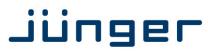

# **D\*AP8 MAP Edition**

# **Monitoring Audio Processor**

Manual

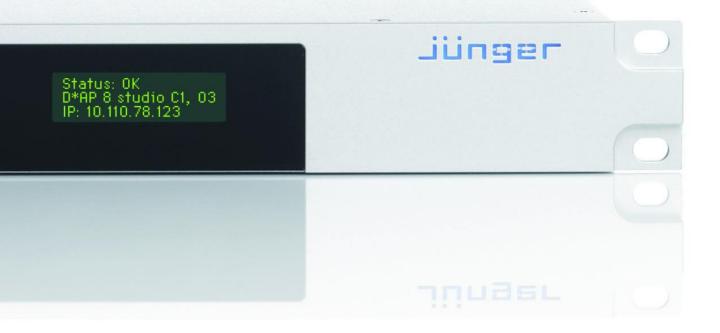

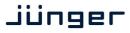

### D\*AP8 MAP

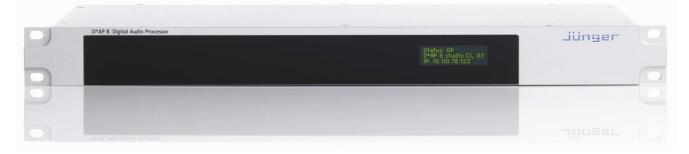

#### Hardware features

| • D*AP8 unit                           | 1RU / 19" generic compact 8 channel processing unit                                                                             |
|----------------------------------------|----------------------------------------------------------------------------------------------------|
| • X*AP RM1                             | optional 1RU detachable remote panel                                                                                            |
| Dolby decoder                          | optional built in Dolby D/D+/E decoder incl. metadata emulation                                                                 |
| Dolby encoder                          | optional built in Dolby D/D+/AAC/HE-AAC or Dolby E encoder                                                                      |
| <ul> <li>Dolby metadata I/O</li> </ul> | two 9-pin D-Sub connectors (RS485)                                                                                              |
| • 4x AES (BNC) I/O + SRC               | on board AES I/Os with relay bypass and (selectable) SRC per input                                                              |
| Two interface slots                    | expansion slots for optional I/O boards:<br>3-G/HD/SD-SDI, MADI, DANTE, 4x AES I/O, 4Ch Analog I/O,<br>8Ch Analog (speaker) Out |
| RJ45 network connector                 | 100BaseT full duplex Ethernet interface                                                                                         |
| USB connector                          | built in USB < > serial adapter to access the service port                                                                      |
| • 8x GPI/O                             | balanced inputs and relay contacts on a 25pin Sub-D                                                                             |
| <ul> <li>Aux power supply</li> </ul>   | isolated 5V supply for external GPI/O wiring                                                                                    |
| External sync IN                       | BNC input (Word Clock, AES, Black Burst, Tri-Level)                                                                             |
| Sync OUT                               | BNC Word Clock output                                                                                                    |
|                                        |                                                                                                    |

#### Software features

- TP limiter
- Speaker alignment
- Bas management
- Solo- / In Place / Defeat
- Mute / DIM
- Delay, gain, polarity
- Downmix
- Dolby metadata generator
- Dolby metadata emulation
- Loudness measurement
- Loudness / level display
- SNMP agent
- Remote control

ITUBS.1770-1/ -2/ -3, EBU R128 X\*AP RM1 display, J\*AM Junger Application Manager SNMP v1 get (no set) and configurable traps (see MAP-MIB) **X\*AP RM1** remote panel, I-s-b EmBER+ protocol and legacy GPI/Os

shows the effect of metadata for decoded Dolby (E, D, D-D plus)

for subwoofer and satellite speaker installations

separate downmix circuits for program and AUX feed

individual speaker control

for input signal correction

or PCM signals

mutes / dims all speaker channels

generates RDD6 compliant metadata

Junger Audio true peak limiter control algorithm for speaker protection

delay, level and frequency response compensation, speaker identification

# D\*AP8 MAP

#### Content

|                                                                                                    | <u>page</u> |
|----------------------------------------------------------------------------------------------------|-------------|
| Introduction                                                                                         | 3           |
| Hardware concept                                                                                     | 4<br>4      |
| D*AP8 unit front panel view                                                                          | 4           |
| X*AP RM1 front panel view<br>D*AP8 unit rear view                                                    | 4<br>5      |
| Block diagram                                                                                        | 6           |
| Control, Operating & Event concept                                                                   | 7           |
| Getting started – IP setup in general                                                                | 8           |
| Getting started – IP setup – via console interface                                                   | 8           |
| Getting started – IP setup – via web browser                                                         | 9           |
| Getting started – basic X*AP RM1 remote panel operation                                              | 10          |
| Operating – menu structure of the X*AP remote panel – operating display                              | 10          |
| Operating – menu structure of the X*AP remote panel – menu tree                                      | 13          |
| Setup GUI – connecting with the <b>D*AP8 unit</b> – AUDIO PROCESSOR – <b>Overview</b>                | 14          |
| Setup GUI – SYSTEM – System Status                                                                   | 15          |
| Setup GUI – SYSTEM – Overview                                                                        | 16          |
| Setup GUI – SYSTEM – Admin                                                                           | 17          |
| Setup GUI – SYSTEM – Setup                                                                           | 19          |
| Setup GUI – SYSTEM – Remote Access – X*AP Remote                                                     | 21          |
| Setup GUI – SYSTEM – The preset concept in detail                                                    | 22          |
| Setup GUI – SYSTEM – SNMP                                                                            | 24          |
| Setup GUI – SYSTEM – Backup / Restore                                                                | 24          |
| Setup GUI – SYSTEM – Firmware Update                                                                 | 25          |
| Setup GUI – SYSTEM – <b>Reboot</b>                                                                   | 26          |
| Setup GUI – INTERFACES – AES I/O                                                                     | 27          |
| Setup GUI – INTERFACES – SDI I/O Interface – Overview                                                | 28          |
| Setup GUI – INTERFACES – SDI I/O Interface – Local Routing                                           | 29          |
| Setup GUI – INTERFACES – SDI I/O Interface – Setup                                                   | 30          |
| Setup GUI – INTERFACES – SDI I/O Interface – <b>De-Embedder</b>                                      | 30          |
| Setup GUI – INTERFACES – SDI I/O Interface – Embedder                                                | 31          |
| Setup GUI – INTERFACES – MADI Interface – Status / Setup                                             | 32          |
| Setup GUI – INTERFACES – MADI Interface – Local Routing                                              | 33          |
| Setup GUI – INTERFACES – Dante I/O Interface – <b>Status</b>                                         | 34          |
| Setup GUI – INTERFACES – Dante I/O Interface – Inputs                                                | 36          |
| Setup GUI – INTERFACES – Dante I/O Interface – <b>Ouputs</b>                                         | 38          |
| Setup GUI – INTERFACES – Dante I/O Interface – Network                                               | 38          |
| Setup GUI – INTERFACES – 8 Ch Analog Interface<br>Setup GUI – INTERFACES – 4 Ch Analog I/O Interface | 40<br>40    |
| Setup GUI – INTERFACES – 4 CIT Analog I/O Interface                                                  | 40<br>41    |
| Setup GUI – INTERI AGES – AES Interiace – Status / Setup                                             | 42          |
| Setup GUI – DOLBY PROCESSING in general                                                              | 44          |
| Setup GUI – DOLBY PROCESSING – Decoder / Emulation                                                   | 44          |
| Setup GUI – DOLBY PROCESSING – Decoder/Emulation – <b>Decoder</b>                                    | 46          |
| Setup GUI – DOLBY PROCESSING – Decoder/Emulation – Decoder/Emulation                                 | 47          |
| Setup GUI – DOLBY PROCESSING – Metadata – Routing                                                    | 49          |
| Setup GUI – DOLBY PROCESSING – Metadata – Generator Setup                                            | 49          |
| Setup GUI – DOLBY PROCESSING – Metadata – Program x                                                  | 50          |
| Setup GUI – DOLBY PROCESSING – optional Dolby E Encoder – Encoder A                                  | 52          |
| Setup GUI – DOLBY PROCESSING – optional consumer format Encoder – Encoder B                          | 52          |
| Setup GUI – AUDIO PROCESSOR – Overview                                                               | 54          |
| Setup GUI – AUDIO PROCESSOR – Setup                                                                  | 55          |
| Setup GUI – AUDIO PROCESSOR – Input                                                                  | 56          |
| Setup GUI – AUDIO PROCESSOR – Downmix                                                                | 57          |
| Setup GUI – AUDIO PROCESSOR – Solo/Mute                                                              | 58          |
| Setup GUI – AUDIO PROCESSOR – Volume                                                                 | 59          |
| Setup GUI – AUDIO PROCESSOR – Matrix                                                                 | 60          |
| Setup GUI – AUDIO PROCESSOR – Output – Bass Management                                               | 61          |
| Setup GUI – AUDIO PROCESSOR – Output – Equalizer                                                     | 63          |
| Setup GUI – AUDIO PROCESSOR – Output – Speaker                                                       | 64          |

### jünger

#### Content

|                                                                                    | <u>page</u> |
|------------------------------------------------------------------------------------|-------------|
| Setup GUI – MEASURMENT                                                             | 66          |
| Setup GUI – MEASURMENT – Setup                                                     | 66          |
| Setup GUI – MEASURMENT – Loudness – Main                                           | 65          |
| Setup GUI – MEASURMENT – Loudness – Log Ports                                      | 67          |
| Setup GUI – MEASURMENT – Alarms – Main                                             | 68          |
| Setup GUI – MEASURMENT – Alarms – Log Ports                                        | 69          |
| Setup GUI – MEASURMENT – Log Port Routing                                          | 69          |
| Setup GUI – EVENTS – Overview                                                      | 70          |
| Setup GUI – EVENTS – Triggers – Sources – Remote Hotkeys                           | 71          |
| Setup GUI – EVENTS – Triggers – Sources – Network                                  | 71          |
| Setup GUI – EVENTS – Triggers – Sources – Parameters                               | 73          |
| Setup GUI – EVENTS – Triggers – Configuration – Trigger Equation                   | 73          |
| Setup GUI – EVENTS – Events – Preset Events                                        | 74          |
| Setup GUI – EVENTS – Events – Parameter Events                                     | 75          |
| Setup GUI – EVENTS – Events – Measurement Events                                   | 76          |
| Setup GUI – EVENTS – Events – I/O Events                                           | 76          |
| Setup GUI – EVENTS – Actions – Event Actions                                       | 77          |
| Setup GUI – EVENTS – Actions – Event Actions – Factory Defaults                    | 78          |
| Setup GUI – accessDP                                                               | 81          |
| Technical Data – 8 Channel Surround Monitoring Audio Processor [D*AP8 MAP EDITION] | 84          |
| Technical Data – Option Board SDI I/O (3G/HD/SD) [O_DAP_SDI_a]                     | 85          |
| Technical Data – Option Board 8 Ch Analog Out [O_DAP_8DA_a]                        | 86          |
| Technical Data – Option Board 4 Ch Analog I/O [O_DAP_ADDA_a]                       | 87          |
| Technical Data – Option Board AES/EBU I/O [O_DAP_AES_a]                            | 88          |
| Technical Data – Option Board MADI I/O, BNC [O_DAP_MB_a]                           | 88          |
| Technical Data – Option Board MADI I/O, Optical [O_DAP_MO_MM_a]                    | 89          |
| Technical Data – Option Board MADI I/O, Optical [O_DAP_MO_SM_a]                    | 89          |
| Technical Data – Option Board Audio-over-IP DANTE™ [O_DAP_DANTE_a]                 | 90          |
| Technical Data – Rear Connectors – pin assignment                                  | 90          |
| Technical Data – Optional Interface Modules – pin assignment                       | 91          |
| Technical Data – GPI wiring                                                        | 92          |
| Safety Information                                                                 | 93          |
| Warranty                                                                           | 93          |

### D\*AP8 MAP

#### Introduction

The **MAP** is a monitoring processor, assembled from the generic digital audio processor **D\*AP8** that runs the **MAP firmware** and an optional **X\*AP RM1** remote panel. The bundle is designed to ease the quality monitoring of surround and stereo signals for producers, editorial staff and engineers especially when it comes to **Dolby** encoded signals.

For level and loudness measurement and logging applications the **D\*AP8 unit** may be used as a measurement box that sits close to the signal sources while measurement data will be streamed over the network to a PC for live display and/or storing of such data.

A sophisticated audio processor at the heart of the **MAP** works. It renders the monitoring facility, audio delays, speaker bass management as well as level and loudness measurements.

A **Dolby metadata generator** is provided for emulation of the influence of metadata on PCM audio signals directly from the monitoring section of a mixing console. For live and post production it allows you to hear how the metadata will influence the listening experience on the customers side without introduction of an encoder / decoder. The emulation part incorporates a **Dolby** stream decoder. An optional **Dolby** consumer format or a Dolby-E encoder can be added to the device.

The four AES3id I/Os on the motherboard may be complemented by a variety of interface modules that can be installed as an option into the  $D^*AP8$  interface slots. For the **MAP** standalone application normally one slot will be fitted with the 8 channel analog speaker interface card.

Comprehensive routing set-ups allow almost every signal flow from hardware inputs, from and to optional **Dolby** decoder / encoder, from the audio processor itself to the speakers, to hardware outputs as well as the metadata I/Os, the metadata generator and the metadata emulator.

Routing paths, the enabling and disabling of audio processing blocks and the setting of processing parameters can be pre-configured by individual **presets** dedicated to each function block. The content of the **presets** can be displayed and edited off-line while the device is in use. These **presets** may either be recalled on demand by the operator via the GUI, the **X\*AP RM1** remote panel hot keys or external systems, but may also be part of complex scenarios defined by the administrator and automatically executed by the event manager of the device or by operator intervention.

The **MAP** provides a web based setup GUI and can be controlled by an **X\*AP RM1** remote panel that displays status and metering information and allows user intervention.

Junger Audios application manager  $J^*AM$  is available as an add on and can be attached with a few simple clicks to the **MAP** so that users can log loudness data as well as display it as a live plot on a PC screen in real time or simply display level bar graphs. For production / post-production needs a built-in LTC reader will be available in the near future. So loudness logging may then be performed in regard to relative time as well as to time of day.

Completing the feature set of the **MAP** is the availability of an **SNMP** agent, which provides traps and status polling.

As with most advanced tools, the **MAP** can be driven in a variety of ways, depending on requirements and ideas of the user. These can range from simple and straightforward to quite complex set ups. Although this manual explains the functions and general operation of the **MAP**, it does not give detailed scenarios because the operational needs of today's broadcasters vary so widely between organizations and their work flows and cover so many different parameters – from ingest to studio operation, from master control rooms to play-out, or even rebroadcast applications.

Junger Audio is more than happy to discuss your particular requirements with you and to convey your ideas and solutions to other users of the **Junger Audio Processors** community.

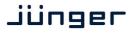

#### Hardware concept

The MAP consists of a D\*AP8 unit with MAP firmware that carries all relevant connectors and an optional X\*AP RM1 remote panel both in 19" 1RU format.

#### D\*AP8 unit front panel view

| D*AP 8 Digital Audio Processor | ilioner |  |
|--------------------------------|---------|--|
| ( ) ( ) STATUS SYNC : OK       | Juliger |  |
| ( / ( / IP:110.110.106.231     |         |  |
|                                |         |  |

The front panel of the D\*AP8 MAP has a 3 line status display and two hidden touch buttons ~ 2.5cm left of the display. Button 1 = Home will switch back to the power up display no matter which display level you are in. Button 2 controls the multi level display:

| Level 1      | Power up display [Device type, firmware version]                                                                                                    |
|--------------|----------------------------------------------------------------------------------------------------|
| Level 2      | Status [OK / Error] / Device Name / IP address                                                                                                    |
| Level 3      | IN peak meter (10x)                                                                                                    |
| Level 4      | OUT peak meter (10x)                                                                                                    |
|              | v levels depends on the number of programs. For $5.1 + 2 \mod (2 \text{ programs})$ we le for $4 \times 2$ (4 programs) we will have 8 more levels: |
| Level 5 - 8  | Program 1 - 4 Out - short term loudness                                                                                                    |
| Level 9 - 12 | Program 1 - 4 Out - integrated loudness and integration time                                                                                        |
|              |                                                                                                    |

The measures of the loudness displays depend on the setup of the respective loudness mode (see AUDIO PROCESSOR > SETUP > Loudness Mode).

**Display background** Green = hardware status OK color

Red = hardware status ERROR

#### X\*AP RM1 front panel view

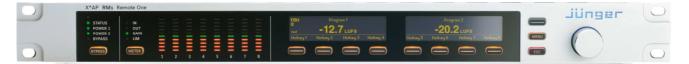

The X\*AP RM1 remote panel is powered by POE (Power Over Ethernet) or external wall plug PS and designed to control multiple D\*AP8 units one at a time. For details of operation see extra manual "XAP manual EN 140328.pdf" or later.

# D\*AP8 MAP

#### D\*AP8 unit rear view

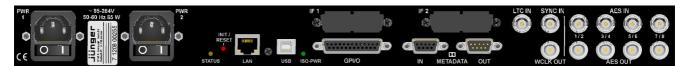

For fail safe operation the **D\*AP8 unit** provides two independent power supplies. These power supplies operate in load balance. The status of both PS are displayed on the **D\*AP8 unit** front panel as well as on the **X\*AP RM1** remote panel.

| STATUS            | LED indicates the status of the device controller. It becomes green at the end of a successful boot process                                                                                                    |
|-------------------|----------------------------------------------------------------------------------------------------|
| INIT / RESET      | pressing the <b>INIT</b> / <b>RESET</b> button briefly will warm start the device controller.<br>Holding down the button and release it until the <b>STATUS</b> LED did flash:<br>3 times initiates a cold start<br>4 times the device will be cold started with the previous firmware image<br>5 times will initialize the <b>D*AP8 unit</b> to factory default and will be cold started<br>Be patient it takes about 20 sec. Until the flashing starts. |
| LAN               | RJ45 socket for Ethernet connection to a LAN                                                                                                    |
| USB               | USB 2.0 type B socket to connect the built in <b>USB</b> >> <b>serial</b> converter with an external PC to reach the console interface of the system controller                                                                                                    |
| ISO-PWR           | LED indicates that the isolated 5V power supply for GPI/O application is active                                                                                                    |
| GPI/O             | 25pin Sub-D female connector to interface with the 8 optical isolated general purpose inputs and with the 8 switch over relay general purpose outputs                                                                                                    |
| Interface 1       | slot to mount one of the optional interface boards (SDI, AES, analog)                                                                                                    |
| Interface 2       | slot to mount one of the optional interface boards (SDI, AES, analog)                                                                                                    |
| METADATA IN       | 9pin Sub-D female connector to receive and send Dolby $^{f B}$ serial metadata                                                                                                    |
| METADATA OUT      | 9pin Sub-D male connector to send Dolby® serial metadata                                                                                                    |
| LTC IN            | LTC timecode input not activated jet                                                                                                    |
| SYNC IN           | 75Ohm BNC connector to connect with external sync sources                                                                                                    |
| WCKL-OUT          | 75Ohm BNC connector to synchronize external devices to the <b>D*AP8 unit</b> internal word clock                                                                                                    |
| AES IN 1/2 - 7/8  | AES3id inputs                                                                                                    |
| AES OUT 1/2 - 7/8 | AES3id outputs                                                                                                    |

### Jünger

Block diagram

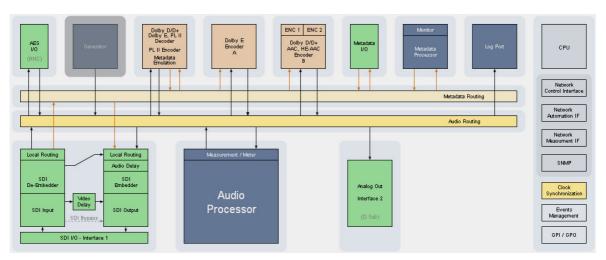

The above schematic shows the principal blocks of a fully loaded MAP.

The core of the unit is the audio processor. It has 2x 8 inputs, 8 outputs and a 2ch downmix AUX output. It controls the speaker setup and settings during the monitoring session.

The device also provides the **measurement data** (true peak, level, loudness) for external applications like the **J\*AM** (Junger Application Manager) for logging and/or display on a PC or tablett screen via the **Log Ports**.

The **Dolby Metadata Emulation** is a hardware option that comes with the **Dolby** decoder. It is a functional block that may be connected to the respective audio input / output signals via the device router. Same applies for the metadata pathes that must be routed separately.

A **Dolby** encoder may be fitted as an option as well to provide encoded output to save the customers rack space and installation cost.

On the motherboard you will find **4x AES3id** I/Os which are bridged by relays in case of a power failure. This hardware fail-over may be disabled for each I/O pair by internal jumpers.

Two interface slots which may carry option boards allow for extremely flexible interfacing of the **MAP**. One of the interface slots will normally be equipped with an 8-channel analog line output board for direct speaker connection while the other will normally hold a **3G/HD/SD-SDI** option board for TV production applications.

For comprehensive metadata processing the unit has serial metadata I/O connectors. All metadata functions are centralized in a metadata generator. Furthermore you will have the possibility to emulate the influence of **Dolby** metadata on the audio signals for stereo or surround signals and down mixes, without the need to involve an encoder and decoder.

The sync circuit can deal with all formats to integrate the device into digital facilities. Other devices may be synchronized via the word clock output of the **MAP**. The frame reference for D-E encoding, may be shifted to align the D-E guard band.

The **MAP** has 8 balanced GPIs and 8 SSR closure GPOs. This enables the user to simply recall presets or call events, change device configurations and report general status information.

# D\*AP8 MAP

#### Control concept

The communication between the X\*AP RM1 remote panel, the D\*AP8 unit, setup and operating tools, is based on TCP/IP over Ethernet.

The setup GUI utilizes web technology. At the time of editing this manual the functionality of the web GUI is optimized for Firefox 30.x and higher.

The setup GUI can be complemented by other application programs running on MS Windows® XP, W7 like the J.A. **Application Manager J\*AM**.

An **SNMP** agent is also available on the device and may be explored via a SNMP monitoring system.

For **3<sup>rd</sup> party** remote control **Junger Audio** highly recommends using the I-s-b **EmBER+** protocol which is widely distributed in the European broadcast industry where the user community is rapidly increasing world wide. By the way, the **X\*AP RM1** remote panel and the **D\*AP8 unit** "talk" Ember natively.

#### Operating concept

Further below you will see that the setup GUI for the device is grouped into several parameter areas. You can reach the parameters via a 3-tier navigation via tabs which may have sub tabs and sub tabs may have page embedded tabs or extra soft buttons for groups of parameters.

Each function block (parameter area) has dedicated presets. The presets can be recalled at any time during operation, either by manual intervention via the web technology based GUI, automatically by the internal event manager or by external applications.

For all relevant settings an **ON AIR** and a **PRESET** part exists. I.e. you may either edit the parameters **ON AIR** or **offline** for the respective function block of the **D\*AP8**.

The presets of the **D\*AP8 MAP** are persistent by nature. You are working directly on the preset memory, i.e. you must not worry about storing such presets. The **D\*AP8 MAP** does it for you.

#### Event concept

The **D\*AP8 MAP** incorporates a sophisticated event management system. Events may be combined to perform actions. The **D\*AP8 MAP** offers these event types:

\* Preset Events for System set-up, Interfaces, Routing, Audio Processing, Dolby related settings etc.

- \* I/O Events for GPOs
- \* Measurement Events for pre-configured measurement scenarios

These events may be combined with Actions which are fired by Triggers.

Triggers are defined by a logical combination (AND, OR, XOR) of two random trigger sources. A trigger source may be GPIs, hotkeys of the **X\*AP RM1** remote panel, network commands, parameters, other active events, other active triggers (nested trigger), or device status information (e.g. sync lost).

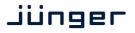

#### Getting started - IP setup in general

The process of installing a D\*AP8 MAP into an IP network is as follows:

- 1. Ask the system service IT people for two unique IP addresses of the network, for the netmask and if a gateway address is necessary
- 2. Assign the D\*AP8 unit an unique IP address

You have two choices to assign the D\*AP8 an IP address:

- \* From the serial console interface
  - \* Via Web browser
- 3. Assign the X\*AP RM1 remote panel a unique IP address configuration
- 4. Attach the D\*AP8 unit to the X\*AP RM1 remote panel

**Important Note!** If you are not familiar with setting up devices for IP communication, we highly recommend you consult your system service or IT department to assist you.

Getting started – IP setup – via console interface

The tool to change the IP configuration of the **D\*AP8 unit** can be selected via the console interface. You must connect it with the PC via an **USB A to B** cable. This will install the driver for the built-in **USB to serial converter**. Now you can open a terminal program. Here you must select the virtual **COM port** assigned by the OS. The communication parameters are:

115200kBaud, 8, N, 1 no hand shake. Pressing <ENTER> will open the console menu:

| COM10:115200baud - Tera Term VT                                                                                                    |   |
|----------------------------------------------------------------------------------------------------|---|
| <u>Eile Edit S</u> etup C <u>o</u> ntrol <u>W</u> indow <u>H</u> elp                                                                                                    |   |
| IP Address: 10.110.92.133<br>Software revision : rel_exhibit_ibc_2014_26956<br>Date, Time, Uptime: 2014-09-12 13:52 UTC, 00d 07:10:05                                                                                                    |   |
| Please choose:                                                                                                    |   |
| 1: Manage passwords (passwords currently disabled)<br>2: Change network configuration<br>5: Set date and time<br>6: Restore factory defaults<br>7: Restart interface modules<br>8: Reboot<br>9: Print system statistics<br>11: Toggle evel server logging (currently off)<br>12: Toggle cPU load monitoring<br>38: Thorough Reboot (Audio will be interrupted)<br>0: Exit to CLI |   |
| [2014-09-12 13:52] Your choice:                                                                                                    | ~ |

Select item 2:

"[2014-08-22 12:01] Your choice: 2" <ENTER> "Current network configuration"

IP Address: 10.110.24.128 Netmask ...: 255.255.0.0 Gateway ...: 10.110.0.1

You must enter the IP address and the netmask.

Enter new IP address, press ENTER to cancel: "192.168.176.78" <Enter> Enter new netmask, press ENTER to cancel: "255.255.255.0" <Enter>

**Important Note!** The gateway entry is optional but you must take care that the gateway address matches the network mask related to the device IP address! If you are not sure simply enter **0.0.0.0**. or leave it without an entry.

Enter new gateway, press ENTER to configure without gateway: <Enter> Changing Network configuration Network configuration has been changed. Please reboot the device to activate the new settings. Select item 8:

Do you want to reboot the device ? <ENTER>

Press small "y":

#### Do you want to reboot the device ? y <ENTER>

Rebooting the device ......

After reboot has finished, the new IP configuration is active and will be displayed at the top of the configuration menu.

Getting started – IP setup of the D\*AP8 unit – via web browser

- \* Read the **default IP address** printed on a label at the rear of the device.
- \* Set up network parameters of your PC to fit the default IP address of the **D\*AP8 unit** (e.g. default IP + 1 and net mask = 255.255.0.0).
- \* Connect the **D**\***AP8 unit** with the PC either via an Ethernet patch cable (if the PC supports Auto-MDI(X) or an Ethernet cross over cable.
- \* Open a browser and type the IP address of the **D\*AP8 unit** into the URL field and press **<ENTER>**. This will open the **AUDIO PROCESSOR** tab sheet of the GUI.
- \* Click on **<SYSTEM>** and afterwards the **<Admin>** tab:

| Monitorproc3 - D*AP8 MAP ×                                                                                      |                                                                                            |                                                                   |               |
|----------------------------------------------------------------------------------------------------|--------------------------------------------------------------------------------------------|-------------------------------------------------------------------|---------------|
| 🗧 🕙 10.110.92.133/control.xml#system/a                                                                          | dmin                                                                                       | ⊽ C Q Search                                                      | ☆ 🕯 🛡 🖡 💣 🔗 🗏 |
| DraP8 MAP Digital Audio Monitor<br>Crunk 30756<br>Monitorproc3<br>System Status                                 | 0- 0-                                                                                      | -23.8 LUFS<br>-00 -00 -00 -00 -00 -00 -00 -00 -00 -0              |               |
| This Device                                                                                                    | Ne                                                                                         | twork                                                             |               |
| Serial Number 7120800<br>Name Monitor<br>Location QA suite<br>Admin / Contact admin@<br>Graphical User Interfac | proc3 Netmask<br>a Gateway<br>Byourty.com<br>apply                                         | 10 110 92 133<br>255 255 0 0<br>0 0 0 0<br>apply<br>Actering Data |               |
| Device Time                                                                                                    | In / Preset max Enable<br>Servic<br>115-07-03 Maintenance Interface<br>13:25 Teinet Server | e Options<br>via RPC V                                            |               |
| Authentication Enable Change Password for Password Repeat                                                       |                                                                                            | gnostics file                                                     |               |

Enter the desired network configuration and press <apply>

Afterwards you must reboot the D\*AP8 unit in order to activate the new IP configuration.

**Important Note!** After reboot neither the **web browser** nor the **X\*AP RM1** remote panel will be able to communicate with the **D\*AP8 device**. You must fill in the new IP address in the URL field and change the **X\*AP RM1** remote panel settings to attach this device with its new IP address.

Getting started - basic X\*AP RM1 remote panel operation

**Power up display** – may show up to four **D\*AP4 MAPs** enabled for remote control for this **X\*AP RM1** remote panel. This example has just one **D\*AP8 unit** named "MonitorProc 3" attached for remote control while the status is "connect" (i.e. you may connect with that device). See **X\*AP RM1** manual for details.

| Remote Panel select device to control  |      |
|----------------------------------------|------|
| MonitorProc3<br>10.110.1.55<br>connect | MENU |
|                                        | ESC  |

Pressing one of these buttons will connect with the respective D\*AP8 MAP.

Now the **X\*AP RM1** remote panel will gather all necessary information from that **D\*AP8 MAP** (may take a few seconds) and open up the **main operating display**:

| Primary |        |       | 10.110.64.128 |         | -6dB |  | $ \longrightarrow $ |
|---------|--------|-------|---------------|---------|------|--|---------------------|
| AutoDec | PL2Dec | MDOvr | MDOvr         | PL2Conf |      |  | IENU                |
|         |        |       |               |         |      |  | ESC                 |

From here you may fire pre-defined hotkeys and observe the status of the volume setting. Because this is the main operating display, the **escape** button will light up **red** to indicate that the **power up display** is below the **main operating display**. Pressing **<ESC>** returns you back to the **power up display** (device selection).

The hot keys may be programmed by the administrator of the device to recall global settings (see EVENT management for details) and therefore may have dedicated names.

Operating – menu structure of the X\*AP RM1 remote panel – operating display

**Important Note!** The functions described below expect a proper routing of the signal from hardware interfaces to the audio processor and back (see ROUTING pane).

When pressing the **<MENU>** button, the first page of the operating menu opens up:

| Primary           |                         |             | 10.110.64.128 |             |              |                     |      |
|-------------------|-------------------------|-------------|---------------|-------------|--------------|---------------------|------|
| EBU R128<br>Meter | <b>Input</b><br>Primary | L/R<br>Mono | Ls/Rs<br>Mono | MUTE<br>ALL | DIM<br>-20dB | <b>-26</b> dB       | MENU |
|                   |                         |             |               |             |              | $\square$ $\square$ | ESC  |

This menu allows for high level settings like the selection of the input (Primary / Secondary), converting signal pairs to mono mute all speaker channels or **DIM** them by a pre-configured value.

The bold face number [-26 dB] on the right hand side show the actual value of the master volume setting. This may be changed by turning the rotary encoder.

Important Note! Pressing on the rotary encoder will activate the MUTE ALL function.

The first key <EBU R128 Meter> opens the loudness measurement display:

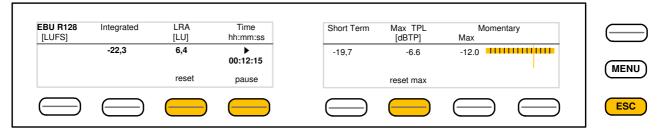

The highlighted keys will control the measurement process. The display represents the measurements of **Integrated-** / **Short Term**- and **Momentary-Loudness** as well as **LRA** [LU] - the loudness range and **Max TPL** [dBTP] - the maximum true peak level.

The measure for the EBU meter display is **[LUFS]** (Loudness Units Full Scale) as long as not defined differently. For details pls. refer to the EBU-Tech 3341 document. You may leave this display by pressing <ESC>. This will bring you back to the first page of the operating display.

The second key <**Input Primary** / **Secondary**> switches between the primary and secondary inputs of the audio processor (see block diagram AUDIO PROCESSOR > Overview).

The other keys will do what is written above tem.

Pressing **<MENU>** again will open the **"Mute"** page.

It is the first of the 3 control pages. You will reach the others by pressing the **<select>** key here:

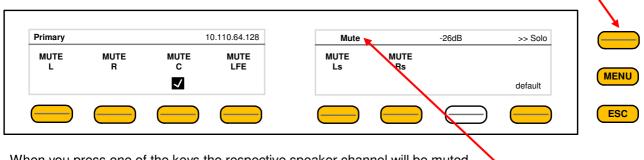

When you press one of the keys the respective speaker channel will be muted. This will be indicated in the check box above that key. In addition the word "Mute" will be displayed. It indicates on all 3 pages that one or all channels are muted. <default> resets the selected function (MUTE C = OFF in the above example).

The next page is the "Solo" page:

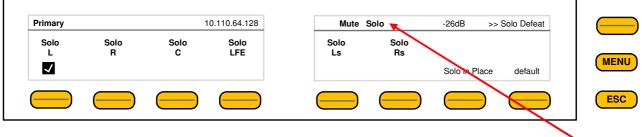

When you press one of the keys the respective speaker channel will be put into solo mode. This will be indicated in the check box above that key. In addition the word "Solo" will be displayed. It indicates on all 3 pages that one or more channels are put into solo mode.

The way of listening in solo mode is set by key #7. It will change between:

- Solo in Place Solo to C
- Solo to L/R

<default> resets the selected function (Solo L = OFF in the above example).

Page 3 finally offers the "Solo Defeat" settings:

| LFE Ls Rs | Solo Def.<br>C |  |
|-----------|----------------|--|
| default   |                |  |

The channel(s) indicated in the check box will not be turned off if another channel is put into solo mode. **<default>** resets the selected function (Solo Def. LFE = OFF in the above example).

#### Operating – menu structure of the X\*AP RM1 remote panel – menu tree

#### Power Up Display

<MENU> opens X\*AP RM1 remote panel IP setup menu. See extra manual for details.

<Address> Setup <Netmask> Setup <Gateway> Setup < empty > Device 1 Setup IP & ON / OFF Device 2 Setup IP & ON / OFF Device 3 Setup IP & ON / OFF Device 4 Setup IP & ON / OFF

#### <ESC> back to power up display

<connect> will connect with that particular D\*AP8 unit and opens the main operating display:

Hotkey # 1 user defined 2 user defined 3 user defined 4 user defined 5 user defined 6 user defined 7 user defined 8 user defined

<ESC> will jump back to power up display

#### <MENU> opens operating displays:

- Hotkey #
- 1 <EBU R128 Meter>
- 2 <Input>
  - Primary / Secondary
- 3 <L/R Mono>
- 4 <Ls/Rs Mono>
- 5 <Mute All>
- 6 <Dim>
- 7 <empty>
- 8 <empty>

#### <ESC> back to main operating display

<ESC> back to main operating display

#### <MENU> opens 3 more operating / setup pages:

| < select>             | Mute                                                                                            | Solo                         | Solo Defeat                  |
|-----------------------|-------------------------------------------------------------------------------------------------|------------------------------|------------------------------|
|                       | 1 <mute l<="" td=""><td><solo l=""></solo></td><td><solo def.="" l=""></solo></td></mute>       | <solo l=""></solo>           | <solo def.="" l=""></solo>   |
|                       | 2 <mute r=""></mute>                                                                            | <solo r=""></solo>           | <solo def.="" r=""></solo>   |
|                       | 3 <mute c=""></mute>                                                                            | <solo c=""></solo>           | <solo c="" def.=""></solo>   |
|                       | 4 <mute lfe<="" th=""><th><solo lfe=""></solo></th><th><solo def.="" lfe=""></solo></th></mute> | <solo lfe=""></solo>         | <solo def.="" lfe=""></solo> |
|                       | 5 <mute ls=""></mute>                                                                           | <solo ls=""></solo>          | <solo def.="" ls=""></solo>  |
|                       | 6 <mute rs=""></mute>                                                                           | <solo rs=""></solo>          | <solo def.="" rs=""></solo>  |
|                       | 7 <empty></empty>                                                                               | <solo in="" place=""></solo> | <empty></empty>              |
|                       |                                                                                                 | <solo 1l+1l="" to=""></solo> |                              |
|                       |                                                                                                 | <solo 1c="" to=""></solo>    |                              |
|                       | 8 <default></default>                                                                           | <default></default>          | <default></default>          |
| <menu> back to</menu> | o <b>perating</b> display                                                                       |                              |                              |

### jünger

Setup GUI – connecting with the D\*AP8 unit – AUDIO PROCESSOR > Overview

You must open a browser and enter the IP address of the D\*AP8 unit

into the **URL** field • and press **<Enter>**. The browser will fetch the necessary information and open the entrance page:

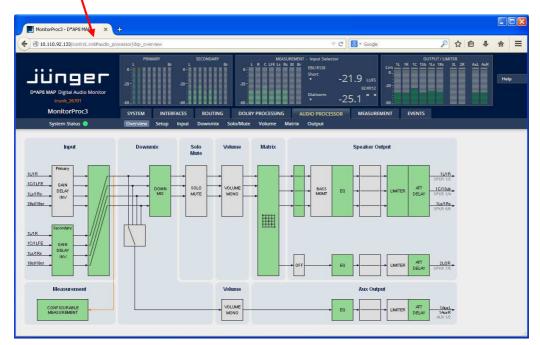

The entrance page is the **AUDIO PROCESSOR** pane with its sub pane **Overview.** If you are returning from other pages or if you reload your browser content by pressing **<F5>** it may show a different page due to caching of the browser.

In the top area you have several bar graph displays for the two inputs (Primary / Secondary) of the audio processor, the measurement block and on the right hand side the level display of the audio processor outputs which in fact feed the speakers most of the time.

The display is rounded up by two numeric representations for loudness measurement.

On the following pages we will go through the various panes to perform the basic setup of the device.

You must setup the synchronization source. You may also give the device a name, tell it its location and define an administrative contact which may be used by monitoring systems of your company (e.g. via SNMP).

You must setup the installed interface modules and finally set the signal routing You will find those settings under the **SYSTEM** link.

#### Setup GUI - SYSTEM - System Status

| MonitorProc3          |       | SYSTEM                     | INTER | FACES    | ROUTING             | DOLBY PROCES                  | SING      | AUDIO PROCESSOR  | MEASUREMENT          | EVEN   |
|-----------------------|-------|----------------------------|-------|----------|---------------------|-------------------------------|-----------|------------------|----------------------|--------|
| System Status 🔵       |       | Overview                   | Admin | Setup    | Remote Access       | Preset Cleanu                 | o SNMF    | Backup / Restore | Firmware Update      | Reboot |
| Device Status         |       | _                          | _     | _        | _                   | <i>c</i>                      |           | _                | _                    |        |
| Device Status         |       |                            |       |          |                     | System Messa                  | ges       |                  |                      |        |
| Power 1               |       |                            |       |          |                     |                               |           |                  |                      |        |
| Power 2               |       |                            |       |          |                     |                               |           |                  |                      |        |
| Temperature           | 48 °C |                            |       |          |                     |                               |           |                  |                      |        |
| Sync Lock             |       |                            |       |          |                     |                               |           |                  |                      |        |
| NTP Status            |       |                            |       |          |                     |                               |           |                  |                      |        |
|                       |       |                            |       |          |                     |                               |           |                  |                      |        |
| Processing Status     |       |                            |       |          |                     |                               |           |                  |                      |        |
| Bypass                | •     |                            |       |          |                     |                               |           |                  | current histor       |        |
|                       |       |                            |       |          |                     |                               |           |                  |                      |        |
| Interface Status      |       |                            |       |          |                     | System Log                    | r i       |                  |                      |        |
| AES I/O               | •     |                            |       |          |                     |                               |           |                  |                      | ~      |
| nterface 1 SDI I/O    |       |                            |       |          | # D*AP8             | MAP Digital Audi<br>120800133 | o Monitor | 10               |                      |        |
| nterface 2 Analog Out |       |                            |       | *** *    | +                   | reason: Software              |           |                  |                      |        |
|                       |       |                            |       | ***      |                     |                               |           |                  |                      |        |
| Dolby Processing Stat | 115   |                            |       |          |                     |                               |           |                  |                      |        |
|                       |       | Configuratio               |       |          |                     |                               |           |                  |                      |        |
| Decoder (Slot A)      |       |                            | : D   | *AP8 MAP | c3<br>Digital Audio | Monitor                       |           |                  |                      | ~      |
| Encoder (Slot A)      | •     | Device locat<br>IP Address |       |          | 133                 |                               |           |                  |                      |        |
| Encoder 1 (Slot B)    | •     |                            |       |          |                     |                               |           |                  | save diagnostics fil | 2      |
| ncoder 2 (Slot B)     |       |                            |       |          |                     |                               |           |                  |                      |        |
|                       |       |                            |       |          |                     |                               |           |                  |                      |        |

The **System Status** page provides a top level view of the various status information available for the device.

| Device Status           | provides the hardware status of the <b>D*AP8 unit</b>                                                                                  |
|-------------------------|----------------------------------------------------------------------------------------------------|
| Power 1                 | status of the first power supply (left hand side from rear)                                                                            |
| Power 2                 | status of second power supply (right hand side from rear)                                                                              |
| Temperature             | measured on the surface of the main PCB                                                                                                |
| Sync Lock               | turns red if the external sync source is removed or unstable                                                                           |
| Processing Status       |                                                                                                    |
| Bypass                  | for the MAP is no bypass function implemented                                                                                          |
| Interface Status        | display depends on the number of installed interface modules                                                                           |
| AES I/O                 | turns red if an AES input that is internally in use (i.e. you have routed it to an input of a function block) has detected an error    |
| SDI I/O Interface       | turns red if the SDI input is not locked (not present or bad SDI signal)                                                               |
| Analog Out Interface    | turns red if the analog output card does not communicate with the system controller                                                    |
| Dolby Processing Status |                                                                                                    |
| Decoder                 | turns orange if the input signal is <b>not</b> Dolby encoded (PCM)                                                                     |
| Encoder A               | status of the first D-E encoder (if license is installed)                                                                              |
| Encoder B1              | status of the first D-D/D-D+/AAC encoder (if optional CAT561 is installed) status of the D-E encoder (if optional CAT569 is installed) |
| Encoder B2              | status of the second D-D/D-D+/AAC encoder (if optional CAT561 is installed)                                                            |
| Metadata                | status of the metadata                                                                                                    |

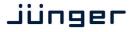

| System Messages                    | <current> / <history><br/>Displays a list of messages produced by the system controller.</history></current>                                                                                                    |
|------------------------------------|----------------------------------------------------------------------------------------------------|
| System Log                         | The system controller activities will be logged. If there is a suspicious behavior we recommend to warm-start the D*AP8 by pressing the rear < <b>INIT</b> / <b>RESET</b> > button briefly. This will keep the log information for later investigation. If you do a power cycle instead the previous log information get lost. |
| <get diagnostics="" file=""></get> | Pressing this soft button will start the assembly of files to help with diagnostics. The packed .tar archive contains 3 files:                                                                                                    |

The console log from the System Status pane, the license file and the status XML If you experience unexpected behavior of the device you may be asked by the Junger service team to send such file by e-mail for analysis.

#### Setup GUI – SYSTEM – Overview

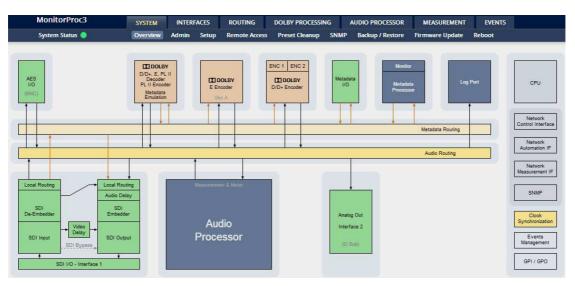

The graphic overview shows the main building blocks of the device including the options actually installed such as a **SDI** interface module and the **8 channel analog output** module.

You may click into the boxes and the respective page will open. The navigation is based on URLs so you may use the **<Back>** navigation button of the browser to return to this page.

#### Setup GUI – SYSTEM – Admin

| Overview                   |                                                                                         |                                                                                                    |                                                                                                    |                                                                                                    |                                                                                                    | The set of the set of the set of | EVENTS                                                                                                    |  |
|----------------------------|-----------------------------------------------------------------------------------------|----------------------------------------------------------------------------------------------------|----------------------------------------------------------------------------------------------------|----------------------------------------------------------------------------------------------------|----------------------------------------------------------------------------------------------------|----------------------------------------------------------------------------------------------------|----------------------------------------------------------------------------------------------------|--|
| Overview                   | Admin Setup                                                                             | Remote Access                                                                                                    | Preset Cleanup                                                                                                    | SNMP                                                                                                    | Backup / Restore                                                                                                    | Firmware Update                                                                                                    | Reboot                                                                                                    |  |
| ice                        |                                                                                         | Networ                                                                                                    | k                                                                                                    |                                                                                                    |                                                                                                    | Device Time                                                                                                    |                                                                                                    |  |
| 7120800133                 | IP Address                                                                              |                                                                                                    | 10.110.92.133                                                                                                    |                                                                                                    | Date (Local)                                                                                                    | 2018-0                                                                                                    |                                                                                                    |  |
| MonitorProc3               | Netmask                                                                                 | letmask 255.255.0.0                                                                                                    |                                                                                                    |                                                                                                    | Time (Local)                                                                                                    |                                                                                                    | 16:00                                                                                                    |  |
| QA suite                   | Gateway                                                                                 |                                                                                                    | 0.0.0.0                                                                                                    |                                                                                                    | Date (UTC)                                                                                                    |                                                                                                    | 2018-06-13                                                                                                    |  |
| n / Contact you@yourtv.com |                                                                                         |                                                                                                    |                                                                                                    | Time (UTC) 14                                                                                                    |                                                                                                    | 14:00                                                                                                    |                                                                                                    |  |
| apply                      |                                                                                         |                                                                                                    | appl                                                                                                    | y )                                                                                                    |                                                                                                    |                                                                                                    |                                                                                                    |  |
|                            |                                                                                         |                                                                                                    |                                                                                                    |                                                                                                    | Get Time from                                                                                                    | N                                                                                                    | lanual Setting                                                                                                    |  |
| Interface                  |                                                                                         | Transmit Meter                                                                                                    | ring Data                                                                                                    |                                                                                                    | Primary NTP Serve                                                                                                    | er 19                                                                                                    | 2.53.103.104                                                                                                    |  |
| Onair max / Preset max     | Enable                                                                                  |                                                                                                    | <b>~</b>                                                                                                    | Secondary NTP Se                                                                                                    | ondary NTP Server 10.1                                                                                                    |                                                                                                    |                                                                                                    |  |
|                            |                                                                                         |                                                                                                    |                                                                                                    |                                                                                                    | Update Rate (min)                                                                                                    |                                                                                                    | 30                                                                                                    |  |
| ation                      |                                                                                         | Service Opt                                                                                                    | tions                                                                                                    |                                                                                                    |                                                                                                    |                                                                                                    |                                                                                                    |  |
|                            | Maintenance Interface via RPC                                                           |                                                                                                    |                                                                                                    |                                                                                                    | The NTP server must be an IP address<br>and not a domain name.                                                                                                    |                                                                                                    |                                                                                                    |  |
| admin                      | Telnet Serv                                                                             | er                                                                                                    | (                                                                                                    | ~                                                                                                    | For external NT                                                                                                    | "P convers the Net                                                                                                    | work Gateway                                                                                                    |  |
|                            |                                                                                         |                                                                                                    |                                                                                                    |                                                                                                    |                                                                                                    |                                                                                                    |                                                                                                    |  |
|                            |                                                                                         | Diagnost                                                                                                    | ics                                                                                                    |                                                                                                    |                                                                                                    |                                                                                                    |                                                                                                    |  |
| apply                      |                                                                                         | Canuadiacorrel                                                                                                    | im file                                                                                                    |                                                                                                    |                                                                                                    |                                                                                                    |                                                                                                    |  |
|                            | AntitorProc3 QA suite you@yourtv.com apply Interface Onair max / Preset max stion admin | T120800133 IP Address Netmask QA suite QA suite QA suite Qapply Interface Conair max / Preset max Interface Conair max / Preset max Ition Interface Interface Interfa | 7120800133 IP Address MonitorProc3 QA suite QA suite apply Interface Onair max / Preset max Enable Interface Interface Interfa | IP Address     10.110.92.133       MonitorProc3     Netmask     255.255.0.0       QA suite     Gateway     0.0.0.0       you@yourtv.com     apply     apply       Interface     Transmit Metering Data       Onair max / Preset max     Enable       ition     Service Options       Maintenance Interface via RPC     I       admin     Telnet Server       Diagnostics     Diagnostics | 7120800133     IP Address     10.110.92.133       MonitorProc3     Netmask     255.255.0.0       QA suite     Gateway     0.0.0       you@yourtv.com     apply     apply       apply     apply     apply       Interface     Transmit Metering Data       Onair max / Preset max     Enable       stion     Service Options       admin     Telnet Server       Diagnostics | 7120800133       IP Address       10.110.92.133       Date (Local)         MonitorProc3       Netmask       255.255.0.0       Date (Uocal)         QA suite       Gateway       0.0.0.0       Date (UTC)         you@yourtv.com       mine (UTC)       Time (UTC)         apply       apply       Get Time from         Interface       Transmit Metering Data       Primary NTP Service         Onair max / Preset max       Enable       Secondary NTP Service         ition       Service Options       The NTP so and         admin       Telnet Server       The NTP so and         Diagnostics       For external NT must I                                                                                                    | 7120800133       IP Address       10.110.92.133       Date (Local)       2         MontorProc3       Netmask       255.255.0.0       Time (Local)       2         QA suite       Gateway       0.0.0.0       Date (UTC)       2         you@yourtx.com       apply       apply       Time (UTC)       2         apply       apply       apply       Get Time from       M         Interface       Transmit Metering Data       Primary NTP Server       192         Onair max / Preset max       Enable       Secondary NTP Server       192         stion       Service Options       The NTP server must be an IP and not a domain name         admin       Telnet Server       Imagnostics       For external NTP servers, the Network         Diagnostics       Diagnostics       Image Server       Image Server |  |

| This Device              | Input fields for information utilized by higher level services.                                                                                                    |
|--------------------------|----------------------------------------------------------------------------------------------------|
| Serial Number            | The electronic serial number. Printed on a label at rear of the device.                                                                                                    |
| Name                     | Give the device a meaningful name that may be used by name services and SNMP management.                                                                                                    |
| Location                 | The place where the <b>MAP</b> is located (used by SNMP).                                                                                                    |
| Admin / Contact          | e-mail address of a person in charge (used by SNMP).                                                                                                    |
| Graphical User Interface |                                                                                                    |
| Startup Page View        | Defines the appearance of the parameter panes regarding preset editor and on air parameter visibility (see below – for preset concept).                                                                                                    |
| Authentication           | To prevent non authorized people from<br>changing <b>D*AP8 MAP</b> settings the<br>administrator may assign passwords for<br>either the admin and/or an operator<br>(same applies for talent/artist). While the admin is allowed to set everything,<br>an operator is just allowed to load presets. Parameters will be reset if there<br>was an attempt from the operator to change it. |
| Enable                   | [enable / disable]<br>The administrator may turn authentication off.                                                                                                    |
| Change Password for      | [admin / operator]<br>Select which password you will set / change                                                                                                    |
| Password                 | enter a password<br>Default passwords are: admin (for admin) and operator (for operator).                                                                                                    |
| Repeat                   | repeat that password                                                                                                    |

**Important Note!** The authentication may be enabled / disabled from the **console** interface via USB connection as well (see page 8 "1: Manage Password") but also via Telnet! If you have higher security demands you should turn the Telnet server off. Authentication will be turned off and passwords will be reset if one initializes the device to factory default (see Reboot - page 19, INIT/RESET rear button - page 4).

# D\*AP8 MAP

If there was an authentication failure, the **admin** will be notified on next proper login about such conditions The pop up appears as often as a login failed. It shows the IP address of the device that caused the authentication failure.

After a correct login the status "who" (e.g. admin) and a **<Log Out>** button are available from the GUI:

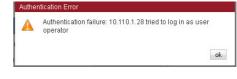

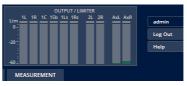

|                                      | MEASUREINI                                                                                                    |  |  |  |  |  |
|--------------------------------------|----------------------------------------------------------------------------------------------------|--|--|--|--|--|
| Network                              | IP address setup, see above:<br>getting started – IP setup of the <b>MAP</b> – via web browser                                                                                                    |  |  |  |  |  |
| IP Address                           | The address of your choice – default [10.110.xxx.yyy]                                                                                                    |  |  |  |  |  |
| Netmask                              | The net mask of your network – default [255.255.0.0]                                                                                                    |  |  |  |  |  |
| Gateway                              | The optional gateway address – default [0.0.0.0]                                                                                                    |  |  |  |  |  |
| Transmit Metering Data               | [ON / OFF]<br>Metering data will be streamed via UDP protocol. In order to receive such<br>data by external applications and the GUI, you must enable it.                                                                                                    |  |  |  |  |  |
| Service Options                      |                                                                                                    |  |  |  |  |  |
| Maintenance Interface<br>via RPC     | [ON / OFF]<br>For administrative use to enable communication with factory tools.                                                                                                    |  |  |  |  |  |
| Telnet Server                        | [ON / OFF]<br>Enables a telnet server to connect to the consol interface via<br>TCP (port 23). You must be aware about the security risks if you do that<br>over the internet!                                                                                                    |  |  |  |  |  |
| Diagnostics                          |                                                                                                    |  |  |  |  |  |
| <save diagnostics="" file=""></save> | Pressing this soft button will start the assembly of a diagnostics file.<br>The file will be presented in XML format for download.<br>If you experience unexpected behavior of the device you may be asked by<br>the Junger service team to send such file by e-mail for analysis.               |  |  |  |  |  |
| Device Time                          | Allows you to set the device clock. At the factory it will be set to UTC (Coordinated Universal Time).                                                                                                    |  |  |  |  |  |
| Date (Local)                         | If you click into the <b>Date (local)</b> input field, a calendar tool:<br>appears to select month and year.                                                                                                    |  |  |  |  |  |
| Time (Local)                         | If you click into the <b>Time (local)</b> input field, you will be able to set the device time.                                                                                                    |  |  |  |  |  |
| Date (UTC)                           | Similar as above for local date setting.                                                                                                    |  |  |  |  |  |
| Time (UTC)                           | Similar as above for local time setting.                                                                                                    |  |  |  |  |  |
| Get Time from                        | [Manual Setting / Browser / NTP Server]<br>If set to <b>NTP Server</b> the D*AP4 will look for the below servers to<br>synchronize the internal clock.                                                                                                    |  |  |  |  |  |
| Primary NTP Server                   | [5.9.110.236] default set to a publicly accessible NTP server via internet.<br>This is used for device testing an may be overwritten at any time.                                                                                                    |  |  |  |  |  |
| Secondary NTP Server                 | [10.110.2.7] default set to an internal NTP server from Junger Audio.<br>This is used for device testing and may be overwritten at any time.<br>If no secondary NTP server is available set the address to 0:0:0:0 to avoid<br>an error message regarding duplicated NTP server address setting. |  |  |  |  |  |

**Important Note!** If it is impossible to synchronize the internal clock to one of the two NTP servers an **SNMP** "ntpStatusTrap" will be issued by the SNMP agent (if enabled SYSTEM > SNMP > Enable = ON).

Update Rate (min)

[1 ... 1440] Interval of synchronizing the internal clock of the **MAP**.

|                      |                  | ON A  | R           |           |                 | Ť         |               |             | PRES<br>CLEAR (5. |                    |             |            |
|----------------------|------------------|-------|-------------|-----------|-----------------|-----------|---------------|-------------|-------------------|--------------------|-------------|------------|
| Speaker              | Configuration    |       |             | Syst      | tem Clock       |           | Speake        | r Configura | ition             | Syst               | em Clock    |            |
| 5                    | .1 + 2.0         | *     | Sample R    | late (kHz | ) Follow        | Source    |               | 5.1 + 2.0   | •                 | Sample Rate (kHz)  | Foll        | ow Sourc   |
|                      |                  |       | Fallback    | Sample R  | late (kHz)      | 48        |               |             |                   | Fallback Sample R  | ate (kHz)   | 48         |
| Spea                 | ker Labels       |       | Fallback    | Video Rat | te (fps)        | 25        | Spe           | aker Labeb  | 5                 | Fallback Video Rat | e (fps)     | 25         |
| Speaker Set 1        | Speaker Set 1    |       |             |           | or Dolby E sign |           | Speaker Set 1 | Speaker     | Set 1             | Working with SDI o |             |            |
| Speaker Set 2        | Speaker Set 2    |       | requires    | a sample  | e rate of 48kHz | •         | Speaker Set 2 | Speaker     | Set 2             | requires a sample  | rate of 48  | (HZ,       |
| Speaker Set 3        | Speaker Set 3    |       |             | Sync So   | ource Priority  |           | Speaker Set 3 | Speaker     | Set 3             | Sync So            | urce Priori | ty         |
| Speaker Set 4        | Speaker Set 4    |       | Choice 1    |           | Sync-In BB/     | Tri-Level | Speaker Set 4 | Speaker     | Set 4             | Choice 1           | Interfac    | e 1 SDI I/ |
| AUX                  | Auxiliary        |       | Choice 2    |           | Interface 1     | SDI I/O   | AUX           | Auxiliary   |                   | Choice 2           | Sync-       | In WCLK    |
|                      |                  |       | Choice 3    |           | OFF             |           |               |             |                   | Choice 3           | Sync-In E   | 3B/Tri-Lev |
| Current Sy           | nc Source Status |       | Choice 4    |           | OFF             |           |               |             |                   | Choice 4           | Sync        | -In AES    |
| Source               | Sync-In BB/Tri-L | .evel | Failback    | on Sync E | Error: Internal |           |               |             |                   | Fallback on Sync E |             |            |
| Sample Rate<br>(kHz) | 48               |       | AES Sele    |           | Sync-In         | AES       |               |             |                   | AES Select         |             | ES 1/2 BN  |
| Video Rate (fps)     | 25               |       | A           | ccept SD  | I Generator     | ]         |               |             |                   | Accept SD          | Generato    | r 🗆        |
| Show Det             | ailed Status 🔲   |       |             |           |                 |           |               |             |                   |                    |             |            |
|                      |                  |       |             | Video     | Sync Shift      |           |               |             |                   | Video              | Sync Shift  |            |
|                      |                  |       | Offset (lir | nes)      | Ŭ               |           |               |             |                   | Offset (lines)     | 0           |            |

#### Setup GUI - SYSTEM - Setup

| Speaker Configuration      | $[4 \times 2.0 / 5.1 + 2.0 / 7.1 / 2 \times 2.1 + 2.0]$<br>the MAP may drive up to 8 speakers. Here you may select between<br>possible speaker configurations. This will automatically configure<br>the bar graph display and relevant audio processing blocks. |
|----------------------------|----------------------------------------------------------------------------------------------------|
| Speaker Labels             | here you can set the label for the audio processor speaker outputs.                                                                                                    |
| Speaker Set 1 - 4          | depending on the speaker configuration you may assign up to 4 independent labels.                                                                                                    |
| AUX                        | label box for the AUX output                                                                                                    |
| Current Sync Source Status | shows the status of the five tier sync priority circuit                                                                                                    |
| Source                     | active sync source                                                                                                    |
| Sample Rate                | measured sample rate                                                                                                    |
| Video Rate                 | measured frame rate of the video sync                                                                                                    |
| Show Detailed Status       | [ON / OFF]<br>If you enable the checkbox you will get extra information (see<br>below).                                                                                                    |

### Jünger

### D\*AP8 MAP

#### Sync Source Information

Appears if <Show Detailed Status> check box is checked

|                        | Sample Rate (kHz) | Video Rate (fps) |
|------------------------|-------------------|------------------|
| Sync-In BB/Tri-Level   |                   | 25               |
| Sync-In WCLK           | 0.000             |                  |
| Sync-In AES            | 0.000             |                  |
| Interface 1 SDI I/O    | 48.001            | 25               |
| Interface 2 Analog Out | 0.000             |                  |

| System Clock                        |                                                                                                    |
|-------------------------------------|----------------------------------------------------------------------------------------------------|
| Sample Rate                         | [Follow Input / 44.1 / 48]                                                                                                    |
| Fallback Sample Rate                | [44.1 / 48]                                                                                                    |
| Fallback Video rate                 | [25 / 29,97 / 30]<br>Working with SDI or Dolby E signals, requires a sample rate of<br>48kHz.                                    |
| Sync Source Priority                |                                                                                                    |
| Choice 1 – 4                        | [OFF / Internal / Sync-In WCLK / Input AES /<br>Interface 1 SDI I/O (if fitted) / Sync-In Black Burst/Tri-Level]                 |
| Fallback on Sync Error:<br>Internal | If a sync error happens the sync circuit will automatically fall back to internal.                                               |
| AES Select                          | [Sync-In AES / Input AES 1/2 BNC AES 7/8 BNC]<br>Select from which physical input the AES sync must be taken.                    |
| Accept SDI Generator                | [ON / OFF]<br>If you run the SDI interface in generator mode and you want to<br>synchronize the <b>MAP</b> to the SDI generator. |

**Important note!** It is **not** possible to gen lock the SDI generator. The generator will run on its own internal 27MHz crystal clock.

| Video Sync Shift | For applications like Dolby E encoding it might be necessary to move the timing reference point. |
|------------------|--------------------------------------------------------------------------------------------------|
| Offset (lines)   | [-1023 0 1023]<br>The number of lines the reference point can be moved in either<br>direction.   |

#### Setup GUI – SYSTEM – Remote Access – X\*AP Remote

The X\*AP can control multiple D\*APs one by one and a single D\*AP may be controlled from multiple X\*APs. This requires a flexible remote concept that allows you to recall pre-set configurations via the X\*AP panel or via the **Mobile UI**. You can control pre-settings of the **EVENTS** system via remote access from the X\*AP remote panel or from a **Mobile UI** on a tablet, a smart phone or even via a browser session from any PC in the network.

To better understand the possibilities of these settings it is recommended you study the comprehensive **EVENTS** system of the **MAP**.

At the moment of connecting a particular X\*AP with a MAP the X\*AP configuration will be transferred to that X\*AP. I.e. configuration must take place at the MAP. You will decide here which feature set a particular X\*AP is allowed to control:

| X*AP Remote Mobile UI                                                                                                    | For each <b>X*AP</b> you will be able to pre-set a <b>Feature Set</b> : |                                                                                                    |  |  |  |  |  |  |  |  |
|----------------------------------------------------------------------------------------------------|-------------------------------------------------------------------------|----------------------------------------------------------------------------------------------------|--|--|--|--|--|--|--|--|
| X*AP Remote X*AP Remote Feature Set                                                                                                    | X*AP Remote                                                             |                                                                                                    |  |  |  |  |  |  |  |  |
| IP Address       Default / Not listed     Standard Set       10.110.68.128     Standard Set       Standard Set     Standard Set       Standard Set     Standard Set       Standard Set     Standard Set | IP Address                                                              | In the first line: [Default / Not listed]<br>you define the access<br>policy for an "unknown" <b>X*AP</b> that<br>connects with this <b>D*AP8</b> for the first<br>time. The other lines are used to pre-<br>define features for known <b>X*APs</b> . When<br>connecting from an unknown <b>X*AP</b> ,<br>the respective <b>IP address</b> will be inserted<br>automatically into the next empty line. |  |  |  |  |  |  |  |  |
| Standard Set       Standard Set       Standard Set       Standard Set                                                                                                    | X*AP Remote<br>Feature Set                                              | You can select between a "Standard Set"<br>that is full access for now and the access<br>to "Metering and Hotkeys".                                                                                                    |  |  |  |  |  |  |  |  |

#### Setup GUI - SYSTEM - the preset concept in detail

The example above shows the **preset concept** of the **D\*AP8 MAP.** It is a general feature of the device and you will come across it in almost every area. For all relevant setting one set of **ON AIR** parameters and a practically unlimited number of presets are available. The count depends on the NV memory space left. If you want to load parameters from a preset to the **ON AIR** area or save parameters from the **ON AIR** area to a preset, you must press **<load>**: or **<save>**:

|        |                          |           | Save as Preset |           |
|--------|--------------------------|-----------|----------------|-----------|
| Load P | Preset                   |           | New Preset     |           |
| 0      | Preset 1                 |           | New Preset 🥒   |           |
|        | Preset 1 🖋<br>Preset 2 🖋 |           | Preset 1 🥒     |           |
|        | Preset2 0                | ok cancel | Preset 2 🥒     | ok cancel |

A dialog opens to select the desired preset. When you press **<ok>** the selected action will be executed. When you press on the little pencil icon the preset name turns *italic* and you may edit it.

To generate a new preset offline, you must click into the preset name box below the **PRESET** headline:

The pull down offers **"Add Preset"**. If you click on that option a new entry to the list will be generated. Clicking on the small trash bin symbol will delete that preset. You may change the default name "Preset x" by clicking on the small pencil icon. Now the default name becomes *italic* and you may edit that name.

| PRESETS    |     |
|------------|-----|
| Preset 1   |     |
| Preset 1   | d 🖉 |
| Preset 2   | e 🗊 |
| Add Preset |     |
|            |     |

If you have selected the new preset or one of the existing presets indicated by the name displayed at the top, you may edit the parameter values.

**Important Note!** The presets of the **D\*AP8 MAP** are persistent by nature. You are working directly on the preset memory, i.e. you need not worry about storing such presets. The **D\*AP8 MAP** does it for you. On the other hand you must be aware that you are **overwriting the actual preset settings!** If you want to keep the original values (e.g. from a factory preset) you must simply **copy** the content of the existing one to the clip board, add a new preset, name it differently and **paste** the clip board to it.

At the bottom of the **PRESET** part you will find the soft buttons to **<copy>** the content of that preset to the clip board or to **<paste>** the content of the clip board into an other preset which you have selected before pasting.

You may also <export> or <import> the preset content to / from a file.

#### Setup GUI – SYSTEM – Preset Cleanup

It is sometimes desirable to delete presets which are used by multiple events without stepping through all processing blocks and deleting the respective presets one by one. This pane offers you a tool to delete presets from a central access point:

| MonitorProc3    | SYSTEM   | INTER  | FACES | ROUTING         | DOLBY PROCESSIN      | IG      | AUDIO PROCESSOR  | MEASUREMENT        | EVENTS           |         |          |
|-----------------|----------|--------|-------|-----------------|----------------------|---------|------------------|--------------------|------------------|---------|----------|
| System Status 🥥 | Overview | Admin  | Setup | Remote Access   | Preset Cleanup       | SNMP    | Backup / Restore | Firmware Update    | Reboot           |         |          |
|                 |          |        |       |                 |                      | deselec | t all            | select all pages   | select this page | •       | delete   |
| Preset Name 🗢   |          | Туре 🗘 |       |                 | Preset Block 🗢       |         |                  | Last Modified •    | Linked to        | Event 🗢 | Select 🗢 |
|                 |          | Stereo |       |                 | All                  |         |                  |                    | A                | I       |          |
| CLEAR           |          | Stereo |       | Audio Processor | - AUX - Output - Spe | aker    | 2                | 016-04-14 03:56:41 | N                | þ       |          |
| Speaker ID      |          | Stereo |       | Audio Processor | - AUX - Output - Spe | aker    | 2                | 016-04-14 03:56:41 | N                | b       |          |
| Less Boominess  |          | Stereo |       | Audio Processor | - AUX - Output - Equ | alizer  | 2                | 016-04-14 03:55:16 | N                | D       |          |
| CLEAR           |          | Stereo |       | Audio Processor | - AUX - Output - Equ | alizer  | 2                | 016-04-14 03:54:36 | N                | þ       |          |
| Mono            |          | Stereo |       | Audio Processor | - AUX - Volume       |         | 2                | 016-04-14 03:49:47 | N                | þ       |          |
| CLEAR           |          | Stereo |       | Audio Processor | - AUX - Volume       |         | 2                | 016-04-14 03:49:45 | N                | b       |          |
|                 |          |        |       |                 | 1/1                  |         |                  |                    |                  |         |          |

You can sort the table by pressing on one of the column headlines. You can qualify your selection by the "Type" selector and / or the "Preset Block", "Linked to Event", "Last Modified" column headlines. The pull down lists allow to reduce the number of presets displayed:

| MonitorProc3    | SYSTEM   | INTER  | FACES ROUTIN | 5 DOLBY PROCESSING                                                                                       | AUDIO PROCESSOR      | MEASUREMENT     | EVENTS             |          |  |  |
|-----------------|----------|--------|--------------|----------------------------------------------------------------------------------------------------|----------------------|-----------------|--------------------|----------|--|--|
| System Status 🧔 | Overview | Admin  | Setup Remote | ccess Preset Cleanup SNMP                                                                                | Backup / Restore     | Firmware Update | Reboot             |          |  |  |
|                 |          |        |              | deselec                                                                                                  | tall s               | elect all pages | select this page 0 | delete   |  |  |
| Preset Name 🗢   |          | Туре 🗘 |              | Preset Block 🗢                                                                                           |                      | Last Modified + | Linked to Event 🗢  | Select ≎ |  |  |
|                 |          | Stereo |              | All                                                                                                    |                      |                 | All                |          |  |  |
| CLEAR           |          | Stereo | Audio Proc   | All<br>System - Setup                                                                                    |                      | -14 03:56:41    | No                 |          |  |  |
| Speaker ID      |          | Stereo | Audio Proc   | Interfaces - SDI I/O Interface 1                                                                         |                      | -14 03:56:41    | No                 |          |  |  |
| Less Boominess  |          | Stereo | Audio Proc   | Interfaces - AES I/O<br>Routing - Routing                                                                |                      | -14 03:55:16    | No                 |          |  |  |
| CLEAR           |          | Stereo | Audio Proc   |                                                                                                    | enerator Setup       | -14 03:54:36    | No                 |          |  |  |
| Mono            |          | Stereo | Audio Proc   | Dolby Processing - Metadata - Pr<br>Dolby Processing - Decoder / Em                                      | rogram               | -14 03:49:47    | No                 |          |  |  |
| CLEAR           |          | Stereo | Audio Proc   |                                                                                                    | outing               | -14 03:49:45    | No                 |          |  |  |
|                 |          |        |              | Audio Processor - Programs - Ing<br>Audio Processor - Programs - Ing<br>Audio Processor - AUX - Output - | put - Secondary      |                 |                    | >> >>    |  |  |
|                 |          |        |              | Audio Processor - Programs - Ou                                                                          |                      |                 |                    |          |  |  |
|                 |          |        |              | Audio Processor - AUX - Output -                                                                         | Equalizer            |                 |                    |          |  |  |
|                 |          |        |              | Audio Processor - Programs - Ou                                                                          | utput - Equalizer    |                 |                    |          |  |  |
|                 |          |        |              | Audio Processor - Programs - Ou                                                                          | utput - Bass Managem | ier             |                    |          |  |  |
|                 |          |        |              | Audio Processor - ALIX - Volume                                                                          |                      | >               |                    |          |  |  |

The soft buttons at the bottom left hand side may also be used to search through the table by sorting it by the first letter or leading number. The arrow buttons at the bottom right hand side can be used to scroll through the table if the selection is too big for one page:

| MonitorProc3           | SYSTEM INTERFACES  | ROUTING DOLBY PROCESSING AUE                    | DIO PROCESSOR MEASUREMENT        | EVENTS             |          |
|------------------------|--------------------|-------------------------------------------------|----------------------------------|--------------------|----------|
| System Status 🔵        | Overview Admin Set | up Remote Access Preset Cleanup SNMP B          | Backup / Restore Firmware Update | Reboot             |          |
|                        |                    | deselect all                                    | select all pages                 | select this page 4 | delete   |
| Preset Name 🗢          | Туре \$            | Preset Block 🗢                                  | Last Modified 🛩                  | Linked to Event 🗢  | Select ¢ |
|                        | All                | All                                             |                                  | All                |          |
| Sample Rate Converters |                    | Interfaces - AES I/O                            | 2016-04-14 04:59:07              | No                 |          |
| ELEAR                  |                    | Interfaces - AES I/O                            | 2016-04-14 04:59:04              | No                 |          |
| PCM Reset              |                    | Routing - Routing                               | 2016-04-14 04:14:01              | Yes                |          |
| ELEAR                  | 7.1                | Audio Processor - Programs - Input - Secondary  | 2016-04-14 04:05:58              | Yes                |          |
| ELEAR                  | Stereo             | Audio Processor - AUX - Output - Speaker        | 2016-04-14 03:56:41              | No                 |          |
| Speaker ID             | Stereo             | Audio Processor - AUX - Output - Speaker        | 2016-04-14 03:56:41              | No                 |          |
| õpeaker ID             |                    | Audio Processor - Programs - Output - Speaker   | 2016-04-14 03:56:21              | No                 |          |
| ELEAR                  |                    | Audio Processor - Programs - Output - Speaker   | 2016-04-14 03:56:17              | Yes                |          |
| .ess Boominess         | Stereo             | Audio Processor - AUX - Output - Equalizer      | 2016-04-14 03:55:16              | No                 |          |
| ELEAR                  | Stereo             | Audio Processor - AUX - Output - Equalizer      | 2016-04-14 03:54:36              | No                 |          |
| less Boominess         |                    | Audio Processor - Programs - Output - Equalizer | 2016-04-14 03:54:24              | No                 |          |
| ELEAR                  |                    | Audio Processor - Programs - Output - Equalizer | 2016-04-14 03:54:24              | Yes                |          |
| Standard 12 dB/oct     |                    | Audio Processor - Programs - Output - Bass Man  | agement 2016-04-14 03:54:04      | No                 |          |
| .FE to Mains           |                    | Audio Processor - Programs - Output - Bass Man  | agement 2016-04-14 03:53:49      | No                 |          |
| Mono                   | Stereo             | Audio Processor - AUX - Volume                  | 2016-04-14 03:49:47              | No                 |          |
| ELEAR                  | Stereo             | Audio Processor - AUX - Volume                  | 2016-04-14 03:49:45              | No                 |          |
| Mono                   |                    | Audio Processor - Programs - Volume             | 2016-04-14 03:49:39              | No                 |          |
| ELEAR                  |                    | Audio Processor - Programs - Volume             | 2016-04-14 03:49:36              | Yes                |          |
| Mute All               |                    | Audio Processor - Programs - Solo/Mute          | 2016-04-14 03:49:16              | No                 |          |
|                        |                    | 2/5                                             |                                  | < << < >           | >> >     |

A selection is made by clicking on a line to activate the check box. Once you have made  $\blacklozenge$  your selection (highlighted lines), you can press the **<delete>** soft button to execute the process. This will remove the selected presets permanently from the device.

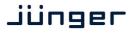

#### Setup GUI – SYSTEM – SNMP

| MonitorProc3         | SYSTEM      | INTERFA | ACES      | ROUTING       | DOLBY PROCESSI | NG   | AUDIO PROCESSOR  | MEASUREMENT     | EVENTS |
|----------------------|-------------|---------|-----------|---------------|----------------|------|------------------|-----------------|--------|
| System Status 🔵      | Overview    | Admin   | Setup     | Remote Access | Preset Cleanup | SNMP | Backup / Restore | Firmware Update | Reboot |
| SNMF                 | 'Agent      |         |           | Traps         |                |      |                  |                 |        |
| Enable               | <b>V</b>    | Pow     | ver Supp  | ly            |                |      |                  |                 |        |
|                      |             | Colo    | d Start   |               |                |      |                  |                 |        |
| Community            | public      | War     | rm Start  |               |                |      |                  |                 |        |
| Trapsink IP Address  | 10.110.1.39 | Terr    | nperatur  | e             |                |      |                  |                 |        |
| Trapsink IP Port     | 162         | Fan     |           |               |                |      |                  |                 |        |
|                      | apply       | Syn     | c         |               |                |      |                  |                 |        |
| Trap Repeat          |             | NTF     | Status    |               |                |      |                  |                 |        |
| Trap Repeat Rate (s) | 60          | Aut     | henticati | on Error      |                |      |                  |                 |        |
|                      |             | Har     | dware S   | tatus         |                |      |                  |                 |        |
|                      |             | Pro     | cessing!  | Status        |                |      |                  |                 |        |
|                      |             | Inpu    | ut Signal | Status        |                |      |                  |                 |        |
|                      |             | Mea     | asureme   | ent Alarms    |                |      |                  |                 |        |

This pane is meant for basic settings of the **SNMP Agent** of the device. If you don't use SNMP based system monitoring, you must not enable the SNMP agent.

#### Setup GUI - SYSTEM - Backup / Restore

| MonitorProc3                         | SYSTEM   | INTER   | FACES     | ROUTING            | DOLBY PROCES   | SING   | AUDIO PROCESSOR  | MEASUREMENT     | EVENTS |
|--------------------------------------|----------|---------|-----------|--------------------|----------------|--------|------------------|-----------------|--------|
| System Status 🔵                      | Overview | Admin   | Setup     | Remote Access      | Preset Cleanup | p SNMP | Backup / Restore | Firmware Update | Reboot |
| Backup Device Configuration          |          |         | Portor    | Device Configu     | ration         |        |                  |                 |        |
| This includes all settings and prese |          | Restor  | e Backup  | _                  |                |        |                  |                 |        |
| save backup file                     |          | Brow    |           | file selected.     |                |        |                  |                 |        |
|                                      |          | Load A  | II Active | Settings           |                |        |                  |                 |        |
|                                      |          | Overw   | rite Curr | ent IP Configurati | ion 🗌          |        |                  |                 |        |
|                                      |          | Load P  | resets    |                    |                |        |                  |                 |        |
|                                      |          | Include | These F   | Preset Groups      |                |        |                  |                 |        |
|                                      |          | Systen  | 1         |                    |                |        |                  |                 |        |
|                                      |          | Interfa | ces       |                    |                |        |                  |                 |        |
|                                      |          | Routin  | 3         |                    |                |        |                  |                 |        |
|                                      |          | Dolby   | Processi  | ng                 |                |        |                  |                 |        |
|                                      |          | Audio   | Processo  | r                  |                |        |                  |                 |        |
|                                      |          | Measu   | rement    |                    |                |        |                  |                 |        |
|                                      |          | Load E  | vents Co  | nfiguration        |                |        |                  |                 |        |
|                                      |          |         |           | restore            |                |        |                  |                 |        |

Here you can **backup** the complete **device** and **restore** parts or all of it .If you press **<save back up file>** the device controller will collect all necessary data and assemble it to an XML file. Finally you will get a pop up message:

| Opening backup-10.110.64.128.xml You have chosen to open backup-10.110.64.128.xml which is a: XML Document from: http://10.110.64.128 | You must select:<br>Save File>.<br>After pressing <ok>, the<br/>system file dialog opens:</ok> | Enter name of file to save to                                                                                 | <mark>?</mark> ∑<br>• ∷• |
|----------------------------------------------------------------------------------------------------|------------------------------------------------------------------------------------------------|----------------------------------------------------------------------------------------------------|--------------------------|
| What should Firefox do with this file?   What should Firefox do with this file?   Open with Internet Explorer (default)               | Select a folder •<br>and alter the default file name<br>if needed.                             | Desktop<br>Wy Documents<br>My Conjuder                                                                        |                          |
| OK Cancel                                                                                                    |                                                                                                | File name:         backup-10.110.64.128.xml           My Network         Save as type:           XML Document | Save<br>Cancel           |

Similar applies to the restore process. You must <Browse ...> for the desired backup file which you want to restore and check the necessary option(s) under "Restore Device Configuration".

#### Setup GUI – SYSTEM – Firmware Update

The file to update the **D\*AP8** comes in **ZIP** format. You must unpack it to your PC's hard drive. It contains also the manual a quick start guide the version history and a folder with the firmware for the **X\*AP** remote panel. The folder /base\_unit\_image contains the so called "image" file for the **D\*AP8**. Here an example: "rel\_map\_1\_2\_3-45678.img". It is a bundle that brings the latest firmware versions for all interfaces and Dolby modules with it.

| MonitorPr                                     | roc3                                                                                                    | SYSTEM         | INTER  | FACES | ROUTING         | DOLBY PROCESSI         | NG        | AUDIO PRO | DCESSOR   | MEASUREMENT         | EVENT     | 5:           |
|-----------------------------------------------|----------------------------------------------------------------------------------------------------|----------------|--------|-------|-----------------|------------------------|-----------|-----------|-----------|---------------------|-----------|--------------|
| System Statu                                  | в 🔵                                                                                                    | Overview       | Admin  | Setup | Remote Access   | Preset Cleanup         | SNMP      | Backup    | / Restore | Firmware Update     | Reboot    |              |
| 2                                             | System / Controlle                                                                                               | er             |        | Inte  | rface 1         |                        | SC        | 01 1/0    |           | Licens              | ing       |              |
| Bootloader                                    | V2.03_3442                                                                                                    | 6              |        | Firm  | ware            | 51.0.0.0               |           |           | Extende   | d SNMP              |           | licensed     |
| Firmware                                      | trunk_45512                                                                                                    | 2              |        | Stat  | us The late     | est firmware is insta  | illed.    |           | Log Port  | t                   |           | licensed     |
| DSP                                           | 260.39228                                                                                                    |                |        | Upd   | ate Firmware    |                        |           |           | Dolby D   | ecoder / Emulation  |           | licensed     |
| FPGA 1                                        | 42                                                                                                    |                |        |       | Load External   | File                   |           |           | Dolby E   | Encoder (CAT1100 ir | n Slot A) | licensed     |
| FGPA 2                                        | 06                                                                                                    |                |        | _     |                 |                        |           |           | Dolby D   | Encoder (CAT1100 ir | n Slot A) | not licensed |
| Metadata Processo                             | or 25                                                                                                    |                |        | Bro   | wse No file se  | lected.                |           |           |           |                     |           |              |
| Update System Firr                            | mware                                                                                                    |                |        |       |                 | start update           |           |           |           | save licens         | seinto    |              |
|                                               | selected.                                                                                                    |                |        | _     |                 |                        |           | _         | -         | ense File           |           |              |
|                                               | (Concernance)                                                                                                    |                |        | Inte  | rface 2         |                        | Analog    | ; Out     | Browse    | No file selected.   |           |              |
|                                               | start update                                                                                                    |                |        | State | us No firm      | ware required.         |           |           |           | apply new           | license   |              |
| Option                                        | Board Update Pro                                                                                                 | ocedure        |        | -     |                 |                        |           |           |           |                     |           |              |
| Update option boar                            | and the second second second second second second second second second second second second second second second | SHIVESHIESS.   |        | Slot  | A Dolby         | Decoder / E-Encod      | ler (CAT1 | 100)      |           |                     |           |              |
| maintain consisten                            | icy with system firm                                                                                             | mware          |        | Firm  | ware            | 3.0.0.0                |           |           |           |                     |           |              |
| Reboot on complete                            | tion                                                                                                    |                |        | Stati | us The late     | est firmware is insta  | illed.    |           |           |                     |           |              |
|                                               | <u> </u>                                                                                                    |                |        |       | reset dolby dee | coder / e-encoder (cat | 1100)     |           |           |                     |           |              |
| These settings contro<br>boards after rebooti | ing and system upda                                                                                              | ate            |        | Upd   | ate Firmware    |                        |           |           |           |                     |           |              |
| To avoid overwriting<br>need to be disabled.  |                                                                                                    | s, checkboxes  |        |       | Load External   | File                   |           |           |           |                     |           |              |
|                                               |                                                                                                    |                |        | Bro   | wse No file se  | lected.                |           |           |           |                     |           |              |
| Procedure<br>- Select new firmwar             | re image file                                                                                                    |                |        |       |                 |                        |           |           |           |                     |           |              |
| - Press the [start upo                        | date] button                                                                                                    |                |        |       |                 | start update           |           |           |           |                     |           |              |
| - Update status and<br>- Do not interrupt po  |                                                                                                    |                |        |       | _               |                        |           |           |           |                     |           |              |
|                                               |                                                                                                    |                |        | Slot  |                 | Dolby D Enco           | ider (CA1 | 1561)     |           |                     |           |              |
| Warning<br>Audio and signal rou               | uting will be interru                                                                                            | nted during th | 1e     |       | ware            | 2.4.0.8                |           |           |           |                     |           |              |
| update process.                               |                                                                                                    |                |        | Stat  |                 | est firmware is insta  |           |           |           |                     |           |              |
|                                               |                                                                                                    |                |        |       | reset dol       | by d encoder (cat561)  |           |           |           |                     |           |              |
| Information<br>The system firmware            | e contains firmware                                                                                              | images for all | option | Upd   | ate Firmware    |                        |           |           |           |                     |           |              |
| boards. Alternatively<br>separately using the | y, option boards ma                                                                                              | ay also be upd | ated   | -     | Load External   | File                   |           |           |           |                     |           |              |
| superatory earling the                        | and appendix individ                                                                                             | and mage mes   |        | Bro   | wse No file se  | ected.                 |           |           |           |                     |           |              |
|                                               |                                                                                                    |                |        |       |                 |                        |           |           |           |                     |           |              |
|                                               |                                                                                                    |                |        |       |                 | start opdate           |           |           |           |                     |           |              |

To update the **D\*AP8 MAP**, you must **<Browse** ...> for the respective firmware file (which you have unzipped before) and press **<start update>**. If you do not want to upload all individual module firmware files for any reason, you may take the "rel\_map\_1\_2\_3-basic-45678.img" file. After finishing the update the device will automatically reboot

**Important Note!** After the update of the latest firmware image you must observe the **Status** messages below the firmware version displays. If it indicates that you don't have the latest firmware installed you should select the respective file via the drop down box and press the **<start update>** soft button afterwards. But you can also upload an external file in case you need a specialized version for any reason that is not contained in the uploaded firmware image.

### Jünger

| Interface 1                                             | You may also update the firmware of an optionally installed SDI board or other interface boards.                                                                                                    |
|---------------------------------------------------------|----------------------------------------------------------------------------------------------------|
| Firmware                                                | Display of actual installed firmware.                                                                                                    |
| Status                                                  | [The latest firmware is installed / A firmware update is available]                                                                                                    |
| Update Firmware                                         | [Load External File / x.y.z.]<br>You can decide if you want to upload it manually or take the latest<br>module firmware "x.y.z" that came with the release image<br>(recommended). You may <b><browse></browse></b> the file system and select a file<br>of your choice.  |
| Interface 2                                             | If you have two interface boards installed, similar applies to the second one.                                                                                                    |
| Dolby Decoder / E-Encoder<br>(CAT1100)                  | For the example above we have the optional Dolby decoder installed.<br>It is based on the Dolby OEM board CAT1100.<br>The status says: "The latest firmware is installed".                                                                                                |
| <reset decoder<br="" dolby="">(cat1100)&gt;</reset>     | Pressing this soft button will warm start that module.                                                                                                    |
| Dolby D Encoder (CAT561)                                | For the example above we have installed the optional Dolby E encoder.<br>It is based on the Dolby OEM module CAT559.                                                                                                    |
| <reset d="" dolby="" encoder<br="">(cat561)&gt;</reset> | Pressing this soft button will warm start that module - depending on the Dolby module you may have installed.                                                                                                    |
| Licensing                                               | Here you can see a list of the licensed options of your device.                                                                                                    |
| <save info="" license=""></save>                        | When you buy a license you must provide the "license info" file which you may obtain here.                                                                                                    |
| Load License File                                       | In return you will get a " <b>license</b> " file which you must apply to the device here. You must <b><browse< b="">&gt; to find the respective license file (which you have unzipped before) and press <b><apply b="" license<="" new="">&gt;.</apply></b></browse<></b> |

#### Setup GUI - SYSTEM - Reboot

|                       | MonitorProc3                                                                  | SYSTEM   | INTER | FACES | ROUTING       | DOLBY PROCESSI           | NG   | AUDIO PROCESSOR           | MEASUREMENT     | EVENTS   |
|-----------------------|-------------------------------------------------------------------------------|----------|-------|-------|---------------|--------------------------|------|---------------------------|-----------------|----------|
|                       | System Status 🧶                                                               | Overview | Admin | Setup | Remote Access | Preset Cleanup           | SNMP | Backup / Restore          | Firmware Update | Reboot   |
|                       |                                                                               | _        |       |       |               |                          |      |                           |                 |          |
|                       | Reboot                                                                        |          |       |       |               |                          |      |                           |                 |          |
|                       | Rebooting the device activates changes the network configuration.             | made to  |       |       |               |                          |      |                           |                 |          |
|                       | Warning! Changing the IP address may a loss of communication with the device. | cause    |       |       |               |                          |      |                           |                 |          |
|                       | Restore Factory Default Settings                                              |          |       |       |               |                          |      |                           |                 |          |
|                       | Overwrite Current IP Configuration                                            |          |       |       |               |                          |      |                           |                 |          |
|                       | reboot                                                                        |          |       |       |               |                          |      |                           |                 |          |
| Restore               | Factory defaults                                                              |          | para  | ame   | ters to t     |                          | ry d | and preset<br>efault valu |                 |          |
| Overwrit<br>IP Config | te Current IP<br>guration                                                     |          |       |       |               | le the cur<br>al setting |      | IP setting                | s from this     | s proce: |

Transparent

#### Setup GUI - INTERFACES - AES I/O

| MonitorProc3                               | SYSTEM      | INTERFACES        | ROUTING            | DOLBY PROCESS   | SING AUE |         | MEASUREMENT | EVENTS |
|--------------------------------------------|-------------|-------------------|--------------------|-----------------|----------|---------|-------------|--------|
| System Status 🔵                            | AES I/O 🔵   | SDI I/O Interface | e 🔵 🛛 Analog (     | out Interface 🔵 |          |         |             |        |
|                                            |             |                   | ON AIR             |                 | *        | PRESETS |             |        |
|                                            | AES 1/2     | AES 3/4           | AE                 | 5/6 AE          | 5 7/8    |         |             |        |
| Status                                     | •           | •                 |                    | •               | •        |         |             |        |
| Input Signal Status                        | Fail        | Fail              | F                  | ail             | ок       |         |             |        |
| Input Signal Type                          | Mute        | Mute              | Μ                  | ute Nor         | n PCM    |         |             |        |
| Settings<br>Input Sample Rate<br>Converter |             |                   | I                  |                 |          |         |             |        |
| Output Channel Status                      | Transparent | Transpare         | nt Trans           | parent Tran:    | sparent  |         |             |        |
|                                            |             |                   | Preset<br>oad save |                 |          |         |             |        |

Status

| Input Signal Status | [OK / Fail]<br>Each AES input has a status detection that may show <b>OK</b> or <b>Fail</b><br>(no carrier, unlock, cranky [too much jitter]).<br>This corresponds to the color of the soft LED (green / red). |
|---------------------|----------------------------------------------------------------------------------------------------|
| Input Signal Type   | [Mute / PCM / Non PCM]<br>The <b>Non PCM</b> (e.g. Dolby encoded signal) status will be retrieved<br>from a logical combination of the Validity flag and the channel<br>status.                                |

**Important Note!** The input signal status is logically combined and represented as part of the System Status. If one of the inputs is not assigned by the ROUTING matrix, its status will not be incorporated into the System Status. If non of the inputs is routed the Interface Status > AES I/O status soft LED becomes grey.

| Settings<br>Input Sample Rate<br>Converter | For asynchronous sources it is possible to turn a <b>SRC</b><br>For asynchronous sources it is possible to turn a <b>SRC</b><br>If an <b>SRC</b> is turned on and the input status becomes <b>N</b><br><b>SCR</b> will be turned OFF automatically in order to main<br>original data structure of the encoded bit stream (e.g. I | on.<br><b>Ion-PCM</b> , the<br>tain the                                 |
|--------------------------------------------|----------------------------------------------------------------------------------------------------|-------------------------------------------------------------------------|
| Output Channel Status                      | [Transparent / Prof. PCM / Prof. Non-PCM /<br>Cons. PCM / Cons. Non-PCM]<br>The channel status can either be transparent from<br>the input source of the <b>D*AP8</b> or may be overwritten.                                                                                                    | Transparent<br>Prof. PCM<br>Prof. non-PCM<br>Cons. PCM<br>Cons. non-PCM |

### jünger

#### Setup GUI - INTERFACES - SDI I/O interface - Overview

If the **D\*AP8** is equipped with an optional **SDI** interface the following settings will be available. This pane has five sub panes imbedded:

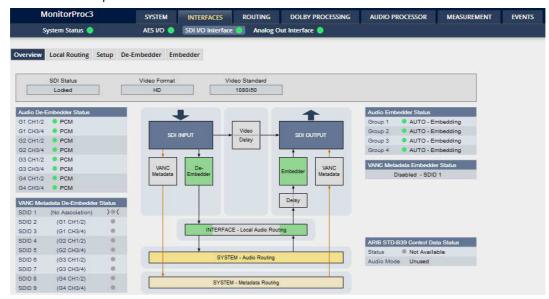

The overview pane shows all relevant information of that interface:

| SDI Status                          | [Locked / Unlocked]                                                                                                    |  |  |
|-------------------------------------|----------------------------------------------------------------------------------------------------|--|--|
| Video Format                        | [SD / HD /3G / N/A]                                                                                                    |  |  |
| Video Standard                      | [actual decoded standard (e.g. 1080i50) / No SDI Lock]                                                                                                    |  |  |
| Audio De-Embedder<br>Status         | [PCM / Dolby E / Dolby Digital / Dolby Digital Plus / MPEG-4 HE AAC / MPEG-4 AAC / N/A]                                                                                                    |  |  |
| VANC Metadata<br>De-Embedder Status | The respective soft LED will turn green to indicate the SDID found in the stream while the angle brackets indicate the SDID one has selected in the de-embedder set-up as a pre-selected stream.                                                                                                    |  |  |
| Audio Embedder<br>Status            | [AUTO – Embedding / AUTO – Replace Audio / OFF / Delete]                                                                                                    |  |  |
| Group 1 – 4                         | The embedding process distinguishes between 4 different modes for each group independently:         Embedding – a new group will be built         Replace – the structure of the group from the input is kept and the audio content is simple replaced         Delete – the group from the input is deleted         OFF – the embedder fro that group is turned off |  |  |
| VANC Metadata<br>Embedder Status    | [Enabled / Disabled & selected SDID#]<br>For details see <b>SMPTE 2020-2</b> standard.                                                                                                    |  |  |
| ARIB STD-B39<br>Control Data Status | Meta information standard                                                                                                    |  |  |
| Status                              | [Available / Not Available]                                                                                                    |  |  |
| Audio Mode                          | See <b>ARIB</b> Japanese standard "Structure of Inter-Stationary Control Data<br>Conveyed by Ancillary Data Packets"<br><u>http://www.arib.or.jp/english/html/overview/doc/2-STD-B39v1_2.pdf</u>                                                                                                    |  |  |

#### Setup GUI – INTERFACES – SDI I/O interface – Local Routing

The SDI interface comes with a local routing matrix to shuffle audio signals from and to the system (device) (i.e. to and from the central device router) and from and to the physical de-embedders / embedders. The example below shows the default routing that sends all signals 1:1 from the physical de-embedders

[INTERFACE - SDI IN G1 CH1 ... SDI IN G4 CH4] to the internal device matrix

[SYSTEM – SDI De-Embedder DEM 1 ... DEM 16].

The signals from the device router [SYSTEM – SDI Embedder EMB 1 ... EMB 16] are routed by default 1:1 to the physical embedders [INTERFACE – SDI OUT G1 CH1 ... G4 CH4].

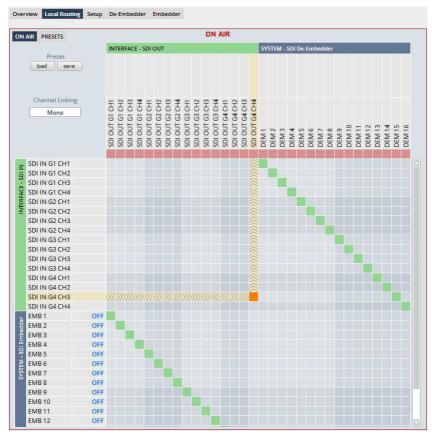

You must use the scroll bar to navigate through the matrix. In the upper left corner you can select between the **ONAIR** and the **PRESETS** view of the matrix.

On the **ON AIR** page you will also see the device signal labels (see ROUTING section further below for details).

#### Channel Linking

[mono / stereo] You can decide if the routing must be performed in mono or stereo mode (where adjacent odd/even channels are routed at once).

You may select cross points by hovering with the mouse over the little squares and select / deselect cross points with a left mouse button click. A trace that symbolizes the signal flow is shown. The color of the respective squares changes:

| Mouse over | Color codes of cross points:                                                                                                    |
|------------|----------------------------------------------------------------------------------------------------|
| dark blue  | Possible new cross point.                                                                                                    |
| orange     | You are about to reconnect a cross point.                                                                                            |
| grey       | Cross point is not allowed (i.e. routing will cause a loop and will not therefore be performed) or dedicated input is not activated. |
| red        | You are about to disable a cross point                                                                                               |
| A          |                                                                                                    |

An animated signal flow will help you when navigating through the matrix.

#### Setup GUI - INTERFACES - SDI I/O interface - Setup

| Overview Local Routing Setup De-Er                                                           | nbedder Embedder                      | SDI Bypass                                            |                                                                                                    |
|----------------------------------------------------------------------------------------------|---------------------------------------|-------------------------------------------------------|----------------------------------------------------------------------------------------------------|
| SDI Bypass<br>SDI Relay Bypass<br>SDI Embedder Bypass<br>Video Delay<br>Video Delay (frames) | ON AIR                                | SDI Relay Bypass                                      | Will deactivate the <b>Bypass</b><br><b>Relay</b> . It provides a shortcut from<br><b>SDI-IN</b> to <b>SDI-OUT1</b> and<br>disconnects the de-embedder<br>from the SDI input. This relay<br>also serves as a <b>fail bypass</b> if<br>the power is off. This feature<br>maintains the SDI signal for<br>downstream equipment. |
| 3G 5DI Mode<br>Level B Stream Select<br>Test Pattern Generator<br>Mode<br>Video Format       | Stream 1 AUTO (Input Loss) Last Valid | SDI Embedder<br>Bypass                                | Will pass the embedded audio<br>data from the de-embedder to the<br>embedder 1:1. This function<br>preserves the original<br>Ancillary Data structure.                                                                                                    |
|                                                                                              | Color Bars                            | Video Delay                                           |                                                                                                    |
|                                                                                              | Preset<br>load save                   | Video Delay<br>(frames)                               | [0 15]<br>For compensation of any kind of<br>audio processing delay within the<br>chain of devices you may use a<br><b>Video Delay</b> . Position "0" turns<br>off the delay function.                                                                                                    |
| 3G SDI Mode                                                                                  |                                       |                                                       |                                                                                                    |
| Level B Stream<br>Select                                                                     | AKN as 3G-B s                         |                                                       | streams (e.g. for 3-D TV),<br>stream 1 or 2 for embedded                                                                                                    |
| Test Pattern Generator                                                                       | connections du                        | rring installation or for us<br>to move 16 independen | either check downstream<br>e in case of an input fail but you<br>t audio channels over a single                                                                                                    |
| Mode                                                                                         | [OFF / AUTO (                         | Input Loss) / Always ON                               | ]                                                                                                    |
| Video Format                                                                                 | [Last valid / one<br>[Color Bars / Bl |                                                       | 3G formats (see specs)]                                                                                                    |

#### Setup GUI – INTERFACES – SDI I/O interface – De-Embedder

| Overview Local Routing Setup De-                   | mbedder Embedder | Audio Sync Source<br>(Async HD)       | The HD SDI standard allows for asynchronous audio. This                                                                                                 |
|----------------------------------------------------|------------------|---------------------------------------|----------------------------------------------------------------------------------------------------|
| Audio Sync Source (Async HD)<br>Embedded Wordclock | ON AIR *         |                                       | critical if you have decided to<br>synchronize the device on such<br>signal. Here you find a solution.<br>You may either use the<br>embedded word clock |
| VANC Metadata De-Embedder                          |                  | Embedded Word                         | [Auto / De-Embedder CH1                                                                                                    |
| Enable                                             | OFF              | Clock                                 | (DEM 1) / OFF                                                                                                    |
| Stream Select (SDID)                               | SDID 1           |                                       | OFF = synchronized to the SDI carrier                                                                                                    |
|                                                    |                  | se of a-sync audio it is s<br>carrier | ynchronized automatically to the                                                                                                    |
|                                                    | DEM1= from       | de-embedder channel 1                 |                                                                                                    |

DEM1= from de-embedder channel 1

#### Setup GUI – INTERFACES – SDI I/O interface – Embedder

| Overview Local Routing Setup D | e-Embedder Embedder                                 | Audio Embedder                                          | Here you set the general functions of the embedder |
|--------------------------------|-----------------------------------------------------|---------------------------------------------------------|----------------------------------------------------|
|                                |                                                     | Delete Existing Data                                    | a [ALL – New HANC Structure<br>/ OFF]              |
| Audio Embedder                 |                                                     | Group 1 – 4 Mode                                        | [OFF / AUTO – Embedding                            |
| Delete Existing Data           | OFF                                                 |                                                         | / AUTO – Replace Audio                             |
| Group 1 Mode                   | AUTO - Embedding                                    |                                                         | / Delete]                                          |
| Group 2 Mode                   | AUTO - Embedding                                    |                                                         | See SDI I/O Interface > Overview                   |
| Group 3 Mode                   | AUTO - Embedding                                    |                                                         | For details                                        |
| Group 4 Mode                   | AUTO - Embedding                                    |                                                         |                                                    |
| AES Channel Status (All)       | Professional                                        | AES Channel                                             | [Transparent / Professional]                       |
| VANCAL                         |                                                     | Status                                                  | In case of Professional these                      |
| VANC Metadata Embedder         |                                                     |                                                         | values are used:                                   |
| Enable                         | OFF                                                 |                                                         | Format: Professional                               |
| Delete Existing Metadata       | OFF                                                 |                                                         | Audio Mode: [Audio / Non                           |
| Stream Select (SDID)           | SDID 1                                              |                                                         |                                                    |
| Video Line                     | AUTO                                                |                                                         | Audio]                                             |
| Embedder Audio Delay           |                                                     |                                                         | Emphasis: None                                     |
| SDI OUT G1 CH1 (ms)            | 0.0000                                              |                                                         | Freq. Mode: Locked                                 |
| SDI OUT G1 CH2 (ms)            | 0.0000                                              |                                                         | Sample Freq.: 48kHz                                |
| SDI OUT G1 CH3 (ms)            | 0.0000                                              |                                                         | Channel Mode: Not Indicated                        |
| SDI OUT G1 CH4 (ms)            | 0.0000                                              |                                                         | User Bits: None                                    |
| SDI OUT G2 CH1 (ms)            | 0.0000                                              |                                                         | Auxiliary Bits: 24Bit                              |
| SDI OUT G2 CH2 (ms)            | 0.0000                                              |                                                         | Audio Word                                         |
| SDI OUT G2 CH3 (ms)            | 0.0000                                              |                                                         | Length: Not indicated                              |
| SDI OUT G2 CH4 (ms)            | 0.0000                                              |                                                         | 0                                                  |
| SDI OUT G3 CH1 (ms)            | 0.0000                                              | Important note! If you                                  | l generate a new AES channel                       |
| SDI OUT G3 CH2 (ms)            | 0.0000                                              | status the Audio Mode                                   | e will be automatically set to Non                 |
| SDI OUT G3 CH3 (ms)            | 0.0000                                              |                                                         | or both channels, if an adjacent pair              |
| SDI OUT G3 CH4 (ms)            | 0.0000                                              |                                                         | Dolby E stream for example.                        |
| SDI OUT G4 CH1 (ms)            | 0.0000                                              | . ,                                                     |                                                    |
| SDI OUT G4 CH2 (ms)            | 0.0000                                              | VANC Metadata                                           | The embedder can insert one                        |
| SDI OUT G4 CH3 (ms)            | 0.0000                                              | Embedder                                                | Dolby metadata stream into the                     |
| SDI OUT G4 CH4 (ms)            | 0.0000                                              |                                                         | Vertical Ancillary Data                            |
|                                | Preset load save                                    | Enable                                                  | [ON / OFF]                                         |
|                                |                                                     |                                                         |                                                    |
| Delete Existing<br>Metadata    | [AII / OFF]                                         |                                                         |                                                    |
| Stream Select<br>(SDID)        | <b>[</b> SDID 1 SI                                  | [9 DIC                                                  |                                                    |
| Video Line                     |                                                     |                                                         | l video standard 8how many VAN                     |
| Embedder Audio<br>Delay        |                                                     | ler signal may be delayed<br>alignment if a video delay | l independently. This may be useful<br>/ is used.  |
|                                | st take care that for Doll destroy the data structu |                                                         | djacent pairs must be set to the                   |

 SDI OUT G1 CH1 (ms)
 [0.0000 ... 340.000]

 to
 [0.0000 ... 340.000]

 SDI OUT G4 CH16 (ms)
 [0.0000 ... 340.000]

#### Setup GUI - INTERFACES - MADI Interface - Status / Setup

Jünger

The implementation of MADI for the **D\*AP8** is based on the option module O\_DAP\_MB (BNC) or O\_DAP\_MO\_MM (MADI optical multi mode fiber) or O\_DAP\_MO\_SM (MADI optical single mode fiber). Since the **MAP** is an eight channel processing device not all 64 MADI channels are available for device I/O. The first 16 channels are available via the MADI local router to the device router. They appear at the device router pane as MDIN 1 ... 16 and MDOUT 1 ... 16. These channels can be routed to and from any of the local routing sources MADIRX 1 ... 64 and MADITX 1 ... 64 respectively.

|                                                                                                    |                                                           | ON AIR                                                        |                                                                                                    |     |  |
|----------------------------------------------------------------------------------------------------|-----------------------------------------------------------|---------------------------------------------------------------|----------------------------------------------------------------------------------------------------|-----|--|
|                                                                                                    |                                                           |                                                               | CAL OPTICAL                                                                                                    | BNC |  |
| MDIN 1/2<br>MDIN 3/4<br>MDIN 5/8<br>MDIN 7/8<br>MDIN 9/10<br>MDIN 1/1/2<br>MDIN 13/14                                                    | MDIN 3/4 😑 Dolby Digital Plus<br>MDIN 5/8 🍮 Dolby Digital |                                                               | MADI Receiver<br>MADI Transmitter<br>INTERFACE - Local Audio Routing<br>MADI UNPUT MADI OUTPUT<br>SYSTEM - Audio Routing |     |  |
|                                                                                                    | C C                                                       | IN AIR                                                        | PRESETS                                                                                                    |     |  |
| MADI Receiver                                                                                                    |                                                           |                                                               |                                                                                                    |     |  |
|                                                                                                    |                                                           |                                                               |                                                                                                    |     |  |
| Status                                                                                                    |                                                           | Locked                                                        |                                                                                                    |     |  |
| Status<br>Receiver Sample Rate                                                                                                    |                                                           | 4.1 kHz                                                       |                                                                                                    |     |  |
| Status<br>Receiver Sample Rate<br>Receiver Channel Count                                                                                 | 4                                                         | 4.1 kHz<br>17                                                 |                                                                                                    |     |  |
| Status<br>Receiver Sample Rate<br>Receiver Channel Count<br>Input Channel Status (MDIN)                                                  | 4                                                         | 4.1 kHz                                                       |                                                                                                    |     |  |
| Status<br>Receiver Sample Rate<br>Receiver Channel Count                                                                                 | 4                                                         | 4.1 kHz<br>17                                                 |                                                                                                    |     |  |
| Status<br>Receiver Sample Rate<br>Receiver Channel Count<br>Input Channel Status (MDIN)<br>MADI Transmitter                              | 4                                                         | 4.1 kHz<br>17<br>nsparent                                     |                                                                                                    |     |  |
| Status<br>Receiver Sample Rate<br>Receiver Channel Count<br>Input Channel Status (MDIN)<br>MADI Transmitter<br>Transmitter Channel Count | 4                                                         | 4.1 kHz<br>17<br>17<br>17<br>64<br>msparent<br>lie<br>Unknown |                                                                                                    |     |  |

#### **MADI Receiver**

| Status                      | [Locked / Locked-Async / Error]<br>The timing of the audio decoding is locked to the MADI clock. If the<br>internal timing of the <b>D*AP8</b> is different "Locked-Async" is displayed. |
|-----------------------------|----------------------------------------------------------------------------------------------------|
| Receiver Sample Rate        | [44.1 / 32 / 48 / 88.2 / 96kHz / Unknown]<br>The measured sample rate from the received MADI stream.                                                                                     |
| Receiver Channel Count      | [32 / 56 / 64]<br>Depends on the upstream MADI transmitter settings.                                                                                                    |
| Input Channel Status (MDIN) | [Transparent / Professional]<br>One may overwrite the input channel status by a set of professional<br>ones.                                                                             |
| Channel Mapping @ 96 kHz    | [Normal]                                                                                                    |

#### **MADI Transmitter**

| Transmitter Channel Count  | [64 (32) / 56 (28)]<br>Depends on the internal sample rate and the desired number of<br>MADI channels. The numbers in brackets are valid for 96kHz. |
|----------------------------|----------------------------------------------------------------------------------------------------|
| Transmitter Channel Status | [Transparent / Professional]                                                                                                    |
| Channel Mapping @ 96 kHz   | [Normal]                                                                                                    |

#### Setup GUI – INTERFACES – MADI Interface – Local Routing

Below are some excerpts from the local routing pane. Single channels from or to the **D\*AP8** may be connected with the MADI transmitter or MADI receiver respectively. The example below shows the first eight MADI channels from the receiver (MADI RX 1 ... MADI RX 8) connected with the device inputs **SYSTEM - MADI INPUT** (MDIN 1 ... MDIN 8):

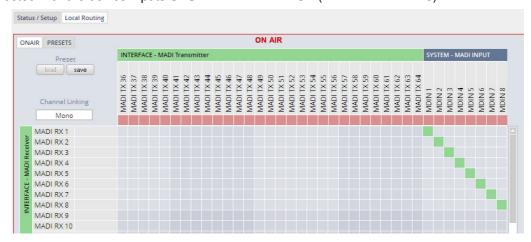

The **Local Routing** pane can also be used to route MADI signals from the receiver directly to the transmitter and vice versa:

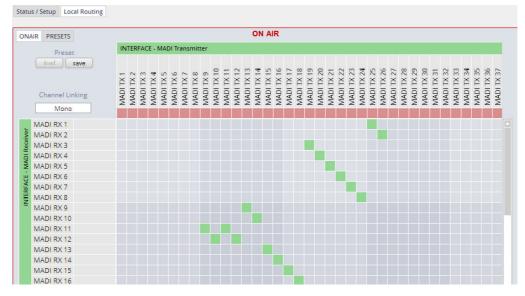

You can also assign device outputs (MAOUT 1 ... MDOUT 16) to MADI transmitter channels For better visibility the matrix has been divided by cutting off the middle part:

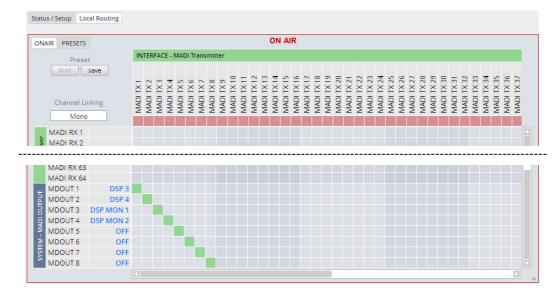

You must use the scroll bars to navigate through the huge matrix.

#### Setup GUI - INTERFACES - Dante I/O Interface - Status

The DANTE interface connects a **D\*AP8** to an audio over IP (AoIP) network. Junger Audio has committed itself to the quasi industry standard **DANTE** developed by the company **Audinate**.

"Based on industry standards, Audinate created Dante, an uncompressed, multi-channel digital media networking technology, with near-zero latency and synchronization ... One cable does it all. Dante does away with heavy, expensive analog or multicore cabling, replacing it with low-cost, easily-available CAT5e, CAT6, or fiber optic cable for a simple, lightweight, and economical solution. Dante integrates media and control for your entire system over a single, standard IP network."

The network infrastructure for AoIP must be able to handle the IP multicast. The recommendation is to separate the control network from the audio network.

For details pls. refer to the Audinate web-site: <u>https://www.audinate.com</u>. Here you will find many useful application videos and FAQs.

To configure such an audio network you need the **DanteController** software. You can download it from the **Audinate** web site. People who want to interface a PC or MAC to such an audio network can use the **VirtualSoundcard** software from **Audinate**. It provides standard audio drivers to connect with common sound tools.

We highly recommend to read the **Audinate** documents to understand how to set-up and operate a real-time **AoIP** network.

Looking at the rear panel the RJ45 connector on the left is the primary port while the second connector acts either as a redundant or as a switch port. Both RJ45s have built in LEDs. The left one shows network activities (flashing green) while the right one indicates the interface speed, with **green=1Gbit/s** and **off=100MBit/s**.

Below is the Status page of the **DANTE** interface board:

|                           | ON AIR        |
|---------------------------|---------------|
|                           |               |
|                           |               |
|                           |               |
| Dante                     |               |
| Device Name               | DAP8-LM       |
| Primary Network Status    | Connected 1G  |
| Secondary Network Status  | Offline       |
| Clock Synchronization     |               |
| Mute Status               | OK (Unmuted)  |
| Sync Source               | Dante Network |
| Sync Status               | Locked        |
| Preferred Master          | No            |
| Network Audio Sample Rate | 48 kHz        |
| Device Latency Setting    | 1000 us       |

The parameters you see here must be set via the **DanteController** software.

Dante

| Device Name              | The name you gave the interface board via the DanteController.                                        |  |
|--------------------------|----------------------------------------------------------------------------------------------------|--|
| Primary Network Status   | [Offline / Connected + bandwidth]                                                                     |  |
| Secondary Network Status | [Offline / Connected + bandwidth]                                                                     |  |
| Clock Synchronization    |                                                                                                    |  |
| Mute Status              | [OK (Unmuted) / Muted]                                                                                |  |
| Sync Source              | [Dante Network / DA*P is Master]<br>Here you define the reference clock for this <b>DANTE</b> module. |  |

**Important Note!** If this parameter is set to "Dante Network", the **MAP** must be synchronized to the same clock as the network clock master (whoever it is). It **must** be set to "Dante Network" if this module is to become the "Preferred Master" of the network.

| Sync Status               | [Unlocked / Locked / Locked-Async]<br>The sync source for the <b>DANTE</b> interface is the <b>DANTE</b> network.<br>If no network cable is connected the interface is "Unlocked". If it is<br>connected to a network it will be "Locked". If the <b>D*AP8</b> is set to<br>synchronize to other than the <b>DANTE</b> interface it will show<br>"Locked-Async". |
|---------------------------|----------------------------------------------------------------------------------------------------|
| Preferred Master          | [No / Yes]<br>The Dante algorithm automatically looks for the best clock master<br>inside the network but one may force a <b>DANTE</b> module to become<br>the clock master.                                                                                                    |
| Network Audio Sample Rate | [44.1 kHz / 48 kHz / 88.2 kHz / 96 kHz]<br>Depending on the A*P device type the sample rate is limited to the<br>device specification.                                                                                                    |
| Device Latency Setting    | [1000 $\mu$ s]<br>You can allow for a certain transmission latency if you face network problems of any kind.                                                                                                    |

### Setup GUI - INTERFACES - Dante I/O Interface - Inputs

The **DanteController** software gives you an overview of all members of such a **DANTE** network. You can assign channel labels for the inputs (from the network to the device interface). Those labels will automatically appear in the **D\*AP8** and will be displayed there.

Here is a glimpse on the GUI of the DanteController:

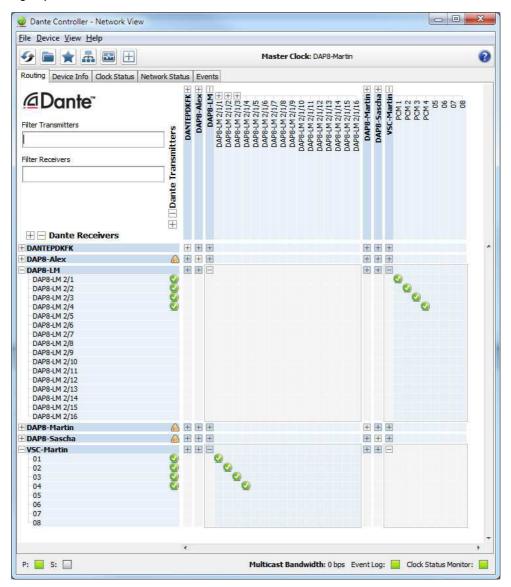

As an example you see here a "DAP8-LM" (name given by the Dante Controller) that has assigned the labels DAP8-LM 2/1 ... 2/16 for the inputs and DAP8-LM 2/1/1 ... 2/1/16 for the outputs. For the outputs you can assign up to 16 different labels used for multi layer routing.

Beside a few more devices on that network, we see the unfolded outputs of a **DanteVirtualSoundcard** (VSC) named **"VSC-MARTIN"** on the upper right hand side. The top horizontal area shows the transmitters while the receivers are shown vertically on the left hand side.

The outputs PCM 1 ... PCM 4 from the VCS are assigned to the **D\*AP8** inputs DAP8-LM 2/1 ... 2/4 while four outputs DAP-8 LM 2/1/1 ... 2/1/4 are assigned to the VSC inputs 01 ... 04.

We see the labels assigned by the DanteController software in the "Channel" column:

| Status I | nputs Outputs Network |              |                    |                     |
|----------|-----------------------|--------------|--------------------|---------------------|
|          | Inputs                | Channel      | Connected          | Status              |
| DTIN 1   | PCM                   | DAP8-LM 2/1  | PCM 1 @ VSC-Martin | Connected (Unicast) |
| DTIN 2   | PCM                   | DAP8-LM 2/2  | PCM 2 @ VSC-Martin | Connected (Unicast) |
| DTIN 3   | PCM                   | DAP8-LM 2/3  | PCM 3 @ VSC-Martin | Connected (Unicast) |
| DTIN 4   |                       | DAP8-LM 2/4  | PCM 4 @ VSC-Martin | Connected (Unicast) |
| DTIN 5   | PCM                   | DAP8-LM 2/5  | no subscription    | No Subscription     |
| DTIN 6   | PCIVI                 | DAP8-LM 2/6  | no subscription    | No Subscription     |
| DTIN 7   | PCM                   | DAP8-LM 2/7  | no subscription    | No Subscription     |
| DTIN 8   | PCIVI                 | DAP8-LM 2/8  | no subscription    | No Subscription     |
| DTIN 9   | PCM                   | DAP8-LM 2/9  | no subscription    | No Subscription     |
| DTIN 10  | PCIVI                 | DAP8-LM 2/10 | no subscription    | No Subscription     |
| DTIN 11  | PCM                   | DAP8-LM 2/11 | no subscription    | No Subscription     |
| DTIN 12  | PCIVI                 | DAP8-LM 2/12 | no subscription    | No Subscription     |
| DTIN 13  | PCM                   | DAP8-LM 2/13 | no subscription    | No Subscription     |
| DTIN 14  | PCIVI                 | DAP8-LM 2/14 | no subscription    | No Subscription     |
| DTIN 15  | PCM                   | DAP8-LM 2/15 | no subscription    | No Subscription     |
| DTIN 16  |                       | DAP8-LM 2/16 | no subscription    | No Subscription     |

| Inputs    | 16 inputs are pre-defined for the <b>DANTE</b> interface installed in a <b>D*AP8</b> . They are organized in pairs and the input status is shown b soft LEDs (green = PCM audio / yellow = non audio/ grey no audio)                                                                                                    |  |
|-----------|----------------------------------------------------------------------------------------------------|--|
| Channel   | The labels assigned to that channel by the DanteController.                                                                                                    |  |
| Connected | The source of the audio signal.                                                                                                    |  |
| Status    | [No Subscription / Subcription Unresolved / Wait / Naming Problem /<br>Loopback / Idle / Subscription in Progress / Connected (Unicast) /<br>Connected (Multicast) / Manual Config / Format Problem /<br>QoS Problem / Latency Problem / Clock Domain Problem /<br>Link Down / Fail / Unknown]<br>The DANTE module provides very detailed status information. In |  |

regular operation one will not see much of it.

# Setup GUI - INTERFACES - Dante I/O Interface - Outputs

| Status Inputs Outputs Network |         |                                 | Outputs |
|-------------------------------|---------|---------------------------------|---------|
| Outputs                       | Channel | Channel Label                   | outputo |
| DTOUT 1                       | 01      | DAP8-LM 2/1/1                   |         |
| DTOUT 2                       | 02      | DAP8-LM 2/1/2                   |         |
| DTOUT 3                       | 03      | Channel Label 02: DAP8-LM 2/2/2 | Channel |
| DTOUT 4                       | 04      | DAP8-LM 2/1/4                   | Channel |
| DTOUT 5                       | 05      | DAP8-LM 2/1/5                   | Label   |
| DTOUT 6                       | 06      | DAP8-LM 2/1/6                   | Laber   |
| DTOUT 7                       | 07      | DAP8-LM 2/1/7                   |         |
| DTOUT 8                       | 08      | DAP8-LM 2/1/8                   |         |
| DTOUT 9                       | 09      | DAP8-LM 2/1/9                   |         |
| DTOUT 10                      | 10      | DAP8-LM 2/1/10                  |         |
| DTOUT 11                      | 11      | DAP8-LM 2/1/11                  |         |
| DTOUT 12                      | 12      | DAP8-LM 2/1/12                  |         |
| DTOUT 13                      | 13      | DAP8-LM 2/1/13                  |         |
| DTOUT 14                      | 14      | DAP8-LM 2/1/14                  |         |
| DTOUT 15                      | 15      | DAP8-LM 2/1/15                  |         |
| DTOUT 16                      | 16      | DAP8-LM 2/1/16                  |         |

| utputs | The signals from the <b>DANTE</b> board to the network. They will |
|--------|-------------------------------------------------------------------|
|        | also appear in the device                                         |
|        | ROUTING section.                                                  |

Numeric count of the channels.

**bel** Up to 16 labels can be assigned for each stream from the interface to the network.

> When you hover with the mouse over the channel labels, you will get a tool tip that that shows the other (if any) labels assigned to the same outputs assigned fro multi layer routing.

# Setup GUI - INTERFACES - Dante I/O Interface - Network

|                            | ON AIR                 |                        |  |
|----------------------------|------------------------|------------------------|--|
|                            |                        | defaults apply         |  |
| Dante Redundancy           | Current Network Status | Change Network Setting |  |
| Mode                       | Switched               | Switched               |  |
| Primary Address Setup      |                        |                        |  |
| Network Status             | Connected 1G           |                        |  |
| DHCP - Automatic IP Config | ON                     | OFF                    |  |
| IP Address                 | 10.110.1.107           | 10.110.1.207           |  |
| Netmask                    | 255.255.0.0            | 255.255.0.0            |  |
| DNS Server                 | 10.110.0.11            | 10.110.0.11            |  |
| Gateway                    | 10.110.0.1             | 10.110.1.1             |  |
| MAC Address                | 00:1D:C1:04:46:F0      |                        |  |
| Secondary Address Setup    |                        |                        |  |
| Network Status             | Offline                |                        |  |
| DHCP - Automatic IP Config | ON                     | ON                     |  |
| IP Address                 | 0.0.0.0                | 0.0.0.0                |  |
| Netmask                    | 0.0.0.0                | 0.0.0.0                |  |
| DNS Server                 | 0.0.0.0                | 0.0.0.0                |  |
| Gateway                    | 0.0.0.0                | 0.0.0.0                |  |
| MAC Address                | unknown                |                        |  |

**Dante Redundancy** 

The DANTE interface allows redundant network operation. Pls. refer to manufacturer's documentations of your Ethernet equipment on supported switching configuration and redundant operation.

# D\*AP8 MAP

| Mode | [Switched / Redundant]                                             |
|------|--------------------------------------------------------------------|
|      | Redundant – The interface will duplicate the audio traffic to both |
|      | Ethernet ports. Both ports must have different                     |
|      | IP addresses.                                                      |

Switched – The secondary port behaves like an Ethernet switch port allowing daisy-chaining through the interface. I.e. IP configuration of the second port is only available for redundant mode.

**Important Note!** When set to switched mode, do **not** connect both ports to the same network (same Ethernet switch) if it does not support STP (Spanning Tree Protocol). This is the case for most of the off-the-shelf (office) switches. Doing so will cause a race condition where IP packets are circling around from the external switch to the second DANTE (switch) port and back via the first port. This will tear down your network and may create a bunch of new "friends" in your facility.

| Primary Address Setup                                                                | Setup of the primary network interface                                        |
|--------------------------------------------------------------------------------------|-------------------------------------------------------------------------------|
| Network Status                                                                       | [Offline / Connected + bandwidth]                                             |
| DHCP – Automatic IP Config.                                                          | [OFF / ON]                                                                    |
| IP-Address                                                                           |                                                                               |
| Netmask                                                                              |                                                                               |
| DNS Server                                                                           |                                                                               |
| Gateway                                                                              |                                                                               |
| MAC Address                                                                          |                                                                               |
|                                                                                      |                                                                               |
| Secondary Address Setup                                                              | Setup of the secondary network interface                                      |
| Secondary Address Setup<br>Network Status                                            | Setup of the secondary network interface<br>[Offline / Connected + bandwidth] |
|                                                                                      | [Offline / Connected + bandwidth]                                             |
| Network Status                                                                       | [Offline / Connected + bandwidth]                                             |
| Network Status<br>DHCP – Automatic IP Config.                                        | [Offline / Connected + bandwidth]                                             |
| Network Status<br>DHCP – Automatic IP Config.<br>IP-Address                          | [Offline / Connected + bandwidth]                                             |
| Network Status<br>DHCP – Automatic IP Config.<br>IP-Address<br>Netmask               | [Offline / Connected + bandwidth]                                             |
| Network Status<br>DHCP – Automatic IP Config.<br>IP-Address<br>Netmask<br>DNS Server | [Offline / Connected + bandwidth]                                             |

# Setup GUI - INTERFACES - 8 Ch Analog Out Interface

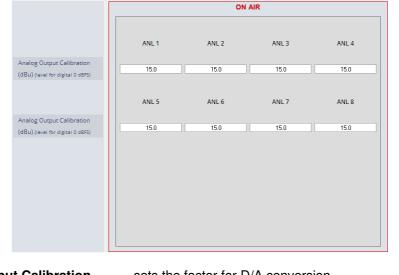

| Analog Output Calibration<br>(dBu) (level for digital 0 dBFS) | sets the factor for D/A conversion                                                                                                    |
|---------------------------------------------------------------|----------------------------------------------------------------------------------------------------|
| ANLx (dBu)                                                    | [0.0 15.0 24.0]<br>output level for output "x" at 0dBFS.<br>The default setting of 15.0dBu correlates to the 6dBu = -9dBFS<br>conversion. |

# Setup GUI - INTERFACES - 4 Ch Analog I/O Interface

An additional analog interface can be installed in the **Interface** slot. It provides 4 additional analog line inputs and outputs on a 25pin D-Sub connector:

|                                  | ON AIR |       |       |       |
|----------------------------------|--------|-------|-------|-------|
|                                  | ANL 1  | ANL 2 | ANL 3 | ANL 4 |
|                                  |        |       |       |       |
| Enable Relay Bypass              |        |       | _     |       |
| (All Channels)                   |        | L     | _     |       |
|                                  |        |       |       |       |
| Analog Input Calibration         |        |       |       |       |
| (dBu) (level for digital O dBFS) | 15.0   | 15.0  | 15.0  | 15.0  |
|                                  |        |       |       |       |
| Analog Output Calibration        |        |       |       |       |
| (dBu) (level for digital O dBFS) | 15.0   | 15.0  | 15.0  | 15.0  |
|                                  |        |       |       |       |
|                                  |        |       |       |       |
|                                  |        |       |       |       |
|                                  |        |       |       |       |
|                                  |        |       |       |       |
|                                  |        |       |       |       |
|                                  |        |       |       |       |
|                                  |        |       |       |       |
|                                  |        |       |       |       |

[ON / OFF]

Enable Relay Bypass (All Channels)

Analog Input Calibration (dBu) (level for digital 0 dBFS)

Analog Output Calibration (dBu) (level for digital 0 dBFS)

Power fail bypass relay that may be activated from the GUI

[0 ... 15.0 ... 24.0]

A/D conversion parameter. It defines the analog input level in dBu to reach a digital full scale signal.

 $[0 \ ... \ 15.0 \ ... \ 24]$  D/A conversion parameter. It defines the analog output level in dBU for a digital full scale signal.

### Setup GUI - INTERFACES - AES Interface - Status / Setup

An additional AES3 interface can be installed in the **Interface** slot. It provides 4 additional AES3 inputs and outputs on a 25pin D-Sub connector:

|                       |             | ON AIR      |             |                       |  |  |
|-----------------------|-------------|-------------|-------------|-----------------------|--|--|
|                       | AE5 1/2     | AES 3/4     | AES 5/6     | AES 7/8               |  |  |
| Status                | •           | •           | •           | •                     |  |  |
| nput Signal Status    | ок          | Fail        | ок          | ОК                    |  |  |
| Input Signal Type     | PCM         | Mute        | Non PCM     | PCM                   |  |  |
| Settings              |             |             |             |                       |  |  |
| Enable Relay Bypass   |             | _           | _           | Transparent           |  |  |
| (All Channels)        |             | L           |             | Prof PCM Prof Non-PCM |  |  |
| Input Sample Rate     |             | _           | _           | Cons PCM              |  |  |
| Converter             |             |             |             | Cons Non-PCM          |  |  |
| Output Channel Status | Transparent | Transparent | Transparent | Transparent           |  |  |

#### Status

| Input Signal Status                   | green [OK] / red [Fail]                                                                                                    |
|---------------------------------------|----------------------------------------------------------------------------------------------------|
| Input Signal Type                     | [Mute / PCM / Non PCM]}                                                                                                    |
| Settings                              |                                                                                                    |
| Enable Relay Bypass<br>(All Channels) | [ON / OFF]<br>Power fail bypass relay that may be activated from the GUI                                                                                                    |
| Input Sample Rate<br>Converter        | [ON / OFF]                                                                                                    |
| Output Channel Status                 | [Transparent / Prof PCM / Prof Non-PCM / Cons PCM /<br>Cons Non-PCM]<br>Controls the channel status for the AES output. It provides a set of<br>useful channel status information (e.g. to prevent non audio signals<br>to be fed to speakers). |

**Important note!** The AES relay bypass circuit of the I/Os is activated on the option board. It is possible to deactivate it if necessary. You must open the cover plate from the **D\*AP8** unit and locate the jumper shown in the schematic below. You must remove the jumpers • to de-activate the AES I/O relay power fail circuit.

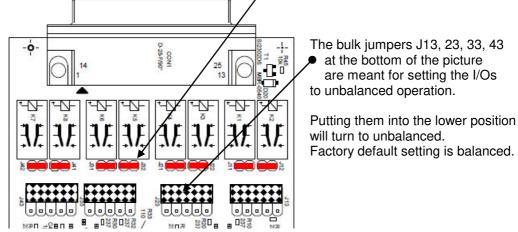

# Jünger

# $Setup \; GUI-\textbf{ROUTING}$

This is the core of the **D\*AP8 MAP** because it defines the audio signal flow inside the device:

Each functional block of the device has a source- and a destination-label. Vertically at the left hand side you will find the outputs of function blocks / hardware interfaces. The labels are organized hierarchically. I.e. we have source group names like SPEAKER OUTPUT, AES INPUT etc. and single channel (AKA mono) signal labels like **DEMx** [x=1 ... 16] for the SDI deembedder or **SPKRx** [x=1 ... 8] for the speaker outputs of the audio processor.

Horizontally at the top of the ROUTING pane you will find the group names for destinations like PRIMARY INPUT, AES OUTPUT etc. and their respective single channel labels like **PRIMx** [ $x=1 \dots 8$ ] for the first 8 audio processor inputs or feeds to the hardware interfaces, like **AESx** [ $x=1 \dots 8$ ] for the AES outputs.

If applicable the labels have bluish dynamical signal descriptors [e.g. 1L / 1R / 1C and so forth].

Green quads show active cross points. Due to the number of I/Os in total one must scroll through the matrix to set or disable cross points. To give you an indication while scrolling of which outputs have an active connection, red quads are shown in the top of the matrix beneath the output labels .

The matrix is organized for single channel (AKA mono) routing but it may also be controlled in 2-channel (AKA stereo) mode:

# **Cannel Linking**

[mono / stereo]

You may set cross points either in mono mode or pair wise for stereo routing

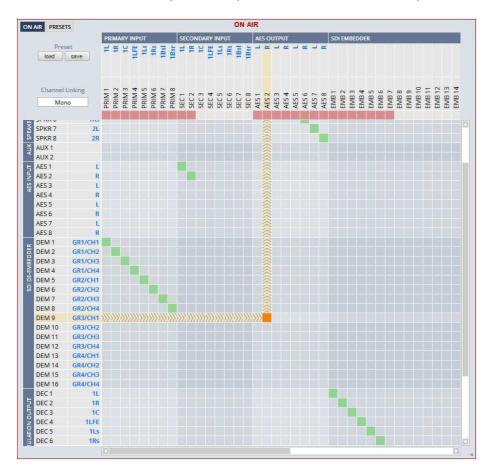

Due to the size of the graphic you must select between **<ONAIR>** and **<PRESET>** view in the upper left corner.

**Important Note!** If a different optional interface board is installed the matrix will be expanded by the pre-defined number of I/Os for the **D\*AP8 platform** with their labels:

| <u>Signal:</u>      | Option board:                             | Input label:           | Output label:             |
|---------------------|-------------------------------------------|------------------------|---------------------------|
| SDI                 | [O_DAP_SDI_a]                             | DEM 1 DEM 16           | EMB 1 EMB 16              |
| MADI                | [O_DAP_MB_a /<br>O_MO_MM_a / _MS_a]       | MDIN 1 MDIN 16         | MDOUT 1 MDOUT 16          |
| Dante               | [O_DAP_Dante_a]                           | DTIN 1 DTIN 16         | DTOUT 1 DTOUT 16          |
| 4 Ch ANALOG I/O     | [O_DAP_ADDA_a]                            | ANL 1 ANL 4            | ANL 1 ANL 4               |
| 8 Ch ANALOG out     | [O_DAP_8DA_a]                             |                        | ANL 1 ANL 8               |
| AES                 | [O_DAP_AES_a]                             | AES 1 AES 8            | AES 1 AES 8               |
| Dolby Decoder       | [O_DAP_Dolby_DEC_b]                       | DEC 1 DEC 10           | DEC 1 DEC 8               |
| Dolby E Encoder (A) | [O_DAP_Dolby_EENC_b]                      | ENC 1 ENC 8            | ENC 1/ENC 2               |
| Dolby D Encoder (B) | [O_DAP_Dolby_DENC_a]                      | ENC 1 ENC 8            | ENC 1 ENC 4               |
| Dolby E Encoder (B) | [O_DAP_Dolby_EENC_a]                      | ENC 1 ENC 8            | ENC 1/ENC 2               |
| Source label        |                                           |                        |                           |
| SPKR x              | Outputs of the audio proce                | essor (DSP)            |                           |
| AES x               | Outputs from the hardwar                  | e AES receiver on the  | motherboard               |
| DEM x               | Outputs of the SDI local ro               | outing matrix          |                           |
| MDIN x              | Outputs of the MADI local                 | routing matrix         |                           |
| DTIN x              | Outputs of the Dante Inter                | face                   |                           |
| DEC x               | Output of the optional Doll               | by decoder / emulation | board                     |
| ENC x               | Output of the Dolby encod                 | lers                   |                           |
| Destination label   |                                           |                        |                           |
| PRIM x              | Primary inputs of the audi                | o processor (DSP)      |                           |
| SEC x               | Secondary inputs of the a                 | udio processor (DSP)   |                           |
| AES x               | Inputs of the AES transmi                 | tters on the motherboa | rd                        |
| EMB x               | Inputs of the SDI Local Ro                | outing matrix          |                           |
| MDOUT x             | Inputs of the MADI local re               | outing matrix          |                           |
| DTOUT x             | Inputs of the Dante Interfa               | ice                    |                           |
| DEC x               | Input of the optional Dolby               | decoder / emulation b  | oard                      |
| ENC x               | Inputs of the optional Dolb               | oy encoders            |                           |
| Mouse over          | Pls. see "Setup GUI – INT<br>for details. | ERFACES – SDI I/O ir   | nterface – Local Routing" |

#### Setup GUI - DOLBY PROCESSING in general

The Dolby metadata system is quite complex to describe in detail in a product manual such as this. If you are not familiar with it, we recommend you study the many publications from **Dolby Inc.** Especially the **Dolby Metadata Guide** is essential for understanding the parameters. For details please visit the Dolby web site:

http://www.dolby.com/gb/en/professional/technology/landing.html

We cannot guarantee that the link is active forever so you may browse other Dolby resources as well. Specifically concerning metadata we also recommend the SMPTE document RDD6-2008.

So we must assume that you are familiar with this topic.

Metadata emulation means that Dolby metadata will be applied to listen to the effect of it without the need for encoding / decoding that may become a costly setup and introduces a lot of latency.

The aim is to check the influence of the **Dialnorm** (dialog normalization) value and the **DRC** (dynamic range control) settings.

**Important Note!** The **D\*AP8** platform is designed to operate an "all Dolby format" decoder and two independent encoders **A** and **B**. Encoder **B** can be consumer format (D-D, D-D+, AAC) or Dolby E professional while encoder **A** can be a second Dolby E. All solutions are based on the **D\*AP8** options model and require extra hardware and/or licenses.

#### Setup GUI – DOLBY PROCESSING – Decoder/Emulation

The Decoder/Emulation functions are built from the Dolby OEM board **CAT1100**. The graphic below illustrates the signal flow through it.

**Important Note!** The module **must** be routed into both the audio- **and** the metadata-signal paths. In order to decode a Dolby stream you **must** feed it to input **DEC1**/2. The metadata must be routed by the metadata router: **DOLBY PROCESSING > Metadata > Routing**.

The page embedded graphic shows the building blocks of the CAT1100 module. On the left hand side you have the decoding blocks, a signal router in the middle, and on the right hand side you have the downmix and the emulation part. You also can see the actual signal flow and their labels depending on the input signal status.

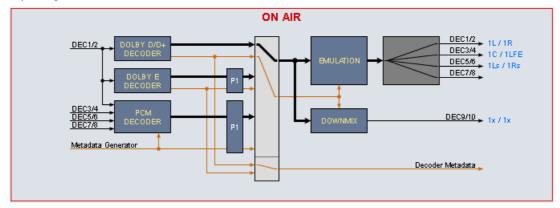

The emulation of the influence of metadata can be performed only on one program at a time. In the above case program 1 "P1" is pre-selected for emulation. But the signal is actually coming from the D/D+ decoder because a D+ signal is present at DEC 1/2 input and will be decoded automatically. The metadata set of the D+ stream has a channel mode of 3/2. Therefore the output labels show a surround signal 1L/1R, 1C/1LFE, 1Ls/1Rs, while the downmix output label is Lx/Rx.

If you feed PCM signals you have the setup mostly used for live or post pro mixing. The **MAP** may be connected to a monitoring insert of the mixing desk. The sound engineer can now switch between his mix and the emulated version of his surround mix or the downmix of it. He may now change DRC and downmix metadata by the generator to see how it would sound at home.

But he can also use external metadata from 9-pin input or from a SDI VANC stream which are routed to the metadata generator.

(see DOLBY PROCESSING > Metadata > Routing > Metadata Destination = D.Sub In).

Similar applies if one wants to listen to the influence of metadata from encoded streams. A professional decoder would normally not apply metadata to the decoded audio as a TV set or a STB implementation would do. With emulation you can listen to it. This example shows a **Dolby E** decoding situation with **metadata** for **emulation** coming from

the decoder:

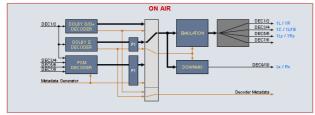

and alternatively from the generator:

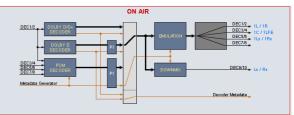

The right hand scenario allows for partially or fully overwriting the encoded metadata (see DOLBY PROCESSING > DECODER/ EMULATION > Emulation > MD Generator overwrites encoded Metadata = ON)

Same applies to Dolby D / D+ decoding.

Metadata from decoder:

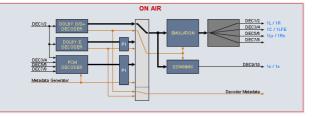

metadata from generator:

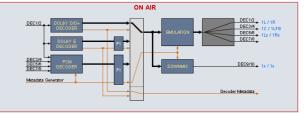

A special application is **Dolby Pro Logic** decoding. The **Pro Logic** technology does not have metadata like its younger digital family members. So in case a **Dolby Pro Logic** signal must be evaluated it will be passed straight through to the **Pro Logic** decoder.

But you may also listen to the Lt/Rt downmix (the Pro Logic format) by decoding it.

Decoding of **Pro Logic** from PCM input:

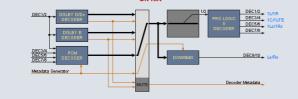

Pro Logic decoding from a D-E stream:

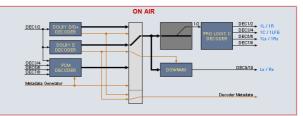

The configuration at the right hand side will only work if the channel mode of the selected program is 2/0. It will be used if the **Dolby Surround Mode** is set to **"Dolby surround encoded"** and one wants to listen to the decoded surround signals.

The **D\*AP8** distinguishes between two major modes: **Decoding** (only) and **Decoding/Emulation**. For the decoding part we have pre-settings for each decoding type. The format detection is automatic so the desired general settings like DRC modes must be set manually prior to decoding.

**Important Note!** For parameter consistency reasons the preset editor can only be used for the respective active mode of the ON AIR area. If the preset active mode does not match the one from ON AIR, preset set-up is disabled and you will get the message "Setup not available for this mode".

# Setup GUI – DOLBY PROCESSING – Decoder/Emulation - Decoder

|                                                                                                    | ON AIR                          | <b>*</b>                                                                                                    |                                                                                                    |                                                                                                    |
|----------------------------------------------------------------------------------------------------|---------------------------------|----------------------------------------------------------------------------------------------------|----------------------------------------------------------------------------------------------------|----------------------------------------------------------------------------------------------------|
| Active Mode                                                                                                    | Decoder                         | Active M                                                                                                    | ode                                                                                                    | = Decoder                                                                                                    |
|                                                                                                    |                                 | Decoder                                                                                                    |                                                                                                    |                                                                                                    |
| Decoder<br>Bitstream Format<br>Bitstream Data Rate<br>Decoder Status<br>Program Configuration<br>Channel Mode<br>Dolby E Frame Rate | Dolby E 20 Bit                  | Bitstr                                                                                                    | eam Format                                                                                                    | [PCM / Dolby E 16/20/24 Bit<br>Dolby Digital / Dolby Digital<br>plus (I0, I0D0, I0I1, I0D0I1)]<br>where Ix and Dx stands for<br>independent and dependent<br>sub stream IDs |
| Dolby D+ Decoding<br>Downmix / PL II Program<br>Downmix Output Format                                                               | Main Only<br>Program 1<br>Lo/Ro | Bitstr                                                                                                    | eam Datarate                                                                                                    | [of a D-D or D-D+ stream]                                                                                                    |
| Decoder Status                                                                                                    |                                 | [OK / Fail]                                                                                                    |                                                                                                    |                                                                                                    |
| Program Config<br>Channel Mode                                                                                                    | uration                         | [in case of D-E]<br>[in case of D-D / D-                                                                                                    | D plus]                                                                                                    |                                                                                                    |
| Dolby E Frame F                                                                                                    | Rate                            | [detected by the D-                                                                                                    | E decoder]                                                                                                    |                                                                                                    |
| Dolby D+ Decod                                                                                                    |                                 | extra dialog or sen<br>visually impaired<br>that may be mixed<br>on the consumer de<br>This selection allow<br>main and the assoc<br>together or the assoc<br>together or the assoc<br>tworks only for str<br>streams are multipl<br>streams you may lis<br>independently only<br>decoder input. | upports associat<br>ding an audio de<br>people or allows<br>automatically or<br>ecoder implement<br>vs you to listen to<br>ciated audio des<br>ociated audio des<br>eams where two<br>exed (AKA single<br>sten to the main<br>because the Do | ted services like the provision of<br>escriptive (AD) track for<br>for separate <b>commentary</b> etc.<br>by user intervention (depending                                   |
| Downmix / PL II                                                                                                    | Program                         |                                                                                                    | n for downmix or<br>colored if there is                                                                                                    | r PL II decoding. The drop down<br>s no second program available<br>·D+ stream).                                                                                            |
| Downmix Outpu                                                                                                    | t Format                        | [AUTO / Lt/Rt / Lo/I<br>AUTO=from Metad<br>Pro Logic II encode                                                                                                    | ata, Lt/Rt (Pro L                                                                                                    | ogic encoded), Lo/Ro (Stereo),                                                                                                    |

The decoding functions of the **D\*AP8** are implemented to meet all possible applications in the field. Besides monitoring for QA, broadcasters use decoded consumer format (D-D/D+) streams for turn around or backup applications. On the one hand they receive it from suppliers to add content to their bouquet and on the other hand they must maintain older distribution systems (cable head ends) which are based on AC3 encoding but (e.g.) are fed by D-D+. So often they can not / will not rely on the received Dialnorm / DRC settings because they prefer to add automatic levelling and standard DRC settings to all signals to have seamless loudness across their bouquet. That's why we offer to skip DRC & Dialnorm if it makes sense for the application.

**Important Note!** Metadata will be applied to the downmix output at any time. Either from the decoder or from the MD Generator (if input format is PCM). The selection is only regarding the DRC profile which will be used.

[Bypass DRC & Dialnorm, Apply Dialnorm Only Line Mode, RF Mode, Mute Dolby D/D+]

This is a common setting for

both D-D or D-D+.

General settings are available for each of the possible input signal types (Dolby D/D+ / Dolby E / PCM):

| ecoding and DRC   |                       | Decoding |
|-------------------|-----------------------|----------|
| olby D/D+ Main    | Line Mode             | D.U.     |
| olby D/D+ Downmix | Line Mode             | Dolby    |
| olby E Main       | Bypass DRC & Dialnorm |          |
| olby E Downmix    | Line Mode             |          |
| CM Main           | Bypass DRC & Dialnorm |          |
| CM Downmix        | Line Mode             |          |
| CM Latency        | Minimum               |          |

#### **Dolby E Main** [Bypass DRC & Dialnorm / Mute Dolby E] **Dolby E Downmix** [Line Mode / RF Mode] **PCM Main** [Mute PCM / Bypass DRC & Dialnorm] Mute PCM is useful if one expects corrupted Dolby E blocks (if one runs a VTR or a switching device upstream is expected not to switch within the Dolby E guard band). In this case other than decoded Dolby E will not be audible. Bypass DRC & Dialnorm must be used as an alternative setting (Mute PCM=OFF). **PCM** Downmix [Line Mode / RF Mode] PCM Latency [Matched, Minimum]

# ProLogic II Decoding

There are a lot of **Pro Logic / Pro Logic II** consumer decoders installed and a lot of archived footage still has this sound track format. If you either must check such existing tracks or eventually produce such a sound track using the **Dolby DP563** (Pro Logic II encoder), you may also listen to the decoded signal via the **D\*AP8**.

| Pro Logic II Decoding  |                                     | Pro Logic II Decodi | ing                                                                                                    |
|------------------------|-------------------------------------|---------------------|----------------------------------------------------------------------------------------------------|
| Enable<br>Decoder Mode | OFF<br>Movie<br>Preset<br>load save | Enable              | [OFF / ON]<br>When you hover with the<br>mouse over that pull down, a<br>hint will be displayed:<br>Pro Logic II decoding requires an input signal with Channel Mode 2/0 |

**Decoder Mode** 

[Movie / ProLogic Emulation]

program at a time.

Setup GUI – DOLBY PROCESSING – Decoder/Emulation – Decoder & Emulation

For emulation five more parameters are available:

|                               | ON AIR *                      | Active Mode    | = Decoder & Emulation                                                                                                    |
|-------------------------------|-------------------------------|----------------|----------------------------------------------------------------------------------------------------|
| Active Mode<br>Program Select | Decoder & Emulation Program 1 | Program Select | [Program 1 Program 8]<br><b>SMPTE RDD6</b> standard<br>defines up to 8 independent<br>programs. For the emulation<br>process you must select one |

Pls. refer to the **Decoder > Program Configuration** to see how many programs belong to an actual Dolby E stream.

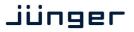

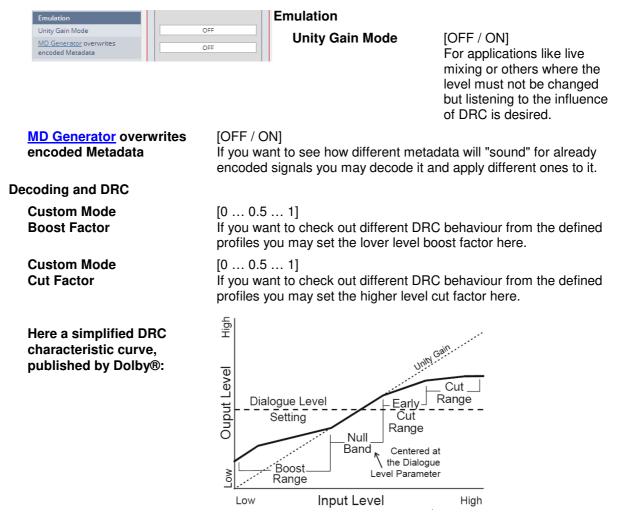

**Important Note!** Dolby Digital and Digital plus encoded streams do **not** contain metadata for DRC but pre-calculated gain words which may be applied to the decoded audio to decrease dynamic range for home reproduction. That's why you will **not** get a display of such metadata from the **Input** if consumer format streams are decoded. Similar applies to the professional metadata which is used to setup consumer format encoders (e.g. filters) and which is not present in the metadata stream as well.

#### Status display of Decoder/Emulation / Encoder A / Encoder B / Metadata (soft LEDs)

| System Status 🔵 | Decoder/Emulation 🌒 Encoder A 🧶 Encoder B 🛑 Metadata 🥌                                                                                                    |
|-----------------|----------------------------------------------------------------------------------------------------|
| Green           | <ul><li>* Dolby encoded stream at the input</li><li>* Metadata valid from the generator</li></ul>                                                                  |
| Orange          | <ul> <li>* Dolby E frame rate mismatch</li> <li>* MD generator has entered the reversion mode</li> <li>* Dolby E encoder has entered the reversion mode</li> </ul> |
| Red             | <ul> <li>* If the decoder receives corrupted (e.g. asynchro<br/>or no metadata</li> <li>* Internal error</li> </ul>                                                |

**Important Note!** If no input metadata is available for PCM emulation and you tick a **<Follow Input>** checkbox, the generator enters the reversion mode as well.

# Setup GUI - DOLBY PROCESSING - Metadata - Routing

The center of the **D\*AP8** Dolby processing is the **Metadata Processor**. It can be the point of origin of metadata but it may also modify existing metadata from available sources:

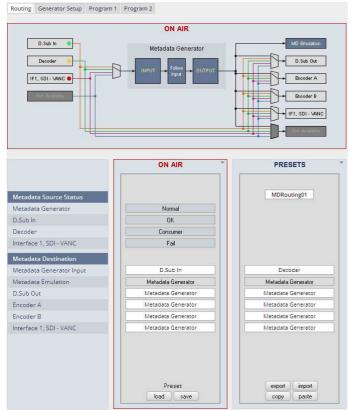

# Metadata Destination

[OFF / D.Sub In / SDIx - VANC (if present) / DECODER (if present)] The destinations can have any of the system sources assigned except of the emulation engine [MD Emulation].

# Setup GUI – DOLBY PROCESSING – Metadata – Generator Setup

The metadata processor generates **SMPTE RDD 6** standard compliant metadata. It supports the most relevant program configurations for broadcast applications (5.1 / 5.1+2 / 3x2 / 4x2) used with Dolby E 16 or 20Bit bit depth. Since the number of programs from an external RDD 6 stream may differ from the generator setup, "off-size" program configurations will be handled this way:

If the input program configuration has more programs (e.g. 4x2) than the generator setup (e.g. 5.1+2) and you click on a "surplus" program (Program 3 or Program 4), only an Input table will be displayed while for the other programs an input and an output table is shown.

If the input program configuration has less programs (e.g. 3x2) than the generator setup (e.g. 4 x 2) and you click on a "surplus" program (e.g. Program 4), an empty input table will be shown.

If the metadata generator is set up for "Follow Input" and the input program configuration does not match the possible ones of the metadata generator it enters the reversion mode.

The output from the **metadata generator** is the source for the **emulator engine** but may also be selected for optional built-in encoders and for metadata transport interfaces like **9-pin** (RS485) or **VANC** (SMPTE 2020).

The metadata processor of the **D\*AP8** has a maximum of seven metadata destinations and four sources which can be routed individually.

The **Metadata Generator** in the middle can run independently but may take metadata from an available source at the **"Input"**, may select some or all of it in the **"Follow Input"** section and present a complete set of metadata at the **"Output"**.

# Metadata Source Status - colors

The respective soft LED turns **red** if **no** metadata is present or the metadata are corrupted. It turns **green** if a **RDD 6** compliant

metadata stream is detected. It turns **yellow** if an AC3 or similar (D-D+) signal is decoded.

### Metadata Source Status

[OK / Consumer / Fail / Not Available] The word "**CONSUMER**" will be displayed to indicate that only a metadata subset is provided.

# Jünger

| Routing Generator Setup Program 1 Program                                                              | n 2                                   | Metadata Generator                                            |                                                                                             |  |
|----------------------------------------------------------------------------------------------------|---------------------------------------|---------------------------------------------------------------|---------------------------------------------------------------------------------------------|--|
| Generator Setup                                                                                        |                                       | Generator<br>Program Config.                                  | [Follow Input / 5.1+2 / 4 x 2 / 5.1 / 3 x 2]                                                |  |
| Metadata Generator Generator Program Config Current Program Config Frame Rate                          | 5.1 + 2<br>5.1 + 2<br>25 fps          | Current<br>Program Config.                                    | displays the actual program<br>configuration used by the<br>generator.                      |  |
| Generator used for Emulation<br>(depends on Decoder setup) Reversion Metadata Reversion Status         | OFF                                   | Frame Rate                                                    | display of the frame rate<br>SYSTEM > Setup ><br>Video Rate (fps).                          |  |
| Metadata Reversion Mode Reversion Program Config Reversion Preset Program 1 Reversion Preset Program 2 | Preset<br>5.1 + 2<br>prog_1<br>prog_2 | Generator used for<br>Emulation (depends<br>on Decoder Setup) | [OFF / ON]<br>shows if the generator is<br>used for emulation or not.                       |  |
| Reversion Preset Program 3<br>Reversion Preset Program 4                                               | · ·                                   | Reversion                                                     |                                                                                             |  |
| Reversion Preset Program 4                                                                             | Preset<br>load save                   | Metadata Reversion<br>Status                                  | [Normal / Reversion]<br>Display of the reversion<br>mode status.                            |  |
|                                                                                                    |                                       | Metadata Reversion<br>Mode                                    | [Last Valid / Preset]<br>Selection of what happens in<br>case of input metadata<br>failure. |  |
| Reversion Program<br>Program Config.                                                                   | •                                     | 4 x 2, 3 x 2]<br>lection of the program configu               | ration for reversion mode.                                                                  |  |
| Reversion Preset                                                                                       | You ca                                | You can select a preset for <b>Program x</b> to become the    |                                                                                             |  |

Reversion Preset Program x

You can select a preset for **Program x** to become the Reversion preset for that program.

Important Note! There is only one set of reversion presets for all programs. You must be careful when you assign reversion presets to programs. It may be a good idea to name the presets used for reversion mode after the program number it is meant for.

Setup GUI - DOLBY PROCESSING - Metadata - Program x

Routing Generator Setup Program 1 Program 2 ON AIR PRESETS prog\_1 Follow Input Output Follow Input Output al all General Program Configuration 5.1+2 Frame Rate 25 fps 25 fps Program Description Tex Program 1 Program 1 pdt Channel Mode 3/2 2/0 2/0 LFE Channel Bitstream mode complete mai complete ma Dynamic Range Control -31 -26 -31 Film, Standard Line Mode Profile Film, Standar none RF Mode Profile Film, Standard Film, Standard none Filter DC Filter Lowpass Filter LFE Filter Surround Phase Shift Surround 3dB Attenua Downmix Center Downmix Level -3.0 dB -4.5 dB -3.0 dB Surround Downmix Level off -6.0 dB -3.0 dB Dolby Surround Mode NOT Dolby surround encoded NOT Dolby surround surroun Extended Bitstream Info 1 exists . Preferred Downmix Lo/Ro downmix preferred not indicated Lt/Rt Center Downmix Level -3.0 dB -3.0 dB -3.0 dB Lt/Rt Surround Downmix Level -3.0 dB -3.0 dB -3.0 dB Lo/Ro Center Downmix Level -3.0 dB -3.0 dB -3.0 dB Lo/Ro Surround Downmix Leve Expert -3.0 dB -3.0 dB off export import copy paste Preset load ) ( save

Above you can see the input metadata of the processor and you can decide about the metadata output. You may set it to follow the input or you may overwrite it. The table shows the most relevant metadata.

The Expert checkbox gives you access to more specific metadata:

| Expert 🔽                         |                             |         |                             |  |                    |
|----------------------------------|-----------------------------|---------|-----------------------------|--|--------------------|
| Copyright                        | protected                   |         | protected                   |  | not protected      |
| Original Bitstream               | original bitstream          |         | original bitstream          |  | original bitstream |
| RF Overmodulation Protection     |                             |         |                             |  |                    |
| Audio Production Info exists     |                             |         |                             |  |                    |
| Mixing Level (dB SPL)            | 80                          |         | 80                          |  | 80                 |
| Room Type                        | not indicated               |         | not indicated               |  | not indicated      |
| Extended Bitstream Info 2 exists |                             |         |                             |  |                    |
| Dolby Surround EX Mode           | not indicated               |         | not indicated               |  | not indicated      |
| Dolby Headphone Mode             | not Dolby Headphone encoded |         | not Dolby Headphone encoded |  | not indicated      |
| A/D Converter Type               | standard                    |         | standard                    |  | standard           |
| Datarate                         | not specified               |         | not specified               |  | 384 kbps           |
|                                  |                             | Preset  |                             |  | export import      |
|                                  |                             | load si | ave                         |  | copy paste         |

**Important Note!** Dolby advises that the **RF Overmodulation Protection must be off**. Therefore Junger automatically turns it off. You are not able to set this parameter and no <Follow Input> check box exists, except for the preset parameters which will be ignored when loading it.

If **Emulation** is active and the option "<u>MD Generator</u> overwrites encoded Metadata" is turned on, the metadata are used for emulation are highlighted by a yellowish background:

|                                  | ON AIR                     |              |                            |  |  |  |
|----------------------------------|----------------------------|--------------|----------------------------|--|--|--|
| Emulation Active                 |                            |              |                            |  |  |  |
|                                  | Input                      | Follow Input | Output 🧕                   |  |  |  |
| General                          |                            | all          |                            |  |  |  |
| Program Configuration            | 5.1 + 2                    |              | 5.1 + 2                    |  |  |  |
| Frame Rate                       | 25 fps                     |              | 25 fps                     |  |  |  |
| Program Description Text         | Program 1                  |              | Program 1                  |  |  |  |
| Channel Mode                     | 3/2                        |              | 3/2                        |  |  |  |
| LFE Channel                      |                            |              |                            |  |  |  |
| Bitstream mode                   | complete main              |              | complete main              |  |  |  |
| Dynamic Range Control            |                            |              |                            |  |  |  |
| Dialog Normalization (dB)        | -31                        |              | -23                        |  |  |  |
| Line Mode Profile                | Film, Standard             |              | Film, Light                |  |  |  |
| RF Mode Profile                  | Film, Standard             |              | Music, Light               |  |  |  |
| Filter                           |                            |              |                            |  |  |  |
| DC Filter                        |                            |              |                            |  |  |  |
| Lowpass Filter                   |                            |              |                            |  |  |  |
| LFE Filter                       |                            |              |                            |  |  |  |
| Surround Phase Shift             |                            |              |                            |  |  |  |
| Surround 3dB Attenuation         | V                          |              |                            |  |  |  |
| Downmix                          |                            |              |                            |  |  |  |
| Center Downmix Level             | -3.0 dB                    |              | -3.0 dB                    |  |  |  |
| Surround Downmix Level           | off                        |              | -6.0 dB                    |  |  |  |
| Dolby Surround Mode              | NOT Dolby surround encoded |              | NOT Dolby surround encoded |  |  |  |
| Extended Bitstream Info 1 exists |                            |              |                            |  |  |  |
| Preferred Downmix                | Lo/Ro downmix preferred    |              | Lo/Ro downmix preferred    |  |  |  |
| Lt/Rt Center Downmix Level       | -3.0 dB                    |              | 0.0 dB                     |  |  |  |
| Lt/Rt Surround Downmix Level     | -3.0 dB                    |              | -4.5 dB                    |  |  |  |
| Lo/Ro Center Downmix Level       | -3.0 dB                    |              | -1.5 dB                    |  |  |  |
| Lo/Ro Surround Downmix Level     | off                        |              | -4.5 dB                    |  |  |  |
| Expert 🔤                         |                            | Preset       |                            |  |  |  |
|                                  |                            | load save    |                            |  |  |  |

This example shows the metadata from **Program 1** of a Dolby E encoded stream.

# Setup GUI - DOLBY PROCESSING - optional Dolby E encoder - Encoder A

If the optional Dolby E **encoder** is **licensed** (see SYSTEM > Firmware Update > Licensing) the UI shows it as Encoder A:

| System Status 🧶                                         | Decoder/Emulation 🔵 Encoder A | 🧧 Encoder B 🔵 | Encoder                      |                                                   |
|---------------------------------------------------------|-------------------------------|---------------|------------------------------|---------------------------------------------------|
|                                                         | ON AIR                        | PRESETS       | Encoder Mode                 | [Dolby E]                                         |
| Encoder<br>Encoder Mode                                 | Dolby E                       |               | Encoder Status               | [Active / Metadata<br>Reversion / Fail]           |
| Encoder Mode<br>Encoder Status<br>Program Configuration | Active 5.1 + 2                |               | Program                      | [3x2 / 4x2 / 5.1 / 5.1 +2]                        |
| Frame Rate<br>Bit Depth                                 | 25<br>20 bits                 |               | Configuration<br>Frame Rate  | Set by the generator<br>[25 / 30 / 29,97 / Unknow |
| Metadata Reversion Status<br>Metadata Bitstream Status  | Normal Normal                 |               | Bit Depth                    | [20 bits / 16 bits]                               |
| Video Frame Sync Status                                 | Normal                        |               | Metadata Reversion<br>Status | [Normal / Reversion]                              |
|                                                         |                               |               | Metadata Bitstream<br>Status | [Normal / Fail]                                   |
|                                                         | Preset<br>load save           |               | Video Frame Sync<br>Status   | [present at Dolby E fram rate]                    |

Setup GUI – DOLBY PROCESSING – optional consumer format encoder – Encoder B

The **D\*AP8** offers the option to install a consumer format (Dolby Digital / Dolby Digital plus / HE-AAC (v1/v2) / AAC) or another optional Dolby E encoder. If an encoder is installed it shows up under **DOLBY PROCESSING**. This example has a consumer format encoder installed:

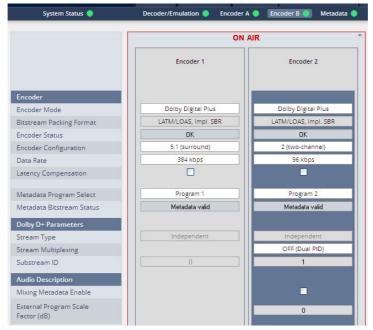

The **OEM** module from Dolby called **CAT561**. The implementation for the **D\*AP8** platform provides two encoded outputs. Both outputs may have independent consumer formats. If both encoders are set for **Dolby Digital plus** encoding special features like providing associated services (e.g. an extra audio track for visually impaired people, AKA audio descriptive service - AD) are available.

# D\*AP8 MAP

jünger

| Encoder                          | <b>Encoder 1</b> (similar applies to <b>Encoder 2</b> accept from setup where both encoders are used for associated services).                                                                                                    |
|----------------------------------|----------------------------------------------------------------------------------------------------|
| Encoder Mode                     | [Dolby Digital plus, Dolby Digital, Dolby Digital Puls HE-AAC v1,<br>Dolby Digital Pulse HE-AAV v2, Dolby Digital pulse AAC]<br>Here you may select the encoding format for the respective encoder                                                                                                    |
| Bitstream Packing Format         | AAC encoded bit-streams may be packed in different container formats. This parameter allows you to select one from the many possible formats.                                                                                                    |
| Encoder Status                   | [OK, Fail]                                                                                                    |
| Encoder Configuration            | [2 (two-channel), 5.1 (surround)]                                                                                                    |
| Data Rate                        | The data rate that is used for encoding                                                                                                    |
| Latency compensation             | [ON / OFF]<br>For parallel encoding of different formats the same latency may be<br>desirable. In this case both encoders will have the same latency of<br>305ms. If you turn latency compensation OFF, latency will be reduced<br>to 135ms for Dolby Digital.                                                                                                    |
| Metadata Program Select          | [Program 1 Program 8]<br>Here you can select a program number of the RDD6 metadata set that<br>shall be used for consumer encoding. If you are about to encode a 5.1<br>program that comes with a Dolby E stream as program 1, you must<br>select Program 1 here.                                                                                                    |
| Metadata Bitstream Status        | [Metadata valid, Metadata not present]                                                                                                    |
| Dolby D+ Parameters              |                                                                                                    |
| Stream Type                      | [Independent, Dependent]<br>The streams which are encoded by both encoders can either be<br>independent (i.e. there is no signal relationship of the audio signals)<br>or dependent (if you use both encoders to encode 8 audio channels for<br>7.1 encoding).                                                                                                    |
| Stream Multiplexing              | [OFF (Dual PID) / ON /Single PID]]                                                                                                    |
| Substream ID                     | [1, 2, 3]<br>Since the encoded streams can be multiplexed by an on-board<br>multiplexer they must have individual (sub-) stream IDs,<br>so a de-multiplexer "knows" which data belong to which stream.<br>If there is no intention to multiplex them together, the MAP sets both<br>IDs to "0".                                                                                         |
| Audio Description                | Audio description service employs both encoders to allow for the so called <b>receiver mix</b> . I.e. the mix between the program sound and the narrator who performs the audible scene description can be done in the decoder. This saves a lot of audio bandwidth compared to the so called broadcast mix, where two independent audio mixes are transmitted to the receiver at home. |
| Mixing Metadata Enable           | [ON / OFF]                                                                                                    |
| External Program<br>Scale Factor | [-50 0 12]<br>To remote control the mixing of associated services you can change<br>the level of the main program with this parameter.                                                                                                    |

# Jünger

| Auto Mixing                |           |            |
|----------------------------|-----------|------------|
| Auto Voice Over Mode       |           | OFF        |
| Trigger Level (dBFS)       |           | -95        |
| Trigger Delay Time (ms)    |           | 0          |
| Trigger Hold Time (ms)     |           | 0          |
| Duck Attack Time (ms)      |           | 64         |
| Duck Release Time (ms)     |           | 960        |
| Look Ahead Time (ms)       |           | 85         |
| Mono Panning (deg)         |           | 0.0        |
| Warble Tone                |           |            |
| Warble Tone Control Mode   |           | OFF        |
| Warble Tone Status         |           | Unknown    |
| Warble Tone Reversion Mode |           | Last Valid |
|                            | Preset    | Preset     |
|                            | load save | load save  |

# Audio Mixing

| Auto Voice Over Mode      | [OFF / ON]<br>In case of ON, the ducking parameter below will be used by the<br>receiver to perform the mixing.                                   |
|---------------------------|----------------------------------------------------------------------------------------------------|
| Trigger Level (dBFS)      | [-96 0]<br>Level of the associated audio channel that will turn on the ducking.                                                                   |
| Trigger Delay Time (ms)   | [0 4992]<br>Time that must elapse before ducking becomes active after the trigger<br>detects a signal that is above the trigger level.            |
| Trigger Hold Time (ms)    | [0 4992]<br>Time the ducker stays open after trigger becomes active.                                                                              |
| Duck Attack Time (ms)     | [0 … 4992]<br>Time the ducker needs to fully open up.                                                                                             |
| Duck Release Time (ms)    | [0 … 4992]<br>Time the ducker needs to fully close.                                                                                               |
| Look Ahead Time (ms)      | [0 85]<br>Time to look in advance for the level in the associated channel.                                                                        |
| Warble Tone               | Warble tone is a BBC invention to encode the volume and PAN values into one audio track while the other track carries the narrators voice signal. |
| Warble Ton Control Mode   | [OFF / ON]                                                                                                    |
| Warble Tone Status        | [Unknown / Not Available / Not Valid / Valid]                                                                                                    |
| Warble Tone Reversion Mod | e[Last Valid / Internal / Automatic]                                                                                                    |

# Setup GUI - AUDIO PROCESSOR - Overview

The overview shows the active signal blocks of the audio processor, rendered by the DSPs. This overview depends on the actual speaker configuration of the **MAP**.

Below an example for 5.1 + 2.0 (see SYSTEM > Setup > Speaker Configuration):

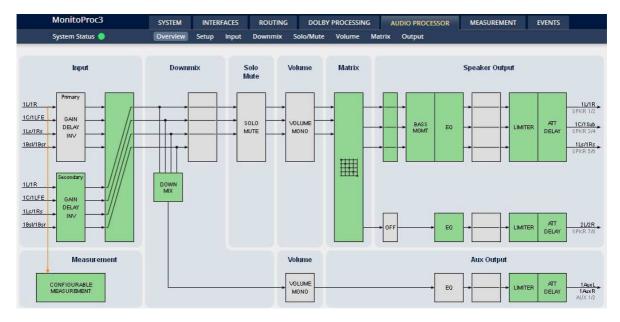

The processing blocks in use, which may be activated from their individual setup panes, will be indicated in green. Blocks shown in grey are not activated by the user.

To navigate through the various processing blocks you may either use the mouse over function and click on the respective block or use the tabs provides in the navigation bars below the bar graph displays. The navigation is based on URLs so you may use the **<Back>** button of the browser to return to this page.

**Important Note!** Don't be confused by the difference between speaker configuration and the channel mode of a program. Both can be set differently and must not necessarily match. E.g. you may configure the speaker set for 5.1 but listen to a stereo program via the left & right surround speakers. On the other hand it makes no sense to listen to a 3/2L signal via a pair of stereo speakers (except when you have selected the downmix ;-). You must always be careful to setup the router properly to connect the correct audio channels with the primary or secondary input of the **AUDIO PROCESOR**.

Setup GUI – AUDIO PROCESSOR - Setup

| 01                       | NAIR        |
|--------------------------|-------------|
| Mono A                   | Attenuation |
| Mono Attenuation<br>(dB) | -6          |
| Mono Attenuation         |             |
| B)                       | -0          |
|                          |             |
|                          |             |
|                          |             |
|                          |             |
|                          | reset       |
| load                     | save        |

Mono Attenuation

Mono Attenuation (dB) [0 / -3 / -4.5 / -6] If a processing block is turned into mono operation this gain reduction will be used.

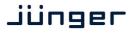

# Setup GUI - AUDIO PROCESSOR - Input

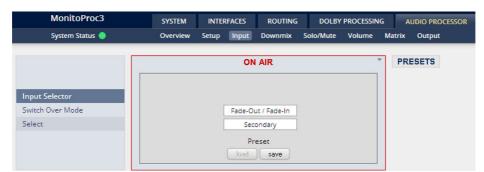

# Input Selector

Switch Over Mode

Select

[Fade-Out / Fade-In, Seamless] [Primary, Secondary]

|                                    | Primary Inputs | Secondary | Inputs |              |      |      |      |        |
|------------------------------------|----------------|-----------|--------|--------------|------|------|------|--------|
|                                    |                |           | ON     | AIR          |      |      | *    | PRESET |
|                                    |                |           | Prin   | nary         |      |      |      |        |
|                                    | 1L 1R          | 1C        | 1LFE   | 1Ls          | 1Rs  | 1Bsl | 1Bsr |        |
| Input<br>Default                   |                |           |        |              |      |      |      |        |
| Mute                               |                |           |        | ault —       | _    | _    |      |        |
|                                    |                |           |        |              |      |      |      |        |
| Input Gain (dB)<br>Invert Polarity |                |           | 0.0    | 0.0          | 0.0  | 0.0  | 0.0  |        |
|                                    |                |           |        |              |      |      |      |        |
| Input Delay Coarse (ms)            | 0.0 0.0        |           | 0.0    | 0.0          | 0.0  | 0.0  | 0.0  |        |
| Input Delay Fine (samples)         | 0 0            | 0         | 0      | 0            | 0    | 0    | 0    |        |
| Input Delay (meters)               | 0.00 0.0       | 0.00      | 0.00   | 0.00         | 0.00 | 0.00 | 0.00 |        |
|                                    |                |           | Pro    | eset<br>save |      |      |      |        |

#### INPUT

| Default                    | pressing the <b><default></default></b> soft button will reset all values to "0" as shown above     |
|----------------------------|----------------------------------------------------------------------------------------------------|
| Mute                       | [ON / OFF]<br>Turns the respective input channel off                                                |
| Input Gain (dB)            | [-80.0 0.0 20.0]                                                                                    |
| Invert Polarity            | [ON / OFF]                                                                                          |
| Input Delay Coarse (ms)    | [0.0 2000.0]                                                                                        |
| Input Delay Fine (samples) | [0 2000]                                                                                            |
| Input Delay (meters)       | shows the calculated distance in meters for a selected delay (dry air, $20^{\circ}$ C ~ $343$ m/s). |

# Setup GUI – AUDIO PROCESSOR – Downmix

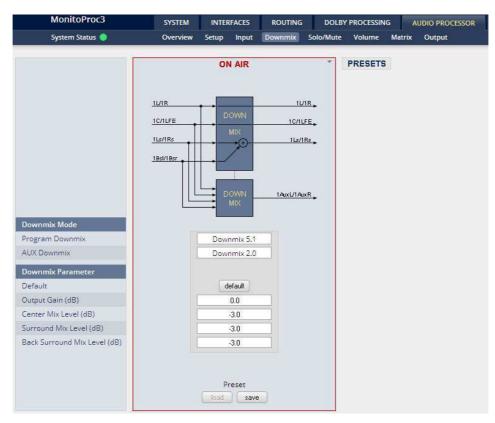

The **MAP** offers two independent downmix blocks (see AUDIO PORCESSOR > Overview). The one in the top is part of the main signal path and maybe configured for 5.1 (if 7.1 is applied) or 2.0 Or it may be put into transparent mode. The one in the bottom always feeds the AUX output of the audio processor.

#### Downmix Mode

| Program Downmix              | [Transparent, Downmix 5.1, Downmix 2.0]               |
|------------------------------|-------------------------------------------------------|
| AUX Downmix                  | [Transparent, Downmix 2.0]                            |
| Downmix Paramete             |                                                       |
| Default                      | press <default> soft button to reset values</default> |
| Output Gain (dB)             | [-20.0 0.0 20.0]                                      |
| Center Mix Level (dB)        | [-12.03.0 0.0]                                        |
| Surround Mix Level (dB)      | [-12.03.0 0.0]                                        |
| Back Surround Mix Level (dB) | [-12.03.0 0.0]                                        |
|                              |                                                       |

# Setup GUI – AUDIO PROCESSOR – Solo/Mute

| MonitoProc3                      | SYS  | ТЕМ  | INTER       | FACES   | ROUTIN  | IG   | DOLB   | Y PROCESSIN | G A    | UDIO PROCESSOI |
|----------------------------------|------|------|-------------|---------|---------|------|--------|-------------|--------|----------------|
| System Status 🔵                  | Over | view | Setup       | Input   | Downmix | Solo | o/Mute | Volume      | Matrix | Output         |
|                                  |      |      | ON          | AIR     |         |      | *      | PRESETS     |        |                |
|                                  |      |      | Seco        | ndary   |         |      |        |             |        |                |
|                                  | 1L   | 1R   | 1C          | 1LFE    | 1Ls     | 1Rs  |        |             |        |                |
| Default (Clear)                  |      |      | de          | fault   |         |      |        |             |        |                |
| Mute<br>Mute All -               |      |      |             |         |         |      | -      |             |        |                |
| Solo<br>Solo Defeat<br>Solo Mode |      |      | C<br>Solo i | n Place |         |      |        |             |        |                |
|                                  |      |      | Piload      | reset   |         |      |        |             |        |                |

| Default (Clear) | press the soft button <default> to turn all solo and mute settings off</default> |
|-----------------|----------------------------------------------------------------------------------|
| Mute            | [ON / OFF]<br>Tick check box to enable individual speaker mute.                  |
| Mute All        | Mutes all active speakers.                                                       |
| Solo            | [ON / OFF]<br>Tick check box to enable individual speaker solo.                  |
| Solo Defeat     | defeats respective speakers from solo                                            |
| Solo Mode       | [Solo in Place, Solo to 1L+1R, Solo to C]                                        |

# Setup GUI – AUDIO PROCESSOR – Volume

| MonitoProc3              | SYSTEM INTERFACES ROUTING             | DOLBY PROCESSING AUDIO PROCESSOR |
|--------------------------|---------------------------------------|----------------------------------|
| System Status 🔵          | Overview Setup Input Downmix Solo     | o/Mute Volume Matrix Output      |
|                          | ON AIR                                | * PRESETS                        |
|                          | Secondary                             | Auxiliary                        |
|                          |                                       |                                  |
|                          | 1L 1R 1C 1LFE 1Ls 1Rs                 | 1AuxL 1AuxR                      |
| Default                  | default                               | default                          |
|                          |                                       |                                  |
| Volume (dB)              | -31                                   | -22                              |
|                          |                                       |                                  |
| Dim<br>Dia Official (UD) | O                                     |                                  |
| Dim Offset (dB)          | -20                                   | -20                              |
| Mono                     |                                       |                                  |
|                          |                                       |                                  |
|                          | _                                     |                                  |
|                          | Preset<br>load save                   | Preset<br>load save              |
|                          |                                       |                                  |
| Default                  | Soft button <default> turns</default> | s master volume to -50dB         |
|                          | and DIM level to -20dB                |                                  |
| Volume (dB)              | [-10050 0]                            |                                  |
|                          | RM1 remote panel.                     | itten by the rotary encoder c    |
| Dim                      | [OFF / ON]                            |                                  |
|                          | Tick checkbox to enable th            | ne dim function.                 |
| Dim Offset (dB)          | [-403]                                |                                  |
| Mono                     | tick check box to turn mon            | o circuit on.                    |

# Setup GUI - AUDIO PROCESSOR - Matrix

Here you may change the relationship between inputs and connected speakers. The appearance depends on the speaker configuration (SYSTEM > Setup > MAP Speaker Configuration). Here an example for 5.1 + 2.0:

| MonitoProc3                             | SYSTEM   | INTER      | RFACES | 1  | ROU          | TING | 8  | DOLE    | Y PROCESSI | IG     | AUDIO PROCESSOR |
|-----------------------------------------|----------|------------|--------|----|--------------|------|----|---------|------------|--------|-----------------|
| System Status 🔵                         | Overview | Setup      | Input  | D  | ownn         | nix  | So | lo/Mute | Volume     | Matrix | Output          |
|                                         |          | 0          | N AIR  |    |              |      |    | ¥       | PRESET     | S      |                 |
| Default Routing<br>Pre-Defined Routings | default  |            | 1 8    | 10 | 1LFE<br>11 c | 1 Rs | 2L | 2R      |            |        |                 |
| Surround                                |          | 1L<br>1R   |        |    |              |      |    |         |            |        |                 |
| 1C to 1L+1R                             | apply    | 1C         |        |    |              |      |    |         |            |        |                 |
| 1LFE to 1L+1R                           | apply    | 1LFE       |        |    |              |      |    |         |            |        |                 |
| 1Ls/1Rs to 1L/1R                        | apply    | 1Ls<br>1Rs |        |    |              |      |    |         |            |        |                 |
| Swap 1L/1R and 1Ls/1Rs                  | apply    | 1110       |        |    |              |      |    |         |            |        |                 |
| Swap 1L and 1R                          | apply    |            |        |    |              |      |    |         |            |        |                 |
| Swap 1Ls and 1Rs                        | apply    |            |        |    |              |      |    |         |            |        |                 |
| Swap 2L and 2R                          | apply    | F          | Preset | ve |              |      |    |         |            |        |                 |

The speaker routing matrix works similarly to the central routing matrix of the device. You may set (CONNECT) or DISCONNECT cross points by use of the mouse-over function.

# Default Routing

Press the **<default>** soft button to reset the matrix to 1:1 connection Provides a set of useful cases

# **Pre Defined Routings**

### Surround

- Center to L+R
- LFE to L+R
- Ls/Rs to L/R
- Swap Lefts and Rights
- Swap L and R
- Swap Ls and Rs
- Swap 2L and 2R

### Setup GUI – AUDIO PROCESSOR – Output – Bass Management

The **Output** block allows you to control the bass management, the speaker EQs and the speaker delay as well as individual speaker gain settings, to adapt the speaker set to a given listening situation.

For a 5.1-channel monitor system with full-range speakers on every channel and a subwoofer, you may not need bass management, and disable this feature. If no bass management is enabled, only the LFE channel is sent to the subwoofer. But if your system consists of five satellite speakers and a subwoofer, you can redirect the low frequencies from the five main channels to the subwoofer output:

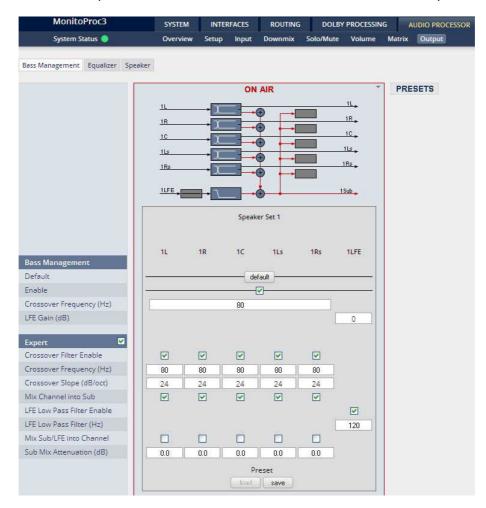

#### **Bass Management**

| Default                  | Pressing the soft button < default> will reset all settings to factory default. |
|--------------------------|---------------------------------------------------------------------------------|
| Enable                   | [ON / OFF]<br>Turns the bass management on.                                     |
| Crossover Frequency (Hz) | [20 80 200]                                                                     |
| LFE Gain (dB)            | [0, 10]                                                                         |
| Expert                   | Tick check box to gain further access to specialized parameters.                |

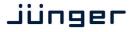

Crossover Filter Enable

[ON / OFF] You may change from a crossover filter to a high pass filter

Crossover Frequency (Hz) Crossover Slope (db/oct) Mix Cannels [20 ... 80 ... 200]
[12, 24]
[ON / OFF]
You may individually (depending on full-range speakers or not) mix channels into the subwoofer channel:

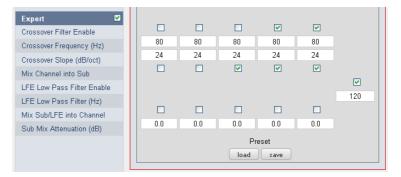

This will result in the following example wiring diagram:

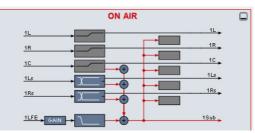

LFE Low Pass Filter Enable LFE Low Pass Filter (Hz) Mix Sub/LFE into Channel

# [ON / OFF]

[60 ... 120 ... 200]

# [ON / OFF]

You can decide if the LFE signal shall be mixed into one or multiple speakers (e.g. if no sub speaker is connected). Here is an example for mixing it to all 5 channels:

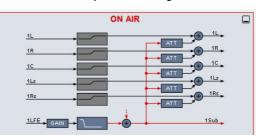

Sub Mix Attenuation (dB)

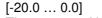

The amount of LFE signal for the above mix may be set here.

### Setup GUI - AUDIO PROCESSOR - Output - Equalizer

The EQ section provides 5 fully parametric EQs for each speaker channel. The parameters may be linked for set-up purpose only to ease settings of multiple speakers. The EQ setup may be either done by numerical inputs and/or the graphical elements overlay above the frequency curve that results from the combination of multiple filters. The below example has 3 filters involved:

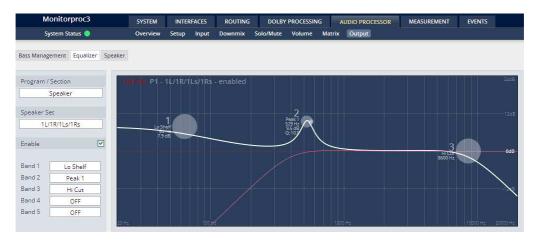

Program / Section[Speaker, AUX, Preset Speaker, Preset AUX]<br/>Which section of the audio processor will be represented in the<br/>graphical window above.Speaker Set[1L/1R/1Ls/1Rs, 1C, 1Sub, 2L/2R]<br/>Depending on the global speaker configuration (5.1+2 in this case)<br/>and the link mode, you can make a selection here, to show and<br/>control the EQ settings for groups of speakers of a particular<br/>speaker set. You can also make the selection below by clicking and<br/>as a consequence, highlighting a different set (or single speakers).Enable[ON / OFF]

Here an example: The **Link** soft button shows the link set to **<QUAD>** for which the parameters are the same. The column is highlighted (bluish) to show the coincidence between graphic window and numeric parameters. Clicking on a different row (e.g. C) will highlight that column:

|                           |               |      | ON AIR | l             |        |          |
|---------------------------|---------------|------|--------|---------------|--------|----------|
| Graph Permanently Visible |               |      |        | V             |        |          |
|                           | Speaker Set 1 |      |        | Speaker Set 2 | Auxi   | iliary   |
| Link                      | Quad          | -    |        | Linked 🔻      | - Unli | nked 🔻 🗕 |
|                           | 1L/1R/1Ls/1Rs | 1C   | 1Sub   | 2L/2R         | 1AuxL  | 1AuxR    |
| Equalizer                 | 🕨 🖌           |      |        | <b>V</b>      |        |          |
| Band 1                    |               |      |        |               |        |          |
| Filter Type               | Lo Shelf      | OFF  | OFF    | Lo Cut        | OFF    | OFF      |
| Frequency (Hz)            | 64            | 50   | 50     | 394           | 50     | 50       |
| Gain (dB)                 | 7.9           | 0.0  | 0.0    | 0.0           | 0.0    | 0.0      |
| Q                         | 10.0          | 4.0  | 4.0    | 4.0           | 4.0    | 4.0      |
| Band 2                    |               |      |        |               |        |          |
| Filter Type               | Peak 1        | OFF  | OFF    | OFF           | OFF    | OFF      |
| Frequency (Hz)            | 529           | 100  | 100    | 100           | 100    | 100      |
| Gain (dB)                 | 9.5           | 0.0  | 0.0    | 0.0           | 0.0    | 0.0      |
| Q                         | 10.0          | 4.0  | 4.0    | 4.0           | 4.0    | 4.0      |
| Band 3                    |               |      |        |               |        |          |
| Filter Type               | Hi Cut        | OFF  | OFF    | OFF           | OFF    | OFF      |
| Frequency (Hz)            | 8600          | 1000 | 1000   | 1000          | 1000   | 1000     |

**Important Note!** For numeric input double click into the parameter field. You must use the period as a decimal separator. For graphical input use the left mouse button and drag it horizontally to change frequency and vertical to change gain while the mouse wheel will change the Q value.

| Grap<br>Visib | h Permane<br>le | ently            | depending on the represents the ac             | f the column headers in the display will change<br>e selected speaker / speaker set. <b>White</b> color<br>ctual selected speaker set while all others have the<br>ay curve ( <b>pink</b> represents Speaker set 2 in the |
|---------------|-----------------|------------------|------------------------------------------------|----------------------------------------------------------------------------------------------------|
| Link          |                 |                  |                                                | Movie, Live, Linked, Linked & Sub]                                                                                                    |
|               | Unlinked        | Sub              |                                                | <b>.ink</b> mode soft button that has the label of the ("Quad" in the example above), the following splayed:                                                                                                    |
|               | Quad            | Č <sup>Sub</sup> | Quad                                           | 4 speakers are linked                                                                                                    |
|               | Movie           | Sub              | Movie                                          | 2 pairs of speakers are linked                                                                                                    |
|               | Live            | Sub              | Live                                           | L/C/R and Ls/Rs are linked                                                                                                    |
|               | Linked          |                  | Linked                                         | All 5 speakers are linked except the LFE                                                                                                    |
|               |                 |                  | Linked & Sub                                   | All 6 speakers are linked                                                                                                    |
|               | Linked & Sub    | <b>▲</b> /0. ×   |                                                |                                                                                                    |
| Equalize      | er              |                  | [ON / OFF]<br>Enables / Disable                | es the EQs for the highlighted section.                                                                                                    |
| Band x        |                 |                  | [1 5]<br>Each speaker fee<br>same for all 5 ba | ed has five filters. Parameters and ranges are the nds.                                                                                                    |
| Filter        | Туре            |                  | [OFF, Peak 1, Pe                               | eak 2, Lo Shelf, Hi Shelf, Lo Cut, Hi Cut]                                                                                                    |
| Freq          | uency (Hz)      |                  | [20 20000]                                     |                                                                                                    |
| Gain          | (dB)            |                  | [-20.0 0.0 2                                   | 20.0]                                                                                                    |
| Q             |                 |                  | [0.4 1.0 10.                                   | 0]                                                                                                    |

# Setup GUI – AUDIO PROCESSOR – Output – Speaker

| MonitoP             | roc3      |         | SYS. | тем   | INTER | RFACES    | ROUTIN  | IG    | DOLBY  | PROCESSIN    | G /    |        | ESSOR | MEASUREMENT |
|---------------------|-----------|---------|------|-------|-------|-----------|---------|-------|--------|--------------|--------|--------|-------|-------------|
| System Stat         | tus 🔵     |         | Over | rview | Setup | Input     | Downmix | Sol   | o/Mute | Volume       | Matrix | Output |       | (i          |
| Bass Management     | Equalizer | Speaker |      |       |       |           |         |       |        |              |        |        |       |             |
|                     |           |         |      |       |       |           |         | ON AI | R      |              |        |        | *     | PRESETS     |
|                     |           |         |      |       | Speal | ker Set 1 |         |       | S      | peaker Set 2 |        |        |       |             |
| Speaker Set Select  | 1         |         | 1L   | 1R    | 1C    | 1Sub      | 1Ls     | 1Rs   | 2      | L 2R         |        |        |       |             |
| Activate Speaker Se |           |         |      |       | acl   | tivated   |         |       |        | muted        |        |        |       |             |
| Simultaneous Activ  | ation     | _       |      |       |       |           | -0      | -     |        |              | _      |        |       |             |
|                     |           |         |      |       |       |           | Preset  |       |        |              |        |        |       |             |
|                     |           |         |      |       |       | loa       | ad save | •     |        |              |        |        |       |             |

# **Speaker Set Selection**

Activate Speaker Set

**Simultaneous Activation** 

Here you may select which set of speakers is active.

[activated, muted]

ON AIR PRESETS Speaker Set 1 Speaker Set 2 Auxiliary 1L 1Sub 1Ls 1Rs 2R 1AuxR 1R 10 2L 1AuxL Speaker ID Signal off off off off off off off off off off Enable --Max True Peak (dBTP) -1.0 -1.0 -1.0 Output Default default default – default -Speaker Mute Attenuation (dB) 0.0 0.0 0.0 0.0 0.0 0.0 0.0 0.0 0.0 0.0 0.0 Output Delay Coarse (ms) 0.0 0.0 0.0 0.0 0.0 0.0 0.0 0.0 0.0 Output Delay Fine (samples) 0 0 0 0 0 0 0 0 0 0 0.00 0.00 0.00 0.00 0.00 0.00 0.00 0.00 0.00 Output Delay (meters) Preset Preset load save load save

| Speaker Identification      | a taped description of the respective speaker / set of speakers.                                                                                                    |
|-----------------------------|----------------------------------------------------------------------------------------------------|
| Active Test Tone            | If you click on the dedicated soft button you will heare a verbal<br>description which set of speakers and which speaker of that set is<br>driven. Multiple selections will cause the test signal to go round in a<br>row through all activated speakers. |
| Limiter                     | The individual feeds are equipped with a true peak limiter for speaker protection.                                                                                                    |
| Enable                      | [ON / OFF]                                                                                                    |
| Max True Peak (dBTP)        | [-20.01.0 0.0]                                                                                                    |
| Output                      |                                                                                                    |
| Default                     | The soft button will reset the values to default                                                                                                    |
| Speaker Mute                | [ON / OFF]                                                                                                    |
| Attenuation (dB)            | [-80.0 0.0]                                                                                                    |
| Output Delay Coarse (ms)    | [0.0 2000.]                                                                                                    |
| Output Delay fine (samples) | [0 2000]                                                                                                    |
| Output Delay (meters)       | displays the calculated distance in meters for a selected delay (dry air, $20^{\circ}$ C ~ 343m/s).                                                                                                    |

Tick the checkbox if you want to allow both sets of speakers to be activated together.

### Setup GUI - MEASUREMENT

The MAP has an independent measurement block (see AUDIO PROCESSOR > Overview) that offers a comprehensive loudness meter. The measurement data are available for external applications like the Junger Audio Application Manager **J\*AM** for bar graph level display or loudness over time plot or for logging of such data.

In the top of the GUI you can read these metering data of a preselected source:

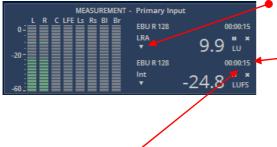

When you click on the little triangle over here you will get a selection of the measurement formats available:

● This display also shows the duration of the measurement. If the **Speech Gate** is active for the **Dialogue Intelligence™** algorithm, the numbers become yellowish when the measurement has paused because there is no speech detected for the moment.

Integrated Short-Term Short-Term Max Momentary Max Loudness Range True Peak Max Dialnorm

The other two buttons **vill** control the measurement: || **<start>** / **<pause>** / **<continue> x** <**reset>**.

Setup GUI - MEASUREMENT - Setup

# **Dialog Level (Dialnorm) Measurement:**

Beside the ability to measure loudness by above standards, the MAP offers the feature to measure the long-term A-weighted average level of dialogue within a presentation. A Dolby Digital / Digital plus consumer decoder (e.g. a Set Top Box) will normalize the output level to -31dBFS by applying a shift based on the Dialog Normalization (AKS Dialnorm) metadata setting. The rule is: -31 - (dialog level value) = shift applied.

Example (Dialnorm = -23dB): -31 - (-23) = -8dB shift applied in the consumer decoder.

| ON AIF                                 | <del>،</del> ۲                                                                   |  |  |  |  |
|----------------------------------------|----------------------------------------------------------------------------------|--|--|--|--|
|                                        |                                                                                  |  |  |  |  |
| Measurement Inp                        | ut Selector                                                                      |  |  |  |  |
| Input Selec                            | tor                                                                              |  |  |  |  |
|                                        |                                                                                  |  |  |  |  |
| Loudness Measure                       | ement Mode                                                                       |  |  |  |  |
| EBU R12                                | 8                                                                                |  |  |  |  |
|                                        |                                                                                  |  |  |  |  |
| Dialogue Level (Dialnor                | m) Measurement                                                                   |  |  |  |  |
| Dialnorm Measurement<br>Channel Select | L+R                                                                              |  |  |  |  |
| Dialnorm Measurement<br>Algorithm      | Leq(A)                                                                           |  |  |  |  |
| Dialogue Intelligence™<br>Speech Gate  | OFF                                                                              |  |  |  |  |
| Specendate                             |                                                                                  |  |  |  |  |
| Log Port La                            | bels                                                                             |  |  |  |  |
| Log Port 1                             | Stereo native                                                                    |  |  |  |  |
| Log Port 2                             | Stereo English                                                                   |  |  |  |  |
| Log Port 3                             | Dolby decoded                                                                    |  |  |  |  |
| Log Port 4                             | Surround discreet                                                                |  |  |  |  |
|                                        | Log Port labels are used for program<br>identification within the J*AM software. |  |  |  |  |
|                                        | Preset                                                                           |  |  |  |  |

| Measurement<br>Input Selector<br>Loudness Measurement | [Primary Input / Secondary Input /<br>Primary Input Cond. /Secondary Input<br>Cond. / Input Selcetor / Downmix]<br>[ITU BS.1770-2,3,4 / EBU R128 /                                                                                                    |
|-------------------------------------------------------|----------------------------------------------------------------------------------------------------|
| Mode                                                  | ARIB TR-B32 / ATSC A/85 (2011 /<br>2013) / Free TV OP-59 / Portaria 354]                                                                                                    |
| Dialogue Level (Dialnorm)                             | Measurement                                                                                                    |
| Dialnorm Measurement<br>Channel Select                | [L / R / C / L+R / L+R+C]                                                                                                    |
| Dialnorm Measurement<br>Algorithm                     | [Leq(A)] / ITU-BS.1770]                                                                                                    |
| Dialog Intelligence™<br>Speech Gate                   | [OFF / Active]<br>The <b>Dialog Intelligence™</b> algorithm<br>developed by <b>Dolby® Inc.</b> searches<br>for portions of the audio content where<br>speech is present. Such portions may<br>trigger the loudness measurement. If it<br>is activated and no speech is detected,<br>the number display becomes yellowish. |
| Log Port Labels<br>Log Port 1 4                       | Text field to name the Log Ports. The names appear in the J*AM                                                                                                    |

# Setup GUI - MEASUREMENT - Loudness - Main

The **D\*AP8 LM** offers a sophisticated loudness measurement tool for the input and output of the program path of the device. The three control buttons **<pause>**, **<reset>**, **<reset max>** may be used to manually control the actual measurement.

| Main Log Ports                        | Input Selector         | Loudness<br>Measuremant Mode | Setting from MEASUREMENT ><br>Setup > Loudness Measurement<br>Mode |
|---------------------------------------|------------------------|------------------------------|--------------------------------------------------------------------|
| Loudness Measurement Mode<br>EBU R128 | pause reset reset max  | Current Measurement          | [hh:mm:ss]<br>Time elapsed since<br>measurement started (excluding |
| Current Measurement                   | 00:23:47               |                              | pauses).                                                           |
| Integrated Loudness (LUFS)            | -25.2                  | Integrated                   |                                                                    |
| Loudness Range (LU)                   | 0.1                    | Loudness (LUFS)              |                                                                    |
| Dialnorm                              | -22.3                  |                              |                                                                    |
|                                       | -25.1                  | Loudness                     |                                                                    |
| Short-Term Loudness (LUFS)            | -59 -45 -30 -23 -15 -5 | Range (LU)                   |                                                                    |
| Momentary Loudness (LUFS)             | -59 -45 -30 -23 -15 -5 | Dialnorm                     | -70.0 indicates that no speech has been detected. If it is         |
| Short-Term Max (LUFS)                 | -25.1                  |                              | activated in the setup but no                                      |
| Momentary Max (LUFS)                  | -25.1                  |                              | speech is recognized by the                                        |
| True Peak Max (dBTP)                  | -8.4                   |                              | algorithm, the background of the                                   |
| Recent Measurement                    |                        |                              | display box turns yellowish.                                       |
| Integration Time (hh:mm:ss)           |                        | Short-Term                   | Numeric and convenient bar                                         |
| Integrated Loudness (LUFS)            |                        | Loudness (LUFS)              | graph display.                                                     |
| Loudness Range (LU)<br>Dialnorm       |                        |                              |                                                                    |
| Short-Term Max (LUFS)                 |                        | Momentary                    | Convenient bar graph display.                                      |
| Momentary Max (LUFS)                  |                        | Loudness (LUFS)              |                                                                    |
| True Peak Max (dBTP)                  |                        | Short Term Max (LU           | JFS)                                                               |
|                                       |                        | Momentary Max (LU            | JFS)                                                               |
|                                       |                        | True Peak Max (dB1           | <b>[P</b> )                                                        |

Resent Measurement Integration time Values of the recent measurement are listed here for comparison.

[hh:mm:ss]

Total time of the recent measurement.

**Important Note!** The measures of the parameters above depend on the loudness mode selected at AUDIO PROCESSOR > Setup pane.

The measurement data may also be streamed to the PC based **J\*AM** (Junger Application Manager). The **J\*AM** is a graph display and logging tool that one can download from the <u>Jungeraudio.com web</u> site. To perform loudness measurement and loudness logging one must buy a hardware (USB) dongle.

# Setup GUI – MEASUREMENT – Loudness – Log Ports

The four Log Ports are independent measurement blocks. They are designed to measure up to 7.1 audio channels per program. The audio channels must be routed via the Log Port Routing pane. You must take care that the audio channels match the respective program. No plausibility check is performed here.

# jünger

|                             | Stereo native          | Stereo English                 | Dolby decoded          | Surround discreet     |
|-----------------------------|------------------------|--------------------------------|------------------------|-----------------------|
| Loudness Measurement Mode   | pause reset reset max  | pause reset reset max          | pause reset reset max  | pause reset reset max |
| EBU R128                    |                        |                                |                        |                       |
| Current Measurement         | 00:00:44               | 00:00:42                       | 00:00:40               | 00:00:32              |
| Integrated Loudness (LUFS)  | -25.1                  | -23.6                          | -23.0                  | -23.0                 |
| Loudness Range (LU)         | 0.0                    | 0.0                            | 0.0                    | 0.0                   |
|                             | -25.1                  | -23.6                          | -23.0                  | -23.0                 |
| Short-Term Loudness (LUFS)  | -59 -45 -30 -23 -15 -5 | -59 -45 -30 -2 <b>3</b> -15 -5 | -59 -45 -30 -23 -15 -5 | -59 -45 -30 -23 -15   |
| Momentary Loudness (LUFS)   | -59 -45 -30 -23 -15 -5 | -59 -45 -30 -23 -15 -5         | -59 -45 -30 -23 -15 -5 | -59 -45 -30 -23 -15   |
| Short-Term Max (LUFS)       | -25.1                  | -23.6                          | -23.0                  | -23.0                 |
| Momentary Max (LUFS)        | -25.1                  | -23.6                          | -23.0                  | -23.0                 |
| True Peak Max (dBTP)        | -23.6                  | -23.4                          | -25.1                  | -25.1                 |
| Recent Measurement          |                        |                                |                        |                       |
| integration Time (hh:mm:ss) | 00:34:04               | 00:34:06                       | 00:34:08               | 00:00:06              |
| integrated Loudness (LUFS)  | -25.2                  | -23.6                          | -23.0                  |                       |
| oudness Range (LU)          | 0.0                    | 0.0                            | 0.0                    |                       |
| Short-Term Max (LUFS)       | -25.1                  | -23.6                          | -23.0                  | -23.0                 |
| Momentary Max (LUFS)        | -25.1                  | -23.6                          | -23.0                  | -23.0                 |
| True Peak Max (dBTP)        | -3.6                   | -23.4                          | -25.1                  | -25.1                 |

For the description of the parameters pls. refer to the previous page.

# Setup GUI - MEASUREMENT - Alarms - Main

Here you can set Alarm related parameters. These values will be used by the SNMP agent to sent respective traps.

| Main Log Ports                                                         |                         | Alarms                       | [OFF / ON]                                                                      |
|------------------------------------------------------------------------|-------------------------|------------------------------|---------------------------------------------------------------------------------|
|                                                                        | ON AIR 👻                | Measuremant Thresho          | olds                                                                            |
|                                                                        | Primary Input           | Short-Term Max<br>(LUFS)     | [-30.018.0 0.0]                                                                 |
| Alarms                                                                 | Γ                       | Momantary Max<br>(LUFS)      | [-30.015.0 0.0]                                                                 |
| Measurement Thresholds<br>Short-Term Max (LUFS)                        | -18.0                   | True Peak Max                | [-30.03.0 0.0]                                                                  |
| Momentary Max (LUFS)                                                   | -15.0                   | (dBTP)                       | [                                                                               |
| True Peak Max (dBTP)                                                   | -3.0                    | . ,                          |                                                                                 |
| Silence Level (dBFS)                                                   | -60.0                   | Slience Level (dBF           | <b>S)</b> [-80.060.040.0]                                                       |
| Silence Duration (s)                                                   | 1.5                     | Silence Duration (s          | <b>)</b> [1.5 120.0]                                                            |
| Timing<br>Infinite Hold Time<br>Hold Time (s)<br>Reset<br>Alarm Status | 10<br>reset alarms      | Timing<br>Infinite Hold Time | [OFF / ON]<br>The Alarm condition will be kept<br>until the current measurement |
| Short-Term Max                                                         | Not Available           |                              | will be reset                                                                   |
| Momentary Max                                                          | Not Available           | Hold Time (s)                | [1 10 300]                                                                      |
| True Peak Max                                                          | Not Available           | fiold fille (3)              | The Alarm condition but <b>not</b> the                                          |
| Silence                                                                | Not Available<br>Preset |                              | current measurement will be<br>reset                                            |
|                                                                        | Lload save              | Reset                        | press to reset Alarm condition                                                  |

# Alarm Status

Short-Term Max

Gives you an overview over the actual measurement alarm status

[Not Available / Normal / Alarm]

"Not Available" will be shown if the respective alarm is not enabled. "Normal" = No alarm condition

# D\*AP8 MAP

Jünger

| Momentary Max | [Not Available / Normal / Alarm] |
|---------------|----------------------------------|
| True Peak Max | [Not Available / Normal / Alarm] |
| Silence       | [Not Available / Normal / Alarm] |

# Setup GUI – MEASUREMENT – Alarms – Log Ports

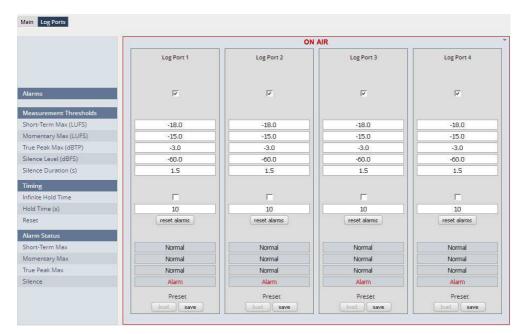

For the description of the parameters pls. refer to the previous page.

# Setup GUI – MEASUREMENT – Log Port Routing

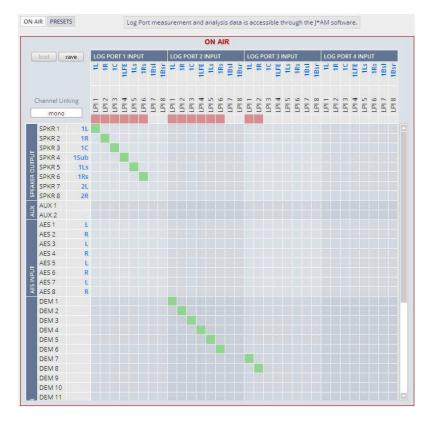

The **MAP** has four more measurement facilities for dedicated logging which you will reach from the **J**\***AM**. The sources you select for logging will be measured, the measurement values will be calculated and will be provided for streaming over the network to the **J**\***AM**. Compared to other solutions this saves a lot of bandwidth because only measurement data are transmitted and not the audio samples themselves.

Similar to the general **ROUTING** all relevant internal sources are available for a **Log Port**:

You must keep in mind the loudness measurement must be performed over all audio channels belonging to a program.

### Setup GUI - EVENTS - Overview

As mentioned previously, the **D\*AP8 MAP** offers a sophisticated **event management** system. The event management system performs a**ctions**. These a**ctions** are built from e**vents**. Actions may be triggered manually (via the **X\*AP RM1** remote panel **Hotkeys**), remotely (over the network or via GPIs) and automatically (via changes of device parameters or internal status information) or via a combination of all three.

The overview shows the building blocks of the **EVENTS** system of the **MAP**:

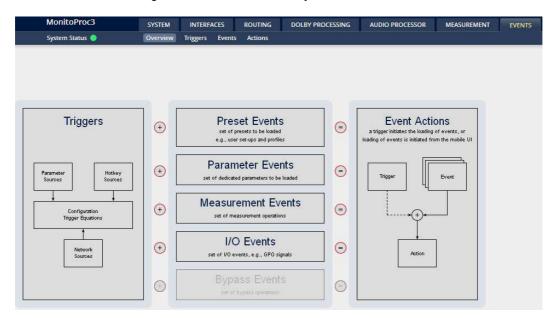

A **trigger** may be configured via a trigger equation (logically combined) from up to two sources. For both sources you can define a trigger type and a specific source that is bound to the type. E.g. a **GPI** is a trigger type while the hardware input (its input number) represents the trigger source. Other sources of specific types like the **X\*AP RM1 Hotkeys** must be configured before using it:

| Remote Hotkeys | You may assign hotkeys of the X*AP RM1 remote to become a trigger source.  |
|----------------|----------------------------------------------------------------------------|
| Network        | Received via the EmBER+ protocol designed by Co. I-s-b.                    |
| Parameters     | Device parameters / status information grouped into system and Interfaces. |

The MAP offers four different event types:

| Preset Events      | for the System / Interfaces / Routing / Dolby Processing / Audio<br>Processor / Programs / AUX / Measurement |
|--------------------|----------------------------------------------------------------------------------------------------|
| Parameter Events   | to control (external) measurements of the J*AM                                                               |
| Measurement Events | to control the measurement block of the MAP                                                                  |
| I/O Events         | for GPOs                                                                                                    |

#### The MAP has the action type - "Event Actions"

An action runs like a flip-book inside the **MAP**. This powerful technology spans from simply recalling a certain system parameter over speaker or Dolby specific parameter combinations (household name: "Preset") to the complete reconfiguration of the device including all signal routing, processing parameters and so forth. It allows you to create your own **snap shots** where you decide what is part of it and what is not! But it also enables several **fail over** scenarios where the **MAP** will automatically react to the system and/or parameter status.

The steps to set up the EVENTS system are as follows:

- 1. Define trigger sources
- 2. Configure triggers by logical combination of the pre-defined trigger sources
- 3. Set up events by selecting presets for function blocks
- 4. Create actions which trigger will launch which event or what will happen in case someone presses a function key at the X\*AP RM1 or engages the <Force Trigger Active> check box (see EVENTS > Actions > Event Actions).

#### Setup GUI – EVENTS – Triggers – Sources – **Remote Hotkeys**

The **Triggers** tab opens the trigger setup pane that has 4 embedded sub tabs: **Sources:** "Remote Hotkeys" / "Network" / "Parameters" and **Configuration:** "Trigger Equation":

| Sources        | Remote Hotkeys Network Parameter                                                              | ters           | Configuration Trigg | <add th="" trigger:<=""><th><ul> <li>You can add lines here.</li> </ul></th></add> | <ul> <li>You can add lines here.</li> </ul>                                                              |
|----------------|-----------------------------------------------------------------------------------------------|----------------|---------------------|------------------------------------------------------------------------------------|----------------------------------------------------------------------------------------------------|
| add trigg<br># | Label                                                                                         | Enable         |                     | #                                                                                  | The number of the Hotkey on the<br>X*AP RM1 remote panel, counting<br>from left to right.                |
| 1              | AutoDec                                                                                       |                | remove              | Label                                                                              | Each Hotkey may have a label tha                                                                         |
| 2              | PL2Dec                                                                                        |                | remove              |                                                                                    | appears in the display of the                                                                            |
| 3              | MDEmu                                                                                         |                | remove              |                                                                                    | X*AP RM1 remote panel above th                                                                           |
| 4              | MDOvr                                                                                         |                | remove              |                                                                                    | button.                                                                                                  |
| 5              | PL2Conf                                                                                       |                | remove              | Enable                                                                             |                                                                                                    |
| 6              | Hotkey 6                                                                                      |                | remove              | Ellable                                                                            | [ON / OFF]<br>If you turn it off the respective                                                          |
| 7              | Hotkey 7                                                                                      |                | remove              |                                                                                    | Hotkey on the X*AP RM1 remote                                                                            |
|                | Hotkey 8<br>/s are available on the X*AP remote pa<br>iterface or on the front of the device. | nel, the mobil | remove              |                                                                                    | panel becomes inactive - no label<br>displayed and the button<br>background light turns off.             |
|                |                                                                                               |                |                     | <remove></remove>                                                                  | will remove a line from the list. Th<br>will automatically disable the<br>respective front panel button. |

The number of hotkey triggers is not limited. You may also add virtual hotkeys which can be used by a graphical UI for example that may have more than 8 compared to the **X**\***AP RM**<sub>1</sub>.

#### Setup GUI - EVENTS - Triggers - Sources - Network

Network triggers are based on the **EmBER+** protocol from Co. I-s-b <u>http://www.I-s-b.de/uk</u> The **MAP** receives such triggers over the TCP/IP network. The triggers are issued by a device that has implemented the **EmBER+** protocol (e.g. VSM server, broadcast automation system). You may assign these triggers to virtual panels as well as physical (e.g. LBP) buttons of a VSM installation. But also a broadcast automation system may have an **EmBER+** server running that will trigger events in the **MAP**.

## Jünger

## D\*AP8 MAP

|           | MonitoProc3            | SYSTEM     | INTERFA  | ACES                       | ROUTING      | DOLBY PROCESSING | AUDIO PROCESSOR | MEASUREMENT | EVENTS |
|-----------|------------------------|------------|----------|----------------------------|--------------|------------------|-----------------|-------------|--------|
|           | System Status 🥥        | Overview   | Triggers | Events                     | Actions      |                  |                 |             |        |
| ources    | Remote Hotkeys Network | Parameters | Cor      | n <mark>fig</mark> uration | Trigger Equa | tions            |                 |             |        |
| ıdd trigg | er                     |            |          |                            |              |                  |                 |             |        |
| #         | Label                  |            |          | #                          |              | Label            |                 |             |        |
| 1         | Movie                  |            | remove   | 9                          | Network S    | ource 9          | remove          |             |        |
| 2         | Network Source 2       |            | remove   | 10                         | Network S    | ource 10         | remove          |             |        |
| 3         | Network Source 3       |            | remove   | 11                         | Network S    | ource 11         | remove          |             |        |
| 4         | Network Source 4       |            | remove   | 12                         | Network S    | ource 12         | remove          |             |        |
| 5         | Network Source 5       |            | remove   | 13                         | Network S    | ource 13         | remove          |             |        |
| б         | Network Source 6       |            | remove   | 14                         | Network S    | ource 14         | remove          |             |        |
| 7         | Network Source 7       | C          | remove   | 15                         | Network S    | ource 15         | remove          |             |        |
| 8         | Network Source 8       |            | remove   | 16                         | Network S    | ource 16         | remove          |             |        |

#### #

Label

Number of a network trigger.

will remove a line from the list.

Label of that network trigger. It will be used on the **Configuration** pane and serves as a reference for 3<sup>rd</sup> party software implementation (e.g. broadcast automation systems). As an example you see the name of the first Trigger **"Movie".** 

#### <remove>

The name of the respective trigger may be selected via an **EmBER+** enabled device to fire that trigger. By means of a setup tool you must configure such network triggers in order to remote control the **D\*AP8 MAP**. You will find the Ember+ protocol details, the implementation guidelines as well as an example here: <u>code.google.com/p/ember-plus/</u>

Below is a screen shot of the EmBER+ viewer tool:

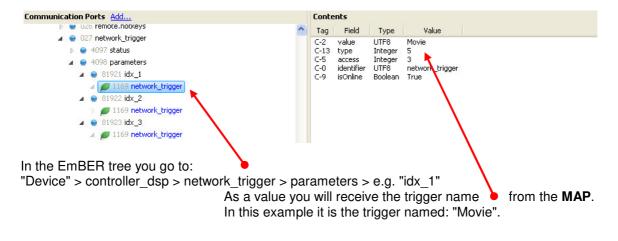

#### Setup GUI - EVENTS - Triggers - Sources - Parameters

| MonitoProc3              | SYSTEM                 | INTERFACES ROUTIN      | IG DOLBY PROCESSING | AUDIO PROCESSO | R MEASUREMENT                                   | EVENTS |              |
|--------------------------|------------------------|------------------------|---------------------|----------------|-------------------------------------------------|--------|--------------|
| System Status 🔵          | Overview               | Triggers Events Action | s                   |                |                                                 |        |              |
| Sources Remote Hotkeys N | etwork Parameters      | Configuration Trigge   | r Equations         |                |                                                 |        |              |
| add trigger              |                        |                        |                     |                |                                                 |        |              |
|                          |                        |                        |                     |                |                                                 |        |              |
| Label                    | Category               | Subcategory            | Parameter           |                | Expression 1                                    |        | Expression 2 |
|                          | Category<br>Interfaces | Subcategory<br>AES I/O | Parameter<br>Status |                | Expression 1<br><multiple values=""></multiple> |        | Expression 2 |
| Label                    |                        |                        | Status              |                |                                                 |        |              |

Above is an example of parameter trigger sources. The phrase <multiple values> indicates that more than one value of the parameter "Status" is bound to that trigger source: If you click into the "Expression 1" box you see two greenish marked entries. I.e. if one of these values is true, "Expression 1" is true.

|      | <multiple values=""></multiple> |
|------|---------------------------------|
| Ok   |                                 |
| Fail |                                 |
| Not  | Routed                          |
| WA   | RNING                           |
|      |                                 |

#### Setup GUI – EVENTS – Triggers – Configuration – Trigger Equation

To form a trigger you may logically combine two trigger sources:

| Trigger           |        |        | Source 1  | Logic |        |      | ırce 2 |       |
|-------------------|--------|--------|-----------|-------|--------|------|--------|-------|
|                   | Invert | Туре   | Source    |       | Invert | Туре | Source |       |
| AutoDecoderTrig   |        | Hotkey | 1 AutoDec | or    |        | GPI  | 1      | remov |
| PL2DecoderTrig    |        | Hotkey | 2 PL2Dec  | or    |        | GPI  | 2      | remov |
| MDEmulationTrig   |        | Hotkey | 3 MDEmu   | or    |        | GPI  | 3      | remov |
| MDOverwriteTrig   |        | Hotkey | 4 MDOvr   | or    |        | GPI  | 4      | remov |
| PL2ConfidenceTrig |        | Hotkey | 5 PL2Conf | or    |        | GPI  | 5      | remov |

| Source 1 | The first source of a logical combination of two trigger sources.                                                                                        |
|----------|----------------------------------------------------------------------------------------------------|
| Invert   | [ON / OFF]<br>If the type of trigger allows an inverted operation it can be defined here.                                                                |
| Туре     | [GPI / Hot Key, Network / Parameter / Event active / Trigger effective/<br>Bypass / Sync Lock]                                                           |
| Source   | [1 8]<br>It acts like an index for the trigger type (In case of GPI it is the physical<br>GPI number or in case of X*AP RM1 Hotkeys it is the key number |
| Logic    | [and / or / xor]<br>The kind of logical operation.                                                                                                    |
| Source 2 | Second source for the logical combination of two trigger sources.<br>If only one source exists, you may leave it unassigned [-].                         |

#### Setup GUI - EVENTS - Events - Preset Events

A **Preset Event** is a group of presets you may load on one occasion to the On Air parameters of function blocks. When executing such an event you may for example change the routing, the Dolby processing, the metadata set-up etc. by simply assigning the individual preset of your choice to the system, to an interface, to the routing, to the program path or even to the measurement. This picture shows an excerpt from the Preset Events pane where a few presets are pre-selected for the event: "AutoDecPstE". Due to the number of function blocks the screen shot is split in two columns:

| Preset Events Parameter Events | Measurement Events I/O Events | Programs                                        |
|--------------------------------|-------------------------------|-------------------------------------------------|
|                                |                               | Input (Selector)                                |
|                                | create event                  | Input - Primary                                 |
|                                | AutoDecPstE 🔹                 | Input - Secondary                               |
|                                | export import copy paste      | Downmix                                         |
|                                | 5.1 + 2.0 (current)           | Solo/Mute                                       |
|                                | 5.1 + 2.0 (current)           | Volume                                          |
|                                |                               | Matrix                                          |
| System                         |                               | Output - Bass Management                        |
| Setup                          | · .                           | Output - Equalizer                              |
| Interfaces                     |                               | Output - Speaker (Selection)                    |
| AES I/O                        |                               | Output - Speaker                                |
| SDI I/O Interface 1            |                               | AUX                                             |
| Routing                        |                               | Volume                                          |
| Routing                        | DolbyRouting01                | Output - Equalizer                              |
| Dolby Processing               |                               | Output - Speaker                                |
| Decoder / Emulation            | AutoDecoder                   | Measurement                                     |
| Encoder A                      |                               | Setup                                           |
| Encoder B 1                    | ·                             | Log Port Routing                                |
| Encoder B 2                    | · .                           |                                                 |
| Metadata - Routing             | MDRouting01                   |                                                 |
| Metadata - Generator Setup     | MDGenSetup01                  | AutoDecoder                                     |
| Metadata - Program 1           | MD3/2L                        | -<br>AutoDecoder                                |
| Metadata - Program 2           | MD2/0                         | PL2Decoder                                      |
| Metadata - Program 3           | MD2/0                         | Decoder&MDEmu                                   |
| Metadata - Program 4           | MD2/0                         | OverwriteMDEmu                                  |
| Audio Processor                |                               | PL2Confidence                                   |
| Setup                          |                               | Pull down list of all presets available for the |

Decoder / Emulation function block.

If no preset is selected you will get a dash in the drop down field. Some function blocks (e.g. AES I/O) even have no preset assigned at all at the moment so there is no drop down box.

The **Preset Events** allow you to reconfigure the **MAP** completely, partially or to change a few audio parameters marginally.

You are also able to create a new preset event semi-automatically by pressing <create event>:

| Create Event<br>Event Name New Event<br>Use Settings from<br>On-Air                                                          | Event name                                                                                                    | [New Event] default<br>A unique name to address this<br>preset event later in the action<br>manager.                                                           |  |  |  |  |
|----------------------------------------------------------------------------------------------------|----------------------------------------------------------------------------------------------------|----------------------------------------------------------------------------------------------------|--|--|--|--|
| Include these Blocks:                                                                                                    | Use Settings from                                                                                                    | [On Air / Existing Event / Empty]                                                                                                    |  |  |  |  |
| <ul> <li>✓ System</li> <li>✓ Interfaces</li> <li>✓ Routing</li> <li>✓ Dolby Processing</li> <li>✓ Audio Processor</li> </ul> | "On Air"                                                                                                    | The events manager will copy<br>all On Air parameters to<br>new presets for the function blocks,<br>depending on the<br>"Include these Blocks"<br>check boxes. |  |  |  |  |
|                                                                                                    | "Existing Event"                                                                                                    | The presets of the selected event<br>will be copied to the new event and<br>may be tuned afterwards to form a<br>different event.                              |  |  |  |  |
| "Empty"                                                                                                    | Creates a set of empty boxes where you may select the pr<br>your choice for the respective function block or leave it em<br>changes are needed |                                                                                                    |  |  |  |  |
| Include these Blocks:                                                                                                    | [System / Interface / Routing / I<br>Defines which blocks will be pa                                                                           | Dolby Processing /Audio Processor]<br>rt of the creating process.                                                                                              |  |  |  |  |

**Important Note!** This is the way to create a **snap shot**. The automatically created presets in all respective function blocks will be given the (same) name of this event. So you must be careful when selecting names!

#### Setup GUI - EVENTS - Events - Parameter Events

Right now the **MAP** supports parameter events to remote control the measurement / logging related features of the  $J^*AM$ :

| MonitorProc            | 31310                  |                           |            | AUDIO PROCESSOR | MEASUREMENT | EVENT |
|------------------------|------------------------|---------------------------|------------|-----------------|-------------|-------|
| System Status          | Overvie Overvie        | ew Triggers Events Action | 15         |                 |             |       |
| Preset Events Paramete | r Events Measurement E | events I/O Events         |            |                 |             |       |
|                        |                        | (                         |            |                 |             |       |
|                        |                        | Create event              | 1          |                 |             |       |
|                        |                        |                           | Jaste      |                 |             |       |
|                        |                        | add parameter             |            |                 |             |       |
|                        |                        |                           |            |                 |             |       |
| Category               | Subcategory            | Parameter                 | Expression |                 |             |       |
| cucegory               | Suscuregory            |                           |            |                 |             |       |

The above example selects the category "**Measurement**" with its sub category "**Loudness**". From the list of possible parameters, the setting of a marker "**J**\***AM Marker – Log Port1**" has been selected. This marker will appear in the log file if that preset event is executed. When you press <create event> these choices are provided:

| U | Event Name        |                   |
|---|-------------------|-------------------|
|   | Use Settings from |                   |
|   | Existing Event 🔻  | Parameter Event 1 |

| Event Name        | your choice                            |
|-------------------|----------------------------------------|
| Use settings from | [Existing Event / Defaults /<br>Empty] |

#### Setup GUI - EVENTS - Events - Measurement Events

A measurement event is used to control the **MAP** internal loudness meter. (See MEASUREMENT > Loudness). For the example below **"Reset Max"** has been selected:

| MonitorProc 3                    | SYSTEM           | INTERFACES                                     | ROUTING    | DOLBY PROCESSING | AUDIO PROCESSOR | MEASUREMENT | EVENTS |
|----------------------------------|------------------|------------------------------------------------|------------|------------------|-----------------|-------------|--------|
| System Status 🔵                  | Overview         | Triggers Event                                 | s Actions  |                  |                 |             | *      |
| Preset Events Parameter Events N | leasurement Even | ts I/O Events                                  |            |                  |                 |             |        |
|                                  |                  | create event<br>surement Event 1<br>sport copy | ▼<br>paste |                  |                 |             |        |
| Measurement                      |                  | Reset Max                                      |            |                  |                 |             |        |

#### Setup GUI - EVENTS - Events - I/O Events

I/O Events at the moment control the GPOs of the MAP:

| MonitorProc 3                  | SYSTEM           | INTERFACES                                | ROUTING                                 | DOLBY PROCESSING | AUDIO PROCESSOR | MEASUREMENT | EVENTS |
|--------------------------------|------------------|-------------------------------------------|-----------------------------------------|------------------|-----------------|-------------|--------|
| System Status 🥥                | Overview         | Triggers Event                            | s Actions                               |                  | -               |             |        |
| Preset Events Parameter Events | Measurement Even | ts I/O Events                             |                                         |                  |                 |             |        |
|                                |                  | create event<br>I/O Event 1<br>nport copy | ▼<br>paste                              |                  |                 |             |        |
| GPO 1                          |                  | follow                                    |                                         |                  |                 |             |        |
| GPO 2                          |                  | follow                                    | ( ) ( ) ( ) ( ) ( ) ( ) ( ) ( ) ( ) ( ) |                  |                 |             |        |
| GPO 3                          |                  | follow                                    | 6                                       |                  |                 |             |        |
| GPO 4                          |                  | follow                                    | r .                                     |                  |                 |             |        |
| GPO 5                          |                  | follow                                    |                                         |                  |                 |             |        |
| GPO 6                          |                  | follow                                    |                                         |                  |                 |             |        |
| GPO 7                          |                  | follow                                    |                                         |                  |                 |             |        |
| GPO 8                          |                  | follow                                    |                                         |                  |                 |             |        |
|                                |                  |                                           |                                         |                  |                 |             |        |
|                                |                  |                                           |                                         |                  |                 |             |        |
|                                |                  |                                           |                                         |                  |                 |             |        |
|                                |                  |                                           |                                         |                  |                 |             |        |
|                                |                  |                                           |                                         |                  |                 |             |        |
|                                |                  |                                           |                                         |                  |                 |             |        |

Each GPO (when enabled for that I/O event) can be set to one of these actions:

| Clear  | Turns a GPO off that was previously turned on. |
|--------|------------------------------------------------|
| Set    | Turns a GPO on.                                |
| Follow | The GPO follows the state of the trigger.      |
| Toggle | The trigger will toggle that GPO.              |

#### Setup GUI - EVENTS - Actions - Event Actions

This is the point where all previously created sub-functions are combined. Here you create the action!

| System Statu        | •      | Overviev         | / Trigg | ers Events Actic |                  |                                       |            |        |        |
|---------------------|--------|------------------|---------|------------------|------------------|---------------------------------------|------------|--------|--------|
| system statu        | •      | Overview         | IIIgg   | ers Events Actic | (15              |                                       |            |        |        |
| event Actions       |        |                  |         |                  |                  |                                       |            |        |        |
| add action export   | import |                  |         |                  |                  |                                       |            |        |        |
|                     | 0      |                  |         |                  |                  |                                       |            |        |        |
| Action Name         | Enable | Trigger          |         | Preset Events    | Parameter Events | Measurement Events                    | I/O Events | Status |        |
| Routing Program 1   |        | PRG 1 Surr       | force   | Routing Prog 1 S | - )              |                                       |            |        | remove |
| Routing Program 2   |        | PRG 2 Surr       | force   | Routing Prog 2 S | · · ·            | -                                     | -          |        | remove |
| Routing Program 1   |        | PRG 1 Stereo     | force   | Routing Prog 1 S | -                | •                                     | -          | •      | remove |
| Routing Program 2   |        | PRG 2 Stereo     | force   | Routing Prog 2 S | -                | -                                     | -          | ۲      | remove |
| Routing Program 3   |        | PRG 3 Stereo     | force   | Routing Prog 3 S | · ·              | ·                                     | •          | ۲      | remove |
| Routing Program 4   |        | PRG 4 Stereo     | force   | Routing Prog 4 S | -                | · · · · · · · · · · · · · · · · · · · | e e        | ۲      | remove |
| Prog Conf Follow In |        | PRG Follow Input | force   | PRG Follow Input | - ·              | -                                     | -          | ٥      | remove |
| Prog Conf 5.1 + 2   |        | PRG 5.1 + 2      | force   | PRG 5.1 + 2      | •                |                                       | •          | 0      | remove |
| Prog Conf 5.1       |        | PRG 5.1          | force   | PRG 5.1          | -                | ·                                     | -          | 0      | remove |
| Prog Conf 4x2       |        | PRG 4x2          | force   | PRG 4x2          | -                | -                                     | -          | ۲      | remove |
| Prog Conf 3x2       |        | PRG 3x2          | force   | PRG 3x2          |                  | -                                     | -          |        | remove |

Enable: Enable the Trigger to execute an Event Action, Manual execution remains available when disabled.

You should give the action a meaningful name, select a trigger (from one of the trigger equations) and select the respective event(s) you need to perform the desired action.

## jünger

#### Setup GUI - EVENTS - Actions - Event Actions - Factory Defaults

Above you see the factory default **EVENTS > Actions** that come with the **D\*AP8 MAP** from firmware 3.0.x onwards.

They are prepared to ease the handling of **Dolby PROCESSING** functionalities of the device and support the operator UI that you recall when pressing the **<a comparest accessDP** > button in the upper right corner.

Five pre-configured Actions may be triggered manually from the X\*AP RM1 remote panel. See the "Remote Hotkeys" settings below #4 - #8:

|   | Label            | X*AP<br>Remote | Mobile<br>Options |        |
|---|------------------|----------------|-------------------|--------|
| i | Hotkey 1         |                | Enabled           | remove |
| 2 | Hotkey 2         |                | Enabled           | remove |
| 3 | Hotkey 3         |                | Enabled           | remove |
| 1 | PRG Follow Input |                | Enabled           | remove |
| 5 | PRG 5.1 + 2      |                | Enabled           | remove |
| 5 | PRG 5.1          |                | Enabled           | remove |
| 7 | PRG 4x2          |                | Enabled           | remove |
| 3 | PRG 3x2          |                | Enabled           | remove |

The remote hotkeys are used by the following "Trigger Equations" (Trigger four to eight):

| Trigger          |        | ÿ         | Source 1           | Logic |        | Sour      | ce 2       |        |
|------------------|--------|-----------|--------------------|-------|--------|-----------|------------|--------|
|                  | Invert | Туре      | Source             |       | Invert | Туре      | Source     |        |
| Trigger 1        |        | Hotkey    | 1 Hotkey 1         | or    |        | GPI       | 1          | remove |
| Trigger 2        |        | Hotkey    | 2 Hotkey 2         | or    |        | GPI       | 2          | remove |
| Trigger 3        |        | Hotkey    | 3 Hotkey 3         | or    |        | GPI       | 3          | remove |
| PRG Follow Input |        | Hotkey    | 4 PRG Follow Input | or    |        | GPI       | 4          | remove |
| PRG 5.1 + 2      |        | Hotkey    | 5 PRG 5.1 + 2      | or    |        | GPI       | 5          | remove |
| PRG 5.1          |        | Hotkey    | 6 PRG 5.1          | or    |        | GPI       | 6          | remov  |
| PRG 4x2          |        | Hotkey    | 7 PRG 4x2          | or    |        | GPI       | 7          | remov  |
| PRG 3x2          |        | Hotkey    | 8 PRG 3x2          | or    |        | GPI       | 8          | remov  |
| PRG 1 Surr       |        | Parameter | 1 PRG 1            | and   |        | Parameter | 5 Surround | remove |
| PRG 2 Surr       |        | Parameter | 2 PRG 2            | and   |        | Parameter | 5 Surround | remove |
| PRG 3 Surr       |        | Parameter | 3 PRG 3            | and   |        | Parameter | 5 Surround | remove |
| PRG 4 Surr       |        | Parameter | 4 PRG 4            | and   |        | Parameter | 5 Surround | remove |
| PRG 1 Stereo     |        | Parameter | 1 PRG 1            | and   |        | Parameter | 6 Stereo   | remove |
| PRG 2 Stereo     |        | Parameter | 2 PRG 2            | and   |        | Parameter | 6 Stereo   | remove |
| PRG 3 Stereo     |        | Parameter | 3 PRG 3            | and   |        | Parameter | 6 Stereo   | remove |

I.e. the trigger named "**PRG FollowInput**" will be fired if one depresses the **hotkey # 4** that is named "**PRG Follow Input**" or one activates GPI #4. It is also available as an action key on the operator UI.

## D\*AP8 MAP

On the page **EVENTS > Events > Preset Events** you see a list of combinations of individual presets for each of the factory default **Preset Events**. The line below the <export> / <import> etc. buttons reminds you of the pre selected speaker configuration [SYSTEM > Setup > Speaker Configuration = 5.1 + 2.0]. Below are two examples of such preset events:

#### Preset Events Parameter Events Measurement Events I/O Events Preset Events Parameter Events Measurement Events I/O Events create event create event MDOvrPstE • AutoDecPstE export import copy paste export import copy paste 5.1 + 2.0 (current) 5.1 + 2.0 (current) System Setup Setup Interfa Interfac AES I/O AES I/O SDI I/O Interface 1 SDI I/O Interface 1 Routing Routing Routing Routing Dolby Proce Dolby Processing Decoder / Emulation AutoDecode Decoder / Emulation OverwriteMDEmu Encoder Encoder Metadata - Routing Metadata - Routing MDRouting01 MDRouting01 Metadata - Generator Setup Follow Input Metadata - Generator Setup Follow Input Metadata - Program 1 MD3/2L Metadata - Program 1 MD3/2L Metadata - Program 2 MD2/0 Metadata - Program 2 MD2/0 Metadata - Program 3 Metadata - Program 3 MD2/0 Metadata - Program 4 Metadata - Program 4 MD2/0

#### "AutoDecPstE" (automatic decoding)

"MDOvrPstE" (metadata overwrite)

You can see the difference is the respective Decoder / Emulation preset. The metadata routing: "MDRouting01", the metadata generator setup: "MDGenSetup01" and the metadata presets for program 1: "MD3/2L" and program 2: "MD2/0" are the same in both cases:

**Routing > Routing** has no preset selected here. It assumes that you connect the **D\*AP8 MAP** via the AES inputs AES1/2 to a Dolby E source. If you have connected analog speakers for a QA room, the outputs are also routed to the analog interface card and the AES outputs. If you have installed an SDI module, the speaker outputs are sent to the SDI embedder. The SDI de-embedder outputs are not connected.

**Important Note!** If you receive the encoded audio via SDI instead of AES you should use routing preset, especially if you change the physical inputs frequently.

Pls. don't forget to adjust the SDI embedder / de-embedder routing accordingly so audio channels appear in the correct position (e.g. encoded Dolby E must end up at decoder input 1/2 for decoding).

**Metadata routing** (see DOLBY PROCESSING > Metadata > Routing) connects the 9-pin input by default. If you decode D-E the metadata output of the decoder must be connected to the metadata generator input. The metadata generator output is connected to the "D Sub Out" and "SDI1 – VANC" (for embedding) or any encoder (if one is installed).

**Metadata generator setup** (see DOLBY PORCESSING > Metadata > Generator Setup). The generator program configuration is set to "Follow Input", reversion mode to "preset" and the reversion program configuration to "**5.1 + 2**".

**Metadata presets Program 1/Program 2** (see DOLBY PROCESSING > Metadata > Program 1 / 2) are set to the values recommended by FIFA World Cup 2014 for the international sound track that was used by HBS.

## Jünger

As an example you see two of the five parameter sets that may be loaded by their presets for the Decoder / Emulation processing block. The respective preset name is displayed in grayish above the active mode display:

|                                      | ON AIR                |
|--------------------------------------|-----------------------|
|                                      | AutoDecoder           |
| Active Mode                          | Decoder               |
|                                      |                       |
|                                      |                       |
| lecoder                              |                       |
| litstream Format                     | Dolby E 20 Bit        |
| itstream Data Rate                   | -                     |
| )ecoder Status                       | Ok                    |
| rogram Configuration<br>Thannel Mode | PCfg 5.1 + 2          |
| olby E Frame Rate                    | 25 fps                |
| olby D+ Decoding                     | Mixed Main & AD       |
| ownmix Output Format                 | AUTO                  |
| ecoding and DRC                      |                       |
| olby D/D+ Main                       | Line Mode             |
| olby D/D+ Downmix                    | Line Mode             |
| olby E Main                          | Bypass DRC & Dialnorm |
| olby E Downmix (Progr 1)             | Line Mode             |
| CM Main                              | Bypass DRC & Dialnorm |
| PCM Downmix (Progr 1)                | Line Mode             |
| CM Latency                           | Matched               |
| ro Logic II Decoding                 |                       |
| nable                                | OFF                   |
| lecoder Mode                         | Movie                 |
|                                      | Preset                |
|                                      | load save             |

### "AutoDecoder"

#### "OverwriteMDEmu"

|                                          | ON AIR              |
|------------------------------------------|---------------------|
|                                          | OverwriteMDEmu      |
| Active Mode                              | Decoder & Emulation |
| Program Select                           | Program 1           |
| Decoder                                  |                     |
| Bitstream Format                         | Dolby E 20 Bit      |
| Bitstream Data Rate                      |                     |
| Decoder Status                           | Ok                  |
| Program Configuration<br>Channel Mode    | PCfg 5.1 + 2        |
| Dolby E Frame Rate                       | 25 fps              |
| Dolby D+ Decoding                        | Mixed Main & AD     |
| Downmix Output Format                    | AUTO                |
| Emulation                                |                     |
| Unity Gain Mode                          | ON                  |
| MD Generator overwrites encoded Metadata | ON                  |
| Decoding and DRC                         |                     |
| Dolby D/D+ Main                          | Line Mode           |
| Dolby D/D+ Downmix                       | RF Mode             |
| Dolby E Main                             | Line Mode           |
| Dolby E Downmix                          | RF Mode             |
| PCM Main                                 | Line Mode           |
| PCM Downmix                              | RF Mode             |
| Custom Mode Boost Factor                 | 1                   |
| Custom Mode Cut Factor                   | 1                   |
| Pro Logic II Decoding                    |                     |
| Enable                                   | OFF                 |
| PL II Decoder Input Source               | Emulation Output    |
| Decoder Mode                             | Movie               |
|                                          | Preset              |
|                                          | load save           |
|                                          |                     |

# D\*AP8 MAP

To round up the explanation of the factory default actions settings, here is the content of the metadata preset "MD3/2L" (DOLBY PROCESSING > Metadata > Program 1). The greyish letters like MD3/2L above the "Follow Input" column shows the name of the active preset:

|                                  |         | ON AIR       | *                          | PRESET |
|----------------------------------|---------|--------------|----------------------------|--------|
| Emulation Active                 |         | MD3/2L       |                            |        |
|                                  | Input 😐 | Follow Input | Output                     |        |
| General                          |         | all          |                            |        |
| Program Configuration            |         |              | 5.1 + 2                    |        |
| Frame Rate                       |         |              | 25 fps                     |        |
| Program Description Text         |         |              | Program 1                  |        |
| Channel Mode                     |         |              | 3/2                        |        |
| LFE Channel                      |         |              |                            |        |
| Bitstream mode                   |         |              | complete main              |        |
| Dynamic Range Control            |         |              | 1                          |        |
| Dialog Normalization (dB)        |         |              | -23                        |        |
| Line Mode Profile                |         |              | Film, Standard             |        |
| RF Mode Profile                  |         |              | Film, Standard             |        |
| Filter                           |         |              |                            |        |
| DC Filter                        |         |              |                            |        |
| Lowpass Filter                   |         |              |                            |        |
| LFE Filter                       |         |              |                            |        |
| Surround Phase Shift             |         |              |                            |        |
| Surround 3dB Attenuation         |         |              |                            |        |
| Downmix                          |         |              |                            |        |
| Center Downmix Level             |         |              | -3.0 dB                    |        |
| Surround Downmix Level           |         |              | -3.0 dB                    |        |
| Dolby Surround Mode              |         |              | NOT Dolby surround encoded |        |
| Extended Bitstream Info 1 exists |         |              |                            |        |
| Preferred Downmix                |         |              | Lt/Rt downmix preferred    |        |
| Lt/Rt Center Downmix Level       |         |              | -3.0 dB                    |        |
| Lt/Rt Surround Downmix Level     |         |              | -3.0 dB                    |        |
| Lo/Ro Center Downmix Level       |         |              | -3.0 dB                    |        |
| Lo/Ro Surround Downmix Level     |         |              | -3.0 dB                    |        |
| Expert 🔤                         |         | Preset       |                            |        |
|                                  |         | load save    |                            |        |

#### Setup GUI - accessDP

The link in the upper right corner will launch the operator UI in a separate tab. You may also use the URL: **<IP address>/mobile.xml** in a new browser on the same PC or an independent one.

This UI gives an operator direct access to relevant settings and controls. Its functionality is designed close to the well known UI of the Dolby DP570 but enhanced by the options provided by the built-in module CAT110. I.e. the decoding of D-E or D-D / D-D+ does not need an external decoder. The MAP can be used to emulate the audio path of a Set Top Box. But it may also generate metadata from scratch when mixing a 5.1 sound track. If you want a highly compact solution, you may also install an optional encoder to encode D-E or consumer formats right after emulating the metadata.

The MAP has a measurement section that can measure Dialnorm, Integrated Loudness, Loudness Range, True Peak, Short Term and Momentary Loudness. Loudness measurement will be controlled from the UI (start / pause / reset), i.e. one may save the cost for external meters like the DM100.

The UI makes use of the auto detect function of the decoder / emulator. The status of the decoder (PCM, D-E, D-D, D-D+) will trigger actions which will control the routing of audio signals and metadata. By factory default, the physical inputs and outputs are set to the following sources and destinations: AES Input 1/2 – Dolby D / D+ / E or stereo PCM input.

AES Input 3/4 - 7/8 PCM audio (e.g. from a mixing desk or from an external decoder). AES Output 1/2 - 7/8 carry the 7.1 monitoring output signals.

The Dolby Decoder output feeds the primary monitoring path.

The Decoder Downmix output feeds the secondary monitoring path.

If the system is in 4x2 mode the **Program Select** buttons will route the respective signal pair from the decoder output to Primary Input **PRIM1** and **PRIM2**.

| JÜ⊓9EF<br>D*AP8 MAP<br>MonitorProc3        |                                                                                                    | DOLBY AU                                                                                                    | SYSTEM STATUS          |
|--------------------------------------------|----------------------------------------------------------------------------------------------------|----------------------------------------------------------------------------------------------------|------------------------|
| Primary<br>LRCLFELsRsBIBrLR                | Secondary Measurement - Primary Input Output<br>LIFE Ls Rs Bill Br L. R. C. LFE Ls Rs Bill Br <sub>Lim</sub> 1L 1R 1C 15b 1Ls | :/Limiter Measurement - Pr                                                                                                    | imary Input - EBU R128 |
|                                            |                                                                                                    | Мах TPL -24.3                                                                                                    | Int<br>LUFS -26.0      |
|                                            | 1<br>                                                                                                    | Max IPL<br>dft pr<br>dft pr<br>dft p | Dialnorm -70.0         |
| -20-                                       | -20                                                                                                    | Short -26.0                                                                                                    | LRA 0.5                |
| -40-                                       | -40                                                                                                    | LUFS -20.0<br>Max Short or c                                                                                                    |                        |
| -60.                                       | 40. <b></b>                                                                                                    | Max Short -25.6                                                                                                    | Time 00:02:27          |
| Program Select                             | Program Metadata                                                                                                    | Measurement                                                                                                    |                        |
| P1 P2 P3 P4                                | Downmix Levels                                                                                                    | Dialog 🛛 🖬 🗙 🗙                                                                                                    | Audio Source -22       |
|                                            | Lt/Rt Lo/Ro                                                                                                    | Accept                                                                                                    | Primary 👻              |
| Emulation Active                           | Center -3.0 dB ▼ Center -3.0 dB ▼                                                                                             | Measured Show Recent                                                                                                    | Reference Level        |
| BYPASS Emulation ON                        | Surround -3.0 dB ▼ Surround -3.0 dB ▼                                                                                         | -26 Primary                                                                                                    |                        |
| Metadata Source                            | DRC Control                                                                                                    | Speakers Full                                                                                                    |                        |
| External Internal<br>Metadata Metadata Gen | Line Mode Dialnorm RF Mode Only                                                                                               | Speakers Downmix 5.1                                                                                                    | LL                     |
| Status 🔍                                   | Select Select                                                                                                    | Speakers Downmix<br>LCRS                                                                                                    | R R                    |
| External MD Source D.Sub In                | Film, Standa 👻                                                                                                    | Speakers Downmix<br>Stereo                                                                                                    | сс                     |
| Current Prog. Config 5.1<br>PCM            | Surround Phase Surround 3 dB LFE Channel Enable                                                                               | Speakers Downmix<br>Mono                                                                                                    | SUB SUB                |
| Decoder Bitstream - kbit/s                 |                                                                                                    | Secondary                                                                                                    | Ls Ls                  |
| Dolby E Frame Rate not supported           | Program Channel Mode 3/2 -                                                                                                    | Lo/Ro Downmix                                                                                                    | Rs Rs                  |
|                                            |                                                                                                    | Lt/Rt Downmix                                                                                                    | Bsl Bsl                |
| Hk1 Hk2 H                                  | c3 PRG Follow Input PRG 5.1 + 2 PRG 5.1 PRG 4x2                                                                               | PRG 3x2                                                                                                    |                        |

| Program Select   | depending on the system setup $(5.1 / 5.1+2 / 4x2 / 3x2)$ you select the respective program of interest here.                                                                                                    |
|------------------|----------------------------------------------------------------------------------------------------|
| Emulation Active | [Bypass / Emulation ON]                                                                                                    |
| Metadata Source  | The emulation circuit can use external metadata (9-pin, VANC, Decoder) or internal metadata from the built-in generator.                                                                                                    |
| Status           | Display of high level system information.<br>The soft LED turns brownish when the metadata system is in<br>reversion mode, i.e. the pre-selected metadata source is not<br>available or there is a mismatch between settings and detected<br>metadata. Normally the generator will load a reversion preset. |
| Program Metadata | Selection of the most important metadata. Other metadata must be set in the metadata section of the device.                                                                                                    |

**Important Note!** Dialnorm Only is not available for the down mixes, thus will be ignored when listening to a down mix.

# D\*AP8 MAP

## jünger

| Measurement     | [Pause & Play / Reset / Reset MAX]<br>The soft buttons control the time depending measurement<br>(see also MEASUREMENT tab of the evice).<br>Pls. keep in mind that Dialnorm measurement uses a Dolby<br>algorithm that detects a real dialogue.<br>[Show Recent] recalls the recent measurement values. |
|-----------------|----------------------------------------------------------------------------------------------------|
| Primary         | Selection of the audio sources for the primary input of the speaker control section of the <b>MAP</b> . In standard routing the "native" loudspeaker formats are assigned to the primary input                                                                                                    |
| Secondary       | Selection of the audio sources for the primary input of the speaker control section of the <b>MAP</b> . All Dolby metadata related downmix formats are sent to the secondary input.                                                                                                    |
| Monitor Section | This is a standard monitor control interface with solo and mute functions for all playback channels. A 'Reference Level' and 'DIM' can be recalled. Their values are configured in the <b>MAP</b> UI.                                                                                                    |

### Technical Data - 8 Channel Surround Monitoring Audio Processor [D\*AP8 MAP EDITION]

| General           | <ul> <li>8 channel monitoring audio processor (1 program, program configuration 1.0 7.1)</li> <li>2 channel (1 stereo) auxiliary output</li> <li>4 additional programs can be logged over network using dedicated software tools</li> <li>Expandable by hard and software options</li> </ul> |                                                                                                    |  |  |  |
|-------------------|----------------------------------------------------------------------------------------------------|----------------------------------------------------------------------------------------------------|--|--|--|
| Audio Sample Rate |                                                                                                    | 44.1, 48kHz, (32 196kHz @ input with SRC)<br>±150ppm sync input capture, ±25ppm master-sync stability |  |  |  |
| AES/EBU Inputs    | Relevant specifications AES11-2009                                                                                                    | Relevant specifications comply with AES3-X-2009, IEC 60985 and AES11-2009                             |  |  |  |
|                   | 8 channels (4 stereo inp                                                                                                    | outs), 4 BNC connectors                                                                               |  |  |  |
|                   |                                                                                                    | arding of PCM and compressed audio (w/o SRC) te converter (SRC) activated                             |  |  |  |
|                   | Impedance                                                                                                    | 75Ohm single-ended                                                                                    |  |  |  |
|                   | Input level                                                                                                    | 0.3 5Vpp @ 75Ohm single-ended                                                                         |  |  |  |
|                   | Sample Rate<br>Converter (SRC)                                                                                                    | THD+N -120dB @ 0dBFS, 1kHz<br>Latency < 0.3ms                                                         |  |  |  |
| AES/EBU Outputs   | Relevant specifications comply with AES3-X-2009, IEC 60985 and AES11-2009                                                                                                    |                                                                                                    |  |  |  |
|                   | 8 channels (4 stereo outputs), 4 BNC connectors                                                                                                    |                                                                                                    |  |  |  |
|                   | 24bits, transparent forwarding of PCM and compressed audio                                                                                                    |                                                                                                    |  |  |  |
|                   | Impedance                                                                                                    | 75Ohm single-ended                                                                                    |  |  |  |
|                   | Output voltage                                                                                                    | 1Vpp (typ.) @ 75Ohm single-ended                                                                      |  |  |  |
| Sync Input        | Multi-standard synchronization interface for AES/EBU, wordclock or video-<br>sync (black burst, tri level), complies with AES11-2009 and relevant audio<br>or video standards                                                                                                    |                                                                                                    |  |  |  |
|                   | Connector type                                                                                                    | BNC                                                                                                   |  |  |  |
|                   | AES/EBU input                                                                                                    | 0.3 5Vpp @ 75Ohm single-ended                                                                         |  |  |  |
|                   | Wordclock input                                                                                                    | 1 5Vpp @ 75Ohm single-ended                                                                           |  |  |  |
|                   | Video-sync input                                                                                                    | 1Vpp (nom.) @ 75Ohm single-ended                                                                      |  |  |  |
|                   |                                                                                                    | Rates supported: 23.975, 24, 24.975, 25, 29.97, 30, 49.95, 50, 59.94, 60fps (SD and HD)               |  |  |  |
|                   |                                                                                                    | On-board audio ports and master-sync capable option boards may also be selectable as sync source.     |  |  |  |
| Sync Output       | Word clock output, com                                                                                                    | plies with AES11-2009                                                                                 |  |  |  |
|                   | Connector type                                                                                                    | BNC                                                                                                   |  |  |  |
|                   | Wordclock output                                                                                                    | 2.4V (typ.) @ 75Ohm single-ended                                                                      |  |  |  |
| Metadata Input    | Relevant specifications                                                                                                    | comply with SMPTE RDD6-2008 (Dolby Metadata).                                                         |  |  |  |

|                   |                                                                                                    | 1                                                                                                    |  |
|-------------------|----------------------------------------------------------------------------------------------------|----------------------------------------------------------------------------------------------------|--|
|                   | Connector type                                                                                                    | D-Sub9 connector female                                                                                                    |  |
|                   | Input conditions                                                                                                    | 110Ohm RS485, 0.2 5Vpp differential                                                                                           |  |
| Metadata Output   | Relevant specifications                                                                                                    | comply with SMPTE RDD6-2008 (Dolby Metadata).                                                                                 |  |
|                   | Connector type                                                                                                    | D-Sub9 connector female, same conn. as input,<br>D-Sub9 connector male, output only<br>Both connectors carry the same signal. |  |
|                   | Output conditions                                                                                                    | 3Vpp (typ.) @ 110Ohm differential, RS485                                                                                      |  |
| Timecode Input    | LTC timecode input, BN                                                                                                    | C, currently not supported (TBD)                                                                                              |  |
| Network Interface | RJ45 connector, 10/100                                                                                                    | Mbit Ethernet auto sense, full duplex, auto MDI/X                                                                             |  |
| USB Interface     | USB 2.0 connector to in                                                                                                    | ternal console interface                                                                                                    |  |
| GPI Signals       |                                                                                                    | 8 general purpose inputs (GPI), divided into 2 groups with separate common signal, isolated                                   |  |
|                   | Connector type                                                                                                    | D-Sub25 connector female, same for GPO                                                                                        |  |
|                   | Input conditions                                                                                                    | 3 24Vdc, < 5mA                                                                                                    |  |
|                   | Auxiliary supply                                                                                                    | 5V (nom.), 200mA (max.), isolated                                                                                             |  |
| GPO Signals       |                                                                                                    | 8 general purpose outputs (GPO), SPST, divided into 2 groups with separate common signal, isolated                            |  |
|                   | Connector type                                                                                                    | D-Sub25 connector female, same for GPI                                                                                        |  |
|                   | Output conditions                                                                                                    | 24Vac/dc (max.), 120mA (max.)                                                                                                 |  |
| Expansion Slots   | 2 general purpose expansion slots for option boards,<br>2 internal expansion slots for Dolby encoding, decoding and emulation |                                                                                                    |  |
| Power Supply      | Dual power supply, automatic fail over,<br>85 264Vac, 50 60Hz, 58W (max.)                                                     |                                                                                                    |  |
| Environmental     | Non-operating -20 70                                                                                                    | Operating temperature 0 50°C, fan cooled (dual fan),<br>Non-operating -20 70°C,<br>Humidity < 90%, non-condensing             |  |
| Physical          | 19", 1RU, 27cm depth, r                                                                                                    | 19", 1RU, 27cm depth, net weight ca. 5kg, shipping weight ca. 7.5kg                                                           |  |
| ·                 | •                                                                                                    |                                                                                                    |  |

### Technical Data – Option Board SDI I/O (3G/HD/SD) [O\_DAP\_SDI\_a]

| Standards         | Video complies with SMPTE 424/425M (3G, Level A and B), SMPTE 292M (HD) or SMPTE 259M (SD). Automatic format detection.<br>Audio embedding and de-embedding complies with SMPTE 299M (3G, HD) or SMPTE 272M-AC (SD).<br>Metadata embedding and de-embedding complies with SMPTE 2020-2. |
|-------------------|----------------------------------------------------------------------------------------------------|
| Video Data Rate   | 2970/2967Mbps (3G), 1485/1483.5Mbps (HD), 270Mbps (SD)                                                                                                    |
| Video Formats     | 1080p23.975, 24, 25, 29.97, 30, 50, 59.94, 60<br>1080i50, 59.94, 60<br>720p23.975, 24, 25, 29.97, 30, 50, 59.94, 60<br>625i50, 525i59.94,                                                                                                    |
| Video Delay       | User selectable 0 15 frames, can be disabled                                                                                                    |
| Audio             | 24bits, transparent forwarding of PCM and compressed audio                                                                                                    |
| Audio Channels    | 16 inputs and 16 outputs (4 groups with 4 channels each)                                                                                                    |
| Audio Sample Rate | 48kHz (SDI compliant)                                                                                                    |
| Audio Delay       | Embedder audio delay selectable 0 320ms per channel                                                                                                    |

| Metadata (RDD6)  | 1 channel input and 1 cl                                                                                                    | nannel output, SDID selectable                                                                           |
|------------------|----------------------------------------------------------------------------------------------------|----------------------------------------------------------------------------------------------------|
| BNC Input        | Impedance                                                                                                    | 75Ohm                                                                                                    |
|                  | Return loss                                                                                                    | > 15dB, 5 1485MHz<br>> 10dB, 1485 2970MHz                                                                |
|                  | Cable length (max.)                                                                                                    | 250m @ SD for Belden 1694A cable<br>230m @ HD for Belden 1694A cable<br>140m @ 3G for Belden 1694A cable |
|                  | Jitter tolerance                                                                                                    | > 0.7UI (Alignment)                                                                                      |
| BNC Output       | Impedance                                                                                                    | 75Ohm                                                                                                    |
|                  | Output voltage                                                                                                    | 0.8Vpp (typ.)                                                                                            |
|                  | Return loss                                                                                                    | > 15dB, 5 1485MHz<br>> 10dB, 1485 2970MHz                                                                |
|                  | Output jitter                                                                                                    | < 0.2UI (Alignment), < 0.5UI (Timing)                                                                    |
| Audio Latency    | Input to Output                                                                                                    | Embedder and de-embedder combined<br>HD, 3G < 0.6ms<br>SD typ. 1.5ms (< 2ms)                             |
| Video Latency    | Input to Output                                                                                                    | 120 200pixel, depends on video standard                                                                  |
| General Features | <ul> <li>Power fail relay bypass (may be activated via GUI)</li> <li>Lip-Sync compensation for processed and non-processed audio signals</li> <li>Dedicated routing for non-processed channels, all channels (max. 16) can be routed to/from the device or looped through</li> <li>Test pattern generator</li> <li>Master-sync capable</li> <li>ITU-R BT.1685 / ARIB STD-B39 metadata support</li> </ul> |                                                                                                    |

### Technical Data – Option Board 8 Ch Analog Out [O\_DAP\_8DA\_a]

| Audio             | 24bit D/A-converter                                                                                                    |                                                                |
|-------------------|----------------------------------------------------------------------------------------------------|----------------------------------------------------------------|
| Audio Channels    | 8 output channels (e.g. for speakers)                                                                                                    |                                                                |
| Audio Sample Rate | 44.1, 48, 88.2, 96kHz                                                                                                    |                                                                |
| Analog Outputs    | 8 channels                                                                                                    |                                                                |
|                   | Connector type                                                                                                    | D-Sub25 connector female                                       |
|                   | Output Level (max.)<br>(0dBFS equiv.)                                                                                                    | 0 24dBu, adjustable in 0.5dB steps                             |
|                   | Impedance                                                                                                    | 50Ohm (typ.), differential                                     |
|                   | THD+N                                                                                                    | -91dB @ 0dBFS = 15dBu, 1kHz                                    |
|                   | Dynamic range                                                                                                    | > 103dB (RMS)                                                  |
|                   | Crosstalk attenuation                                                                                                    | > 103dB @ 0dBFS = 15dBu, 1kHz                                  |
|                   | Frequency response                                                                                                    | 20Hz 22kHz (< ±0.3dB) @ 48kHz<br>20Hz 43kHz (< ±0.3dB) @ 96kHz |
| General Features  | <ul> <li>Power fail glitch prevention</li> <li>Balanced analog outputs</li> <li>Electrical isolation between outputs and device</li> </ul> |                                                                |

| Technical Data - Option Board 4 Ch Analo | g I/O <b>[O</b> _ | _DAP_ADDA_a] |
|------------------------------------------|-------------------|--------------|
|------------------------------------------|-------------------|--------------|

| Audio             | 24bit sigma-delta A/D-converter, 24bit D/A-converter                                                                                                    |                                                                |  |  |
|-------------------|----------------------------------------------------------------------------------------------------|----------------------------------------------------------------|--|--|
| Audio Channels    | 4 input channels, 4 output channels                                                                                                    |                                                                |  |  |
| Audio Sample Rate | 44.1, 48, 88.2, 96kHz                                                                                                    | 44.1, 48, 88.2, 96kHz                                          |  |  |
| Analog Inputs     | 4 channels                                                                                                    |                                                                |  |  |
|                   | Connector type                                                                                                    | D-Sub25 connector female, same for outputs                     |  |  |
|                   | Input Level (max.)<br>(0dBFS equiv.)                                                                                                    | 0 24dBu, adjustable in 0.5dB steps                             |  |  |
|                   | Impedance                                                                                                    | 20kOhm (typ.), differential                                    |  |  |
|                   | THD+N                                                                                                    | -93dB @ 0dBFS = 15dBu, 1kHz                                    |  |  |
|                   | Dynamic range                                                                                                    | > 110dB (RMS)                                                  |  |  |
|                   | Crosstalk attenuation                                                                                                    | > 93dB @ 0dBFS = 15dBu, 1kHz                                   |  |  |
|                   | CMRR                                                                                                    | > 71dB @ 0dBFS = 15dBu, 1kHz                                   |  |  |
|                   | Frequency response                                                                                                    | 20Hz 22kHz (< ±0.1dB) @ 48kHz<br>20Hz 43kHz (< ±0.1dB) @ 96kHz |  |  |
| Analog Outputs    | 4 channels                                                                                                    |                                                                |  |  |
|                   | Connector type                                                                                                    | D-Sub25 connector female, same for inputs                      |  |  |
|                   | Output Level (max.)<br>(0dBFS equiv.)                                                                                                    | 0 24dBu, adjustable in 0.5dB steps                             |  |  |
|                   | Impedance                                                                                                    | 50Ohm (typ.), differential                                     |  |  |
|                   | THD+N                                                                                                    | -91dB @ 0dBFS = 15dBu, 1kHz                                    |  |  |
|                   | Dynamic range                                                                                                    | > 103dB (RMS)                                                  |  |  |
|                   | Crosstalk attenuation                                                                                                    | > 103dB @ 0dBFS = 15dBu, 1kHz                                  |  |  |
|                   | Frequency response                                                                                                    | 20Hz 22kHz (< ±0.3dB) @ 48kHz<br>20Hz 43kHz (< ±0.3dB) @ 96kHz |  |  |
| General Features  | <ul> <li>Power fail relay bypass between inputs and outputs</li> <li>Balanced analog inputs and outputs</li> <li>Electrical isolation between inputs, outputs and device</li> </ul> |                                                                |  |  |

### Technical Data - Option Board AES/EBU I/O [O\_DAP\_AES\_a]

| Standards         | Relevant specifications comply with AES3-X-2009, IEC 60985 and AES11-2009                                                                                                    |                                                                       |
|-------------------|----------------------------------------------------------------------------------------------------|-----------------------------------------------------------------------|
| Audio             | 24bits, transparent forwarding of PCM and compressed audio (w/o SRC) 24bits, PCM, sample rate converter (SRC) activated                                                                                                    |                                                                       |
| Audio Sample Rate | 44.1, 48, 88.2, 96kHz, (3                                                                                                    | 32 196kHz @ inputs with SRC)                                          |
| Inputs            | 8 channels (4 stereo inp                                                                                                    | uts)                                                                  |
|                   | Connector type                                                                                                    | D-Sub25 connector female, same for outputs                            |
|                   | Impedance                                                                                                    | 1100hm or 750hm, jumper selectable (1100hm default)                   |
|                   | Input level                                                                                                    | 0.3 5Vpp @ 110Ohm differential<br>0.3 5Vpp @ 75Ohm single-ended       |
|                   | Sample Rate<br>Converter (SRC)                                                                                                    | THD+N -120dB @ 0dBFS, 1kHz<br>Latency < 0.3ms                         |
| Outputs           | 8 channels (4 stereo outputs)                                                                                                    |                                                                       |
|                   | Connector type                                                                                                    | D-Sub25 connector female, same for inputs                             |
|                   | Impedance                                                                                                    | 1100hm or 750hm, jumper selectable (1100hm default)                   |
|                   | Output voltage                                                                                                    | 3Vpp (typ.) @ 110Ohm differential<br>1Vpp (typ.) @ 75Ohm single-ended |
| General Features  | <ul> <li>Power fail relay bypass (can be deactivated by jumper)</li> <li>Input sample rate converters (SRC)</li> <li>Electrical isolation between inputs, outputs and device (if configured for differential mode, 1100hm)</li> <li>AES3 channel status management, non-audio detection</li> <li>Master-sync capable</li> </ul> |                                                                       |

### Technical Data - Option Board MADI I/O, BNC [O\_DAP\_MB\_a]

| Standards         | Relevant specifications comply with AES10-2008 and AES11-2009.                                                                                                    |                            |  |
|-------------------|----------------------------------------------------------------------------------------------------|----------------------------|--|
| Audio             | 24bits, transparent forwarding of PCM and compressed audio                                                                                                    |                            |  |
| Audio Sample Rate | 44.1, 48, 88.2, 96kHz, (8                                                                                                    | 38.2, 96kHz short framing) |  |
| BNC Input         | 64/56 channels @ 44.1 and 48kHz, 32/28 @ 88.2 and 96kHz<br>Processable by D*AP8: 16 channels @ 44.1, 48kHz<br>Processable by D*AP4: 8 channels @ 44.1, 48, 88.2, 96kHz |                            |  |
|                   | Impedance                                                                                                    | 75Ohm                      |  |
|                   | Input level                                                                                                    | 0.15 0.8Vpp @ 75Ohm        |  |
|                   | Cable length (max.)                                                                                                    | 150m (Belden 1694A)        |  |
| BNC Output        | 64/56 channels @ 44.1 and 48kHz, 32/28 @ 88.2 and 96kHz<br>Processable by D*AP8: 16 channels @ 44.1, 48kHz<br>Processable by D*AP4: 8 channels @ 44.1, 48, 88.2, 96kHz |                            |  |
|                   | Impedance                                                                                                    | 75Ohm                      |  |

|                  | Output voltage                                                                     | 0.6Vpp (typ.) @ 75Ohm                                                                                                    |
|------------------|------------------------------------------------------------------------------------|----------------------------------------------------------------------------------------------------|
| General Features | <ul> <li>Reference grade</li> <li>Dedicated routin<br/>(max. 64) can be</li> </ul> | lizer for extended range and robustness<br>word clock recovery, master-sync capable<br>g for non-processed channels, all channels<br>e routed to/from the device or looped through<br>tatus management, non-audio detection |

### Technical Data – Option Board MADI I/O, Optical [O\_DAP\_MO\_MM\_a, O\_DAP\_MO\_SM\_a]

| Standards          | Relevant specifications comply with AES10-2008 and AES11-2009.                                                                                                    |                                                                                                    |  |
|--------------------|----------------------------------------------------------------------------------------------------|----------------------------------------------------------------------------------------------------|--|
| Audio              | 24bits, transparent forwarding of PCM and compressed audio                                                                                                    |                                                                                                    |  |
| Audio Sample Rate  | 44.1, 48, 88.2, 96kHz, (88.2, 96kHz short framing)                                                                                                    |                                                                                                    |  |
| Optical Input, LC  | 64/56 channels @ 44.1 and 48kHz, 32/28 @ 88.2 and 96kHz<br>Processable by D*AP8: 16 channels @ 44.1, 48kHz<br>Processable by D*AP4: 8 channels @ 44.1, 48, 88.2, 96kHz                                                                                                    |                                                                                                    |  |
|                    | Connector type                                                                                                    | LC (IEC 61754-20)                                                                                                    |  |
|                    | Center wavelength                                                                                                    | 1310nm (typ.), 1270 1360nm                                                                                                    |  |
|                    | Input optical power                                                                                                    | [O_DAP_MO_MM_a]:<br>-318dBm, OM2 multimode (50/125µm)<br>[O_DAP_MO_SM_a]:<br>-238dBm, singlemode (9/125µm)<br>(standard values, others on request)  |  |
|                    | Cable length (max.)                                                                                                    | [O_DAP_MO_MM_a]: 1.5km, OM2 multimode<br>[O_DAP_MO_SM_a]: 2km, singlemode<br>(standard values, others on request)                                   |  |
| Optical Output, LC | 64/56 channels @ 44.1 and 48kHz, 32/28 @ 88.2 and 96kHz<br>Processable by D*AP8: 16 channels @ 44.1, 48kHz<br>Processable by D*AP4: 8 channels @ 44.1, 48, 88.2, 96kHz                                                                                                    |                                                                                                    |  |
|                    | Connector type                                                                                                    | LC (IEC 61754-20)                                                                                                    |  |
|                    | Center wavelength                                                                                                    | 1310nm (typ.), 1270 1360nm                                                                                                    |  |
|                    | Output optical power                                                                                                    | [O_DAP_MO_MM_a]:<br>-2314dBm, OM2 multimode (50/125µm)<br>[O_DAP_MO_SM_a]:<br>-158dBm, singlemode (9/125µm)<br>(standard values, others on request) |  |
| BNC Output         | Optical and BNC output                                                                                                    | al and BNC output carry the same signal.                                                                                                    |  |
|                    | Impedance                                                                                                    | 75Ohm                                                                                                    |  |
|                    | Output voltage                                                                                                    | 0.6Vpp (typ.) @ 75Ohm                                                                                                    |  |
| General Features   | <ul> <li>Field-replaceable optical module (SFP)</li> <li>Reference grade word clock recovery, master-sync capable</li> <li>Dedicated routing for non-processed channels, all channels<br/>(max. 64) can be routed to/from the device or looped through</li> <li>AES3 channel status management, non-audio detection</li> <li>Parallel outputs (BNC/LC) for media conversion</li> </ul> |                                                                                                    |  |

### Technical Data – Option Board Audio-over-IP DANTE™ I/O [O\_DAP\_DANTE\_a]

| Standards          | Audio-over-IP by Dante™ Digital Audio Networking Standard                                                                                                    |  |
|--------------------|----------------------------------------------------------------------------------------------------|--|
| Audio              | 24bits, transparent forwarding of PCM and compressed audio                                                                                                    |  |
| Audio Sample Rate  | 44.1, 48, 88.2, 96kHz                                                                                                    |  |
| Inputs and Outputs | 2 x Gigabit Ethernet RJ45 connectors (100M/1Gbit), primary and secondary port                                                                                                    |  |
| Inputs             | Processable by D*AP8: 16 channels @ 44.1, 48kHz<br>Processable by D*AP4: 8 channels @ 44.1, 48, 88.2, 96kHz                                                                                                    |  |
| Outputs            | Processable by D*AP8: 16 channels @ 44.1, 48kHz<br>Processable by D*AP4: 8 channels @ 44.1, 48, 88.2, 96kHz                                                                                                    |  |
| General Features   | <ul> <li>AES67 compliant (when available)</li> <li>Network master-sync can be provided by D*AP device</li> <li>Master-sync capable (for D*AP device)</li> <li>Non-audio detection for input channels</li> <li>Glitch-free Dante™ audio redundancy using dual Ethernet networks</li> </ul> |  |

### Technical Data – Rear Connectors – pin assignment

| connector: | GPI/O                 |
|------------|-----------------------|
| female     | 25-pin D-Sub          |
|            |                       |
| 1          | GPI_1, 2, 3, 4 common |
| 2          | GPI_1                 |
| 3          | GPI_2                 |
| 4          | GPI_3                 |
| 5          | GPI_4                 |
| 6          | GPI_5, 6, 7, 8 common |
| 7          | GPI_5                 |
| 8          | GPI_6                 |
| 9          | GPI_7                 |
| 10         | GPI_8                 |
| 11         |                       |
| 12         |                       |
| 13         | Isolated 5V +         |
| 14         | GPO_1, 2, 3, 4 common |
| 15         | GPO_1                 |
| 16         | GPO_2                 |
| 17         | GPO_3                 |
| 18         | GPO_4                 |
| 19         | GPO_5, 6, 7, 8 common |
| 20         | GPO_5                 |
| 21         | GPO_6                 |
| 22         | GPO_7                 |
| 23         | GPO_8                 |
| 24         | Isolated 5V -         |
| 25         | Isolated 5V -         |

| connector: | Metadata IN |
|------------|-------------|
| female     | 9-pin D-Sub |
|            |             |
| 1          | GND         |
| 2          | Tx (-)      |
| 3          | Rx (+)      |
| 4          | GND         |
| 5          |             |
| 6          | GND         |
| 7          | Tx (+)      |
| 8          | Rx (-)      |
| 9          | GND         |

| connector: | Metadata OUT |
|------------|--------------|
| male       | 9-pin D-Sub  |
|            |              |
| 1          | GND          |
| 2          |              |
| 3          | Tx (+)       |
| 4          | GND          |
| 5          |              |
| 6          | GND          |
| 7          |              |
| 8          | Tx (-)       |
| 9          | GND          |

#### Technical Data - Optional Interface Modules - pin assignment

4x analog I/O [O\_DAP\_ADDA\_a]

4x AES I/O [O\_DAP\_AES\_a]

8x analog out [O\_DAP\_8DA\_a]

| connector: | 4 x analog I/O |
|------------|----------------|
| female     | 25-pin D-Sub   |
|            |                |
| 1          | OUT-4 +        |
| 2          | GND            |
| 3          | OUT-3 -        |
| 4          | OUT-2 +        |
| 5          | GND            |
| 6          | OUT-1 -        |
| 7          | IN-4 +         |
| 8          | GND            |
| 9          | IN-3 -         |
| 10         | IN-2 +         |
| 11         | GND            |
| 12         | IN-1 -         |
| 13         |                |
| 14         | OUT-4 -        |
| 15         | OUT-3 +        |
| 16         | GND            |
| 17         | OUT-2 -        |
| 18         | Out-1 +        |
| 19         | GND            |
| 20         | IN-4 -         |
| 21         | IN-3 +         |
| 22         | GND            |
| 23         | IN-2 -         |
| 24         | IN-1 +         |
| 25         | GND            |

| connector: | 4x AES I/O   |
|------------|--------------|
| female     | 25-pin D-Sub |
|            |              |
| 1          | OUT-4 +      |
| 2          | GND          |
| 3          | OUT-3 -      |
| 4          | OUT-2 +      |
| 5          | GND          |
| 6          | OUT-1 -      |
| 7          | IN-4 +       |
| 8          | GND          |
| 9          | IN-3 -       |
| 10         | IN-2 +       |
| 11         | GND          |
| 12         | IN-1 -       |
| 13         |              |
| 14         | OUT-4 -      |
| 15         | OUT-3 +      |
| 16         | GND          |
| 17         | OUT-2 -      |
| 18         | OUT-1 +      |
| 19         | GND          |
| 20         | IN-4 -       |
| 21         | IN-3 +       |
| 22         | GND          |
| 23         | IN-2 -       |
| 24         | IN-1 +       |
| 25         | GND          |

| connector: | 8 x analog out |
|------------|----------------|
| female     | 25-pin D-Sub   |
|            |                |
| 1          | OUT-8 +        |
| 2          | GND            |
| 3          | OUT-7 -        |
| 4          | OUT-6 +        |
| 5          | GND            |
| 6          | OUT-5 -        |
| 7          | OUT-4 +        |
| 8          | GND            |
| 9          | OUT-3 -        |
| 10         | OUT-2 +        |
| 11         | GND            |
| 12         | OUT-1 -        |
| 13         |                |
| 14         | OUT-8 -        |
| 15         | OUT-7 +        |
| 16         | GND            |
| 17         | OUT-6 -        |
| 18         | OUT-5 +        |
| 19         | GND            |
| 20         | OUT-4 -        |
| 21         | OUT-3 +        |
| 22         | GND            |
| 23         | OUT-2 -        |
| 24         | OUT-1 +        |
| 25         | GND            |

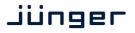

#### Technical Data - GPI wiring

The device offers a unique circuitry to save **GPI** setups from hum and noise influence in complex installations. Here the principle circuit of one of the **eight GPI** inputs:

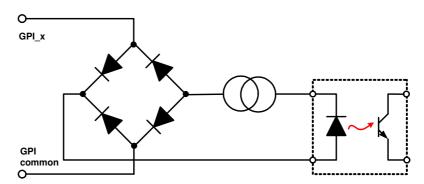

At the GPI input is a **bridge rectifier** I.e. you do **not** need to care about the polarity of the input voltage. A **constant current source** in line with the **optical coupler** limits the current. You must simply provide a voltage in the range from 5V to 30V to activate a **GPI**.

If you have open collector outputs or simple relay closures as the driving **GPOs** (this technique is commonly known as "low active" and will be found in most legacy equipment), you must wire up an auxiliary voltage supply.

The device provides such auxiliary power supply. It offers a balanced 5V source that you can imaging as a battery.

Here an example how to wire up GPI #4:

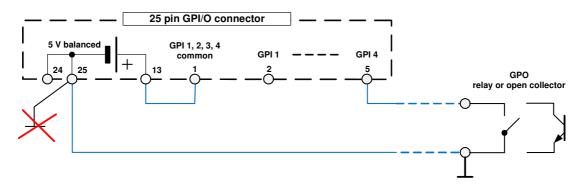

We strongly recommend to spent a wire for ground connection instead of using the chassis common grounds of an installation.

## D\*AP8 MAP

#### **Safety Information**

| Electrical                             |                                                                                                    |  |  |
|----------------------------------------|----------------------------------------------------------------------------------------------------|--|--|
| Safety classification:                 | Class 1 – grounded product / Schutzklasse 1<br>Corresponding to EN 60065:2002                                                                                                    |  |  |
| Power connection:                      | The device must be connected to a power socket that provides a protective earthing conductor.                                                                                                    |  |  |
| Power switch:                          | The power switch is a toggle switch placed at the rear of the device.<br>The ON / OFF position is indicated by engravings [I] / [o] on the lever. It must be<br>reached without difficulty.<br>The devices may be equipped with dual power supply, in this case it will have<br>two power cords and switches. You must inform yourself about the location and<br>assignment of the switches. |  |  |
| Water protection:                      | The device must not be exposed to splash or dripping water.<br>It is permitted to place a container filled with liquids (e.g. vases)<br>on top of the device.                                                                                                    |  |  |
| Service safety                         | Only qualified personnel should perform service procedures.                                                                                                    |  |  |
| Do not service alone:                  | Do not perform internal service or adjustments of the device unless another person capable of rendering first aid and resuscitation is present.                                                                                                    |  |  |
| Disconnect power:                      | To avoid electrical shock, switch off the device power, then disconnect the power cord from the mains power. Do not block the power cord; it must remain accessible to the user at all times                                                                                                    |  |  |
| To avoid fire or personal injury       |                                                                                                    |  |  |
| Mounting:                              | It must be placed on a flat surface or must be mounted into an 19" rack.<br>It is recommended to use metal brackets (sheet steel angle) to support the<br>device.                                                                                                    |  |  |
| Provide proper<br>Ventilation          | this case and if the device has a built in fan, a gap of at least 1cm must be<br>left between the device edge and the steel angle. It is highly recommended to<br>leave a gap of at least 1RU above and below the device.                                                                                                    |  |  |
| Use proper power cord                  | Use only the power cord specified for this product and certified for the country of use.                                                                                                    |  |  |
| Do not operate<br>without covers       | Do not operate this product with covers or panels removed.                                                                                                    |  |  |
| Do not operate with suspected failures | If you suspect that there is damage to this product, have it inspected by by qualified service personnel.                                                                                                    |  |  |
| Risk of explosion:                     | The device contains a lithium battery. If replaced incorrectly or by a different or inadequate type an explosion may occur.                                                                                                    |  |  |

#### Warranty

Standard Junger Audio two-year warranty on parts and labor.

Specifications are subject to change without notice

#### Headquarters

Jünger Audio GmbH Sales - Service & Support Justus-von-Liebig-Str. 7 12489 Berlin, Germany phone +49 30 677 721 0 fax +49 30 677 721 46 support@jungeraudio.com sales@jungeraudio.com www.jungeraudio.com

#### Jünger Audio Asia

Junger Audio Pte. Ltd. Sales - Service & Support 33, Ubi Ave 3, no. 06-62 Vertex 408868 Singapore phone +65 6509 8171 fax +65 6748 1740 asia@jungeraudio.com

#### Jünger Audio (China Office)

Junger (Beijing) Technology Ltd. Sales - Service & Support Unit o68, 2nd Floor, No. 38 GuangQu Road, ChaoYang District, 100021 Beijing, China phone +86 137 0102 6664 china@jungeraudio.com

#### Jünger Audio USA

Service & Support 2100 B2 Walsh Ave Santa Clara, CA 95050-2590, USA phone +1 408 330 9215 usa@jungeraudio.com

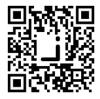

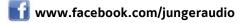

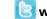

🕑 www.twitter.com/jungeraudio

© 2017 Jünger Audio GmbH

All rights reserved. All trademarks are the property of their respective owners. Product specifications are subject to change without notice. This material is provided for information purposes only; Jünger assumes no liability related to its use